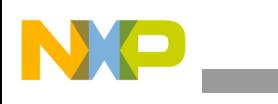

## 飞思卡尔半导体 应用笔记

Document Number: AN2295 Rev. 13, 10/2013

# 开发人员的串行引导加载程序

作者:Pavel Lajsner, Pavel Krenek, Petr Gargulak

## <span id="page-0-0"></span>**1** 项目目标

开发人员的串行引导加载程序为用户提供在 Freescale 大多数微控制器上在线更新现有硬件的最 简单方法。在线编程不能替代任何调试和开发工 具,它仅可用作一个通过串行异步端口或 USB 对嵌 入式系统进行重编程的简单选项。开发人员的串行 引导加载程序所支持的微处理器包括 8 位系列 HC08 和 HCS08 以及 32 位系列的 ColdFire 和 Kinetis。全 新 Kinetis 系列支持 K 系列和 L 系列。

本应用笔记适用于关注替代性重编程工具的嵌入式 软件开发人员。引导加载程序因其能在线修改 MCU 存储器而成为开发应用过程中可能非常有用的实用 程序。

开发人员的串行引导加载程序对于演示用或最初用 MMDS 开发并需要做较小在线修改的应用来说是一 种补充的实用程序。串行引导加载程序为已配备串 行接口且 SCI 引脚外接至连接器的应用提供零成本 解决方案。本文档还介绍其他编程技术:

- 使用 ROM 程序的 FLASH 重编程
- 简单的软件 SCI

#### 目录

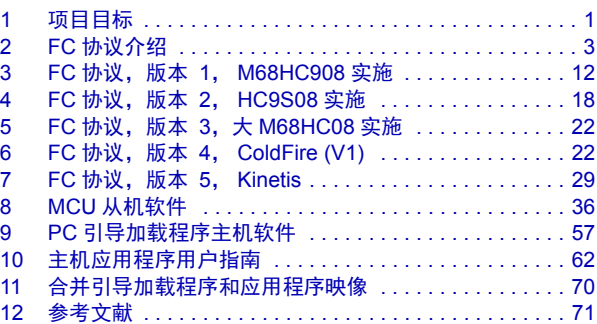

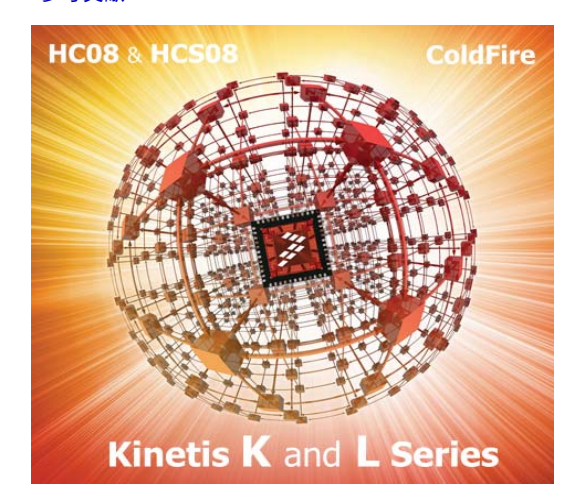

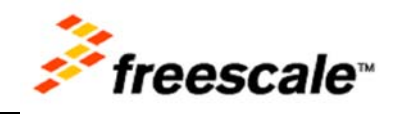

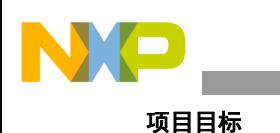

适用于 USB (HC08JW、 HCS08JM 和 MCF51JM MCU)的软件

- 内部时钟发生器的使用
- PLL 时钟编程
- EEPROM 编程 (AS/AZ HC08 系列)
- CRC 串行协议保护选项

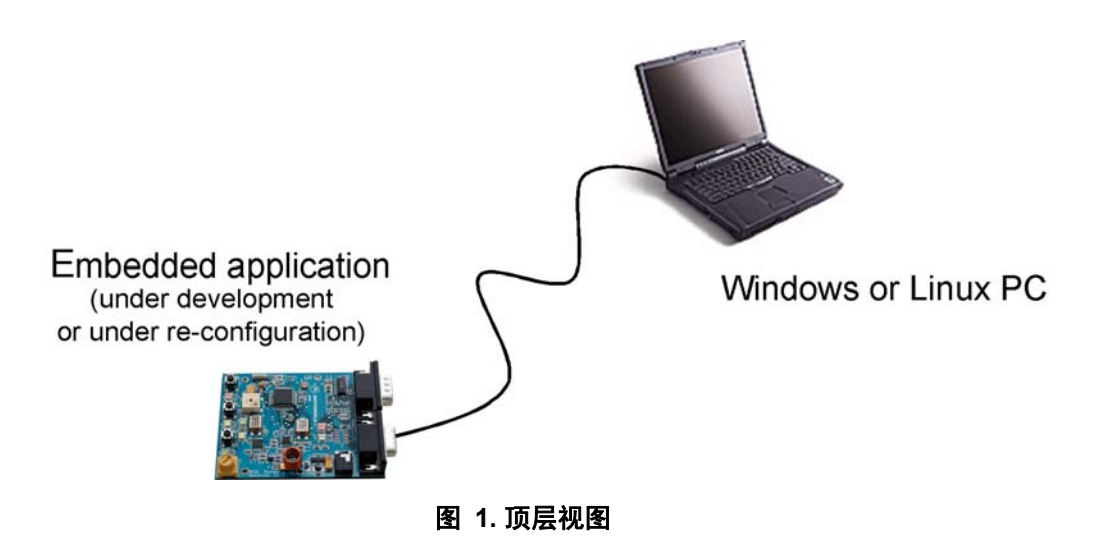

## **1.1** 项目目标

飞思卡尔半导体 M68HC08 MCU 使用标准监控模式接口进行 FLASH 编程。配置监控模式需要在 MCU 启动后将一个特定的时钟和高电压 (进入监控模式的电压 V<sub>TST</sub> = V<sub>DD</sub>+2.5 = 8V) 外接到 IRQ 引脚上。此外,建立监控模式通信需要使用若干引脚。如果应用程序已使用标准串行 SCI 接 口进行通信,那么重编程可以使用不同的代码(串行引导加载程序)通过相同的接口与 PC 通信。

引导加载程序仅可用于重编程,不可用于在线调试。引导加载程序是一个低成本的在线编程解决 方案。

## <span id="page-1-0"></span>**1.2** 引导加载程序应用要求

以下几点介绍了引导加载程序应用的重要参数:

- 使用的存储空间少— 引导加载程序必须使用尽可能少的存储空间。其他版本的引导加载程 序使用的内存大于 1 KB, 这对于可用内存为 3 KB 的器件 (例如 MC68HC908JK3) 来说 是不可接受的。本文档中介绍的解决方案尽可能地简单实施除校验和等之外的所有特性。 对于 8 位 MCU 来说, 目标大小不到 500 B。 USB 版本的引导加载程序包括适合于通过 USB 进行通信的驱动程序。因此,引导加载程序需要 8KB 的可用内存 (HCS08JM 和 MCF51JM)。 Kinetis K 系列和 L 系列的大小相似 (小于 2 KB)。
- 低引脚数 该引导加载程序使用的是已实施的标准通信方式 (通常板载 SCI 主要用于通 信)。标准 SCI 使用两根线:RxD 和 TxD。无需额外用线即可启动引导加载程序。

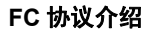

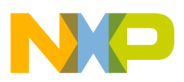

• 有关用户 **S19** 文件的透明度 — 整个应用程序应当对用户代码 S19 文件透明。这意味着无需 在 S19 文件中进行任何调整。其他 M68HC08、HCS08 和 ColdFire V1 引导加载程序应用需 要修改中断向量或对 S19 文件作其他修改以便其接受引导加载程序。

## **1.3** 引导加载程序应用的演示特性

本文档介绍 M68HC(S)08、 ColdFire V1 (CFV1) 和 Kinetis 这几种不同引导加载程序的实施, 它们 主要因目标 M68HC(S)08、 CFV1 和 Kinetis MCU 所具有的特性不同而各异。此外,还演示了 M68HC(S)08、 CFV1 和 Kinetis 系列的若干特性, 因此本文档非常有用, 适用范围更广, 不仅 仅局限于只需要引导加载程序的受众。 M68HC(S)08、 CFV1 和 Kinetis 的不同实施还表现为以下 特性:

- 使用内置 ROM 例程进行 FLASH 自编程 (另请参见[参考文献中](#page-70-0)的 AN1831、 AN2545 和 AN2635)。
- 在[MC68HC908GP](#page-49-0)系列或[MC9S08GB/GT](#page-55-0)系列等无ROM的MCU上由用户实施在线重编程例 程。
- 使用不同的FLASH模块保护技术实施([MC68HC908GP](#page-49-0)、[MC68HC908GR](#page-52-0)、[MC68HC908EY](#page-53-0), 与 [MC68HC908JK/JL](#page-42-0) 系列相比)。
- 在 [MC68HC908JK/JL](#page-42-0) 系列等无 SCI 的 MCU 上实施软件 SCI。
- 对于HCS08系列[\(MC9S08GB/GT\)](#page-55-0),使用内部时钟发生器及其调整功能(适用于[MC68HC908KX](#page-39-0) 系列)。
- EEPROM 编程 (适用于 [MC68HC908AB/AS/AZ](#page-55-1) 系列)。
- 在[MC68HC908JW](#page-55-2)系列、HCS08JM和[MCF51JM](#page-55-3)系列等USB2.0全速HS08 MCU上实施USB 通信。
- 使用适用于HCS08和ColdFire (V1)器件的Flash编程实施(另请参见[参考文献中](#page-70-0)的AN3492)。

## <span id="page-2-0"></span>**2 FC** 协议介绍

如[引导加载程序应用要求中](#page-1-0)所述,实施必须简单且尽可能少使用内存。因此,主机 PC 和从机 MCU 之间运行的协议也非常简单。之所以称之为 FC 协议,是因为使用了一个标志字符(应当或 ACK) 0xFC 或 11111100b。

本节介绍对 MCU 进行重编程时 PC 和 MCU 之间通信所使用的协议。在简介之后会对特定于系列 的实施特性加以说明。

下图为简单的状态图,显示本文档中介绍的引导加载程序的各种状态:

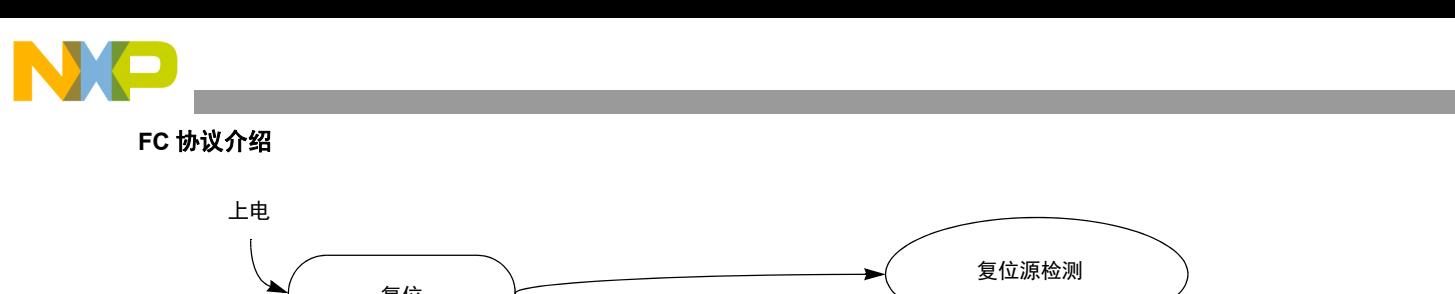

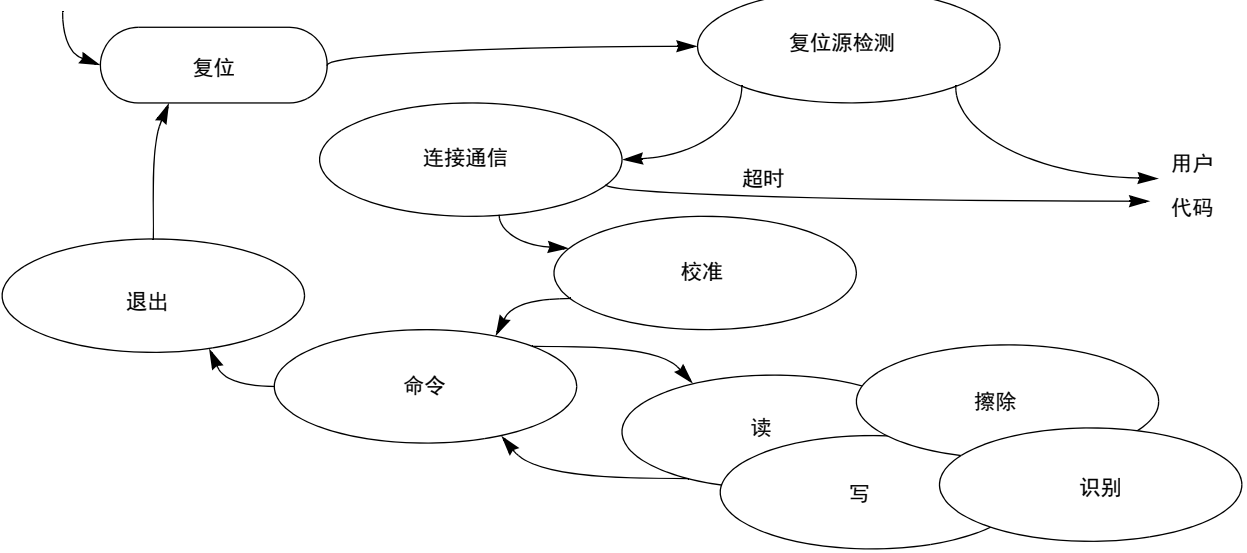

图 **2.** 引导加载程序的简化流程图

## **2.1** 初始连接

可使用几种方法进入引导加载程序模式。其他一些解决方案使用"特定引脚采用特定电平"方 法。例如,如果在 MCU 启动过程中 IRO 引脚上出现逻辑 0,则引导加载程序代码启动,否则, 用户代码会启动。

由于所使用的引脚数必须最少,因此开发人员的串行加载引导程序使用"特定时间采用特定字 符"的方法。这意味着 MCU 通过串行接口发出 ACK 字符并等待响应。如果在指定时间内未接收 到任何字符 (连接超时),则该进程采用用户代码继续。

如果该情况出于任何原因而成为限制,则用户可修改引导加载程序代码以满足应用需求 (例如, 可在启动时另外实施简单的 IRQ 引脚检测)。更多详情,请参见 [M68HC08](#page-15-0) 系统限制。

## **2.2** 时钟源

FC 协议允许两种情形,具体取决于 MCU 是以已知的精确频率运行还是使用 RC(寄存器、电容) 时钟或内部时钟 (或任何编译时未知的时钟)。

#### **2.2.1** 未知 **MCU** 通信速度

如果频率不确定 (编译时间未知), MCU 不会检查接收到的 ACK 字符是否仅符合 0xFC 模式。 由于 MCU 时钟存在误差, 某些字符的解读可能与 PC ([图](#page-4-0) 3) 发送的原始 0xFC 不同。对 MCU 侧进行的 0xFC 模式检查可以完全省略,这样可节省 MCU 内存。

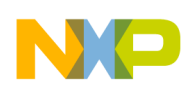

**FC** 协议介绍

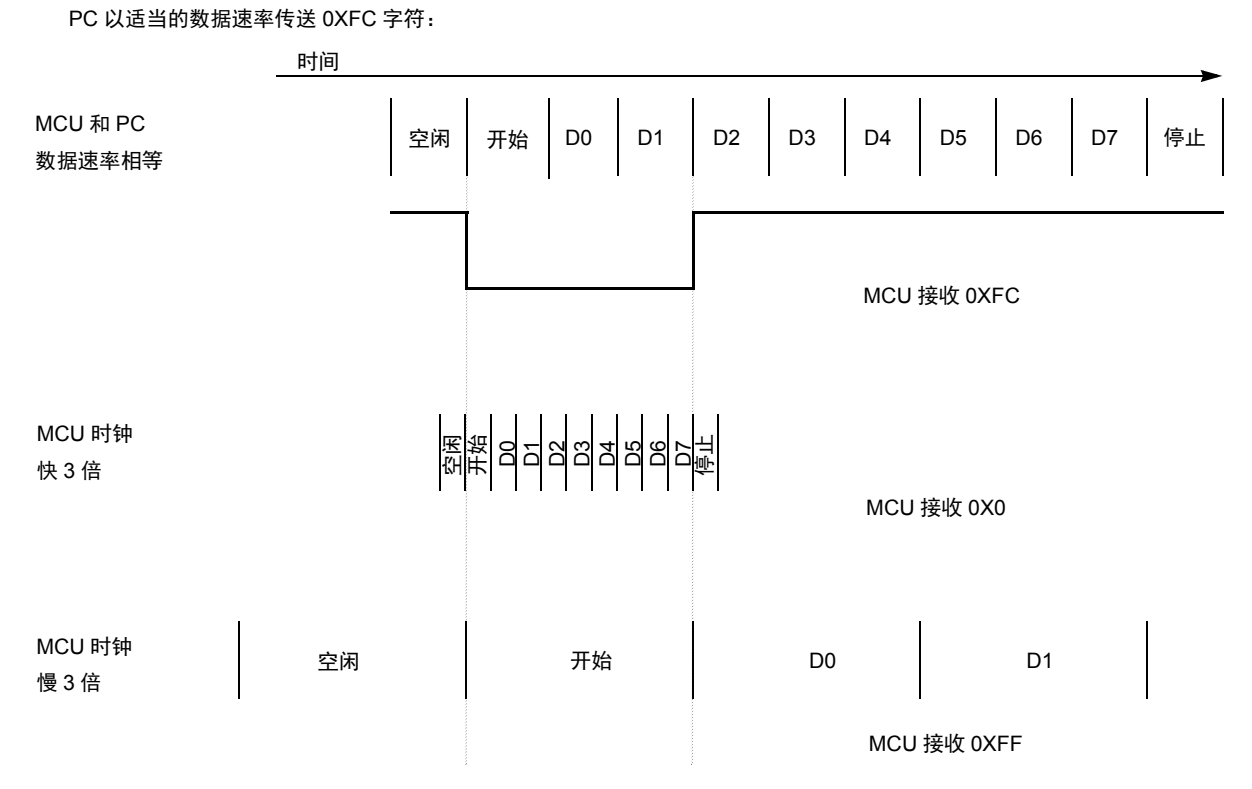

#### 图 **3.** 匹配不同的通信速度

<span id="page-4-0"></span>下表显示的是当传送速度和接收速度不相等时可正确接收 (无成帧或噪声错误)的字符:

| PC 数据速率 | MCU 数据速率 | 以二进制形式接<br>收的字符 | 以十六进制形式<br>接收的字符 |
|---------|----------|-----------------|------------------|
| 9600    | 9600*1/3 | 11111111b       | $0 \times FF$    |
| 9600    | 9600*2/3 | 11111110b       | $0 \times FE$    |
| 9600    | 9600*3/3 | 11111100b       | $0 \times FC$    |
| 9600    | 9600*4/3 | 11111000b       | 0xF8             |
| 9600    | 9600*5/3 | 11110000b       | $0 \times F0$    |
| 9600    | 9600*6/3 | 11100000b       | 0xE0             |
| 9600    | 9600*7/3 | 11000000b       | 0xC0             |
| 9600    | 9600*8/3 | 10000000b       | $0 \times 80$    |
| 9600    | 9600*9/3 | 00000000b       | 0x00             |

表 **1. PC** 至 **MCU** 传送 **—** 数据速率不匹配

如果 MCU 以不匹配的数据速率传送至 PC, 则 PC 接收到的 (和接受的)字符与 0xFC 字符不同。 PC 接受来自括号中所述字符集(0xFF、0xFE、0xFC、0xF8、0xF0、0xE0、0xC0、0x80 和 0x00) 的所有字符。如果已接收到字符,则 ACK 会被立即发送回 MCU。 MCU 识别出该响应后,就会 进入下一阶段[:从机频率校准。](#page-5-0)

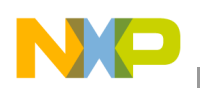

#### **FC** 协议介绍

#### **2.2.2** 已知 **MCU** 通信速度

如果频率确定(已知编译时间),则 MCU 会被配置为与 PC 的通信速度完全匹配。所有字符均会 被正确接收,并且不会产生任何失真。

MCU 将 0xFC 发送给 PC, 而 PC 则立即向 MCU 发送 ACK。接收到 ACK 之后, MCU 也将 (正 式)进入[从机频率校准阶](#page-5-0)段。

## <span id="page-5-0"></span>**2.3** 从机频率校准

在该阶段, MCU 时钟会被校准。至此, PC 与 MCU 之间的通信速率误差为 33% 至 300%。在该 阶段,必须将 MCU 通信速度调整为与 PC 通信速度匹配。

PC 进入校准阶段后,无中断超时开始。如果在此期间未接收到正确的 ACK 字符 (0xFC), 则会以 通信数据速率发送一个中断字符。

中断字符由10个连续的逻辑 0 组成。例如, 如果波特率为 9600, 则其高低高型脉冲持续时间为  $10 \times 104$   $\mu$ s = 1.04 ms.

随后, MCU 测量中断字符长度并确定其时钟是过快还是过慢。接着, MCU 会调整其系统时钟 (或调整接收例程,例如使用软件串行通信时)。此过程可视需要重复多次,直至 MCU 达到正确 的时钟速度。

#### 附注:虚拟端口变通方案

大多数用户使用的是虚拟串行端口,但部分标准无法传输中断校准字 符。因此,添加了使用零校准字符的全新特性,用以代替中断字符脉 冲 [\(图](#page-6-0) 4)。零校准字符由 9 个连续的逻辑 0 组成。

带 0 字符的校准特性在主应用程序中实施为 "short TRIM"(复选框 "short TRIM"[,主机应用程序用户指南](#page-61-0) )。目标必须配置为使用短校 准 (调整)脉冲。

将 MCU 校准为正确时钟 (或校准接收例程)后, ACK 字符会被发送给 PC,以停止发送校准字 符 [\(图](#page-6-0) 4)。

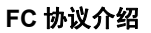

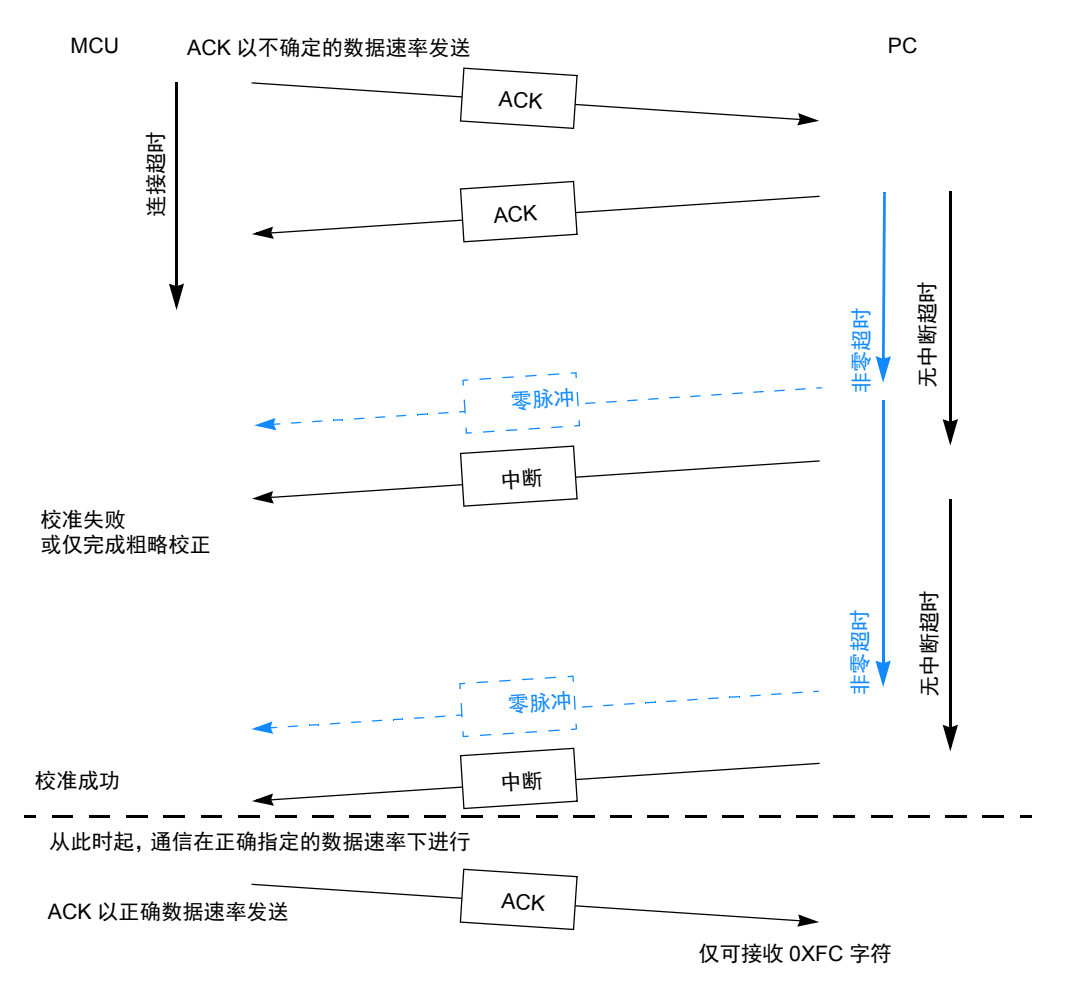

图 **4.** 启动通信 (经过校准)

<span id="page-6-0"></span>如果 MCU 以正确的数据速率工作(无法校准或无需校准,且 MCU 时钟由晶体驱动), 则 PC 可 立即发送 ACK, 完全跳过校准阶段 (图 2)。

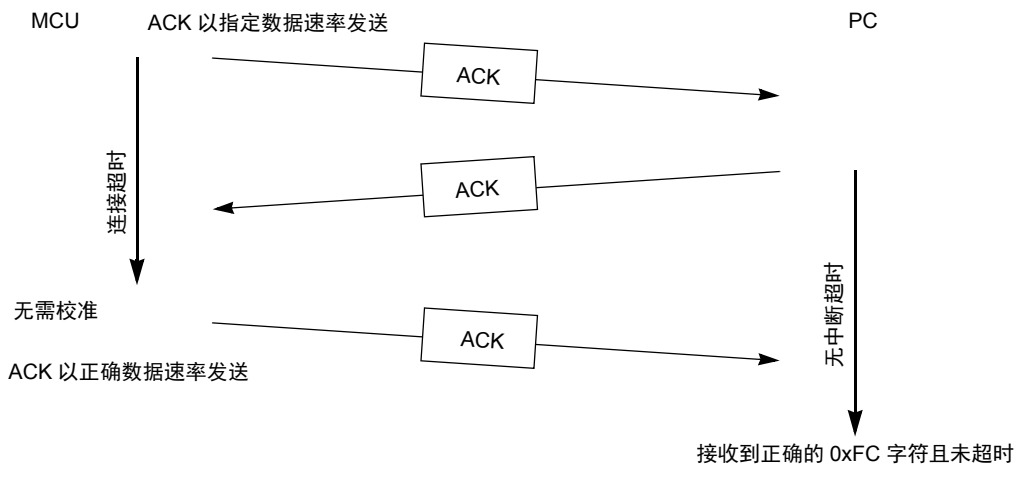

#### 图 **5.** 启动通信 (未校准)

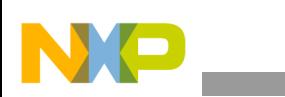

#### **FC** 协议介绍

## **2.4** 解释 **MCU** 命令

MCU 与 PC 之间的通信建立后, MCU 会进入主命令解释器循环。MCU 执行简单的命令, 以便对 其自有的非易失性存储器进行重编程。通信将按照主从机制执行: PC 发出命令, MCU 执行命令 并通过数据或单个 ACK 字符确认已完成每条命令。

最小命令集包括:

- [Ident](#page-7-0) 命令
- [退出命令](#page-11-1)

对于纯粹的重编程,需要另外实施两个基本命令:

- [擦除命令](#page-9-0)
- [写命令](#page-10-0)

如果用户需要验证特性,则必须将额外的 (读取)命令编译到 MCU 代码中。对于纯粹的重编程 (最小配置),无需实施此命令。

• [读命令](#page-10-1)

#### **CRC** 安全协议实施

该协议可为所有消息的 CRC 安全提供选择。CRC 使用标准 16 位实施 CCITT16 且将 0xFFFF 用作 复位值。

擦除命令示例值:

```
'E'-1byte - 0x45 
'start address' - 2 bytes - 0x1234
'CRC - 2 bytes' - 0x2907
```
PC 至 MCU 命令

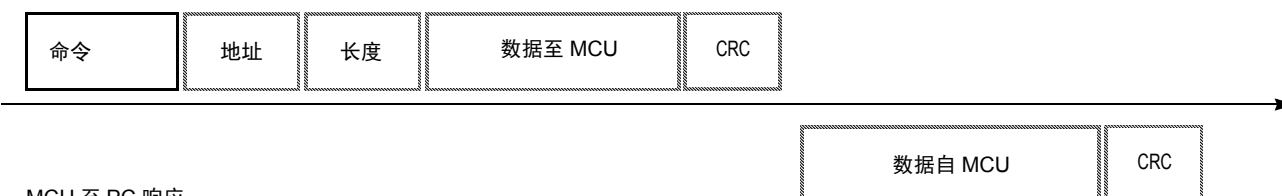

MCU 至 PC 响应

\* 虚线部分字段并非总会实现,相反,来自 MCU 的数据可能只包含 ACK 字符。

#### 图 **6.** 典型的命令和响应

#### <span id="page-7-0"></span>**2.4.1 Ident** 命令

ident 命令 (代码为 T', \$49) 没有附加域。

该命令由 PC 在通信建立之后立即发出。 ident 命令旨在将正在编程的 MCU 的一些基本属性通知 PC。发送所有多字节字段时均以最高有效位开始。

• 版本号和功能表 - 1 个字节

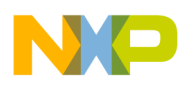

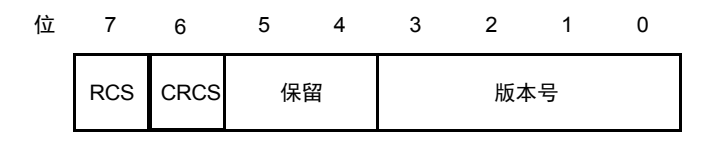

#### 图 **7.** 版本号和功能表

- RCS "支持读命令 (RCS)"标志会通知 PC 是否支持 (实施)读命令。如果不支持, 则 MCU 会忽略读例程的所有调用,并且不会向 PC 发送任何响应。 PC 软件会提醒用户读功 能不可用。
	- 支持 不支持 (通常是由于内存约束)
- CRCS "支持 CRC 串行协议"标志会通知 PC 所有其他通信(包括 Ident 命令)是否已由 CRC-CCITT 校验和保证安全。
	- 支持1 不支持 (通常是由于内存约束)
- RSVD 这些位将为后续使用、闲置而保留,且应置 0。
- VER 协议版本

#### **2.4.2 FC** 协议版本 **1 (M68HC08)**

协议版本 1 适合于 M68HC08 MCU。版本 1 中其他字段的定义如下:

- 可重编程内存区的起始地址 2 个字节。
- 可重编程内存区的结束地址 + 1 2 个字节。
- [引导加载程序用户表](#page-11-2)的地址 2 个字节。
- MCU 中断向量表的起始地址 2 个字节。
- MCU 擦除块的长度 2 个字节。
- MCU 写块的长度 2 个字节。
- 引导加载程序数据(特定引导加载程序信息,请参见特定于器件的实施;在[表](#page-36-0) 2 中对比) - 8 个字节。
- 以零结尾的识别字符串 <n> 个字节。
- 如果已启用串行协议的 CRC 功能,则后面为 CRC-CCITT 校验和 2 个字节。

PC 至 MCU 命令

I (\$49)

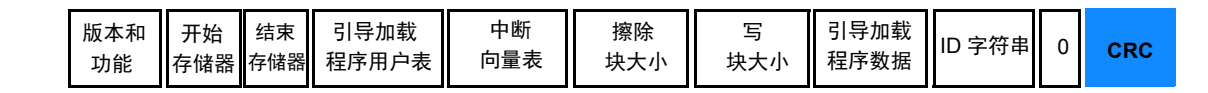

MCU 至 PC 响应

#### 图 **8. Ident** 命令 (**FC** 协议版本 **1**, **M68HC08**)

<sup>1.</sup> 自 2011 年第 3 季度起提供

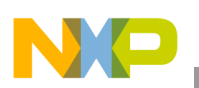

#### **FC** 协议介绍

## **2.4.3 FC** 协议版本 **2 (HCS08)** 和 **FC** 协议版本 **3** (大 **M68HC08**)

协议版本 2 适合于 HCS08 MCU: 协议版本 3 适合于大 M68HC08 (具有两个或以上 FLASH 存储 库的 HC08)。对于两种版本,其他字段的定义如下:

- 系统器件识别寄存器内容 2 个字节 (不用于协议版本 3, 代码为 \$FFFF)
- 可重编程内存区的数目 (N) 1 个字节
- 可重编程内存区 1 的起始地址 2 个字节
- 可重编程内存区 1 的结束地址 + 1 2 个字节
- 可重编程内存区 2 的起始地址 2 个字节
- 可重编程内存区 2 的结束地址 + 1 2 个字节
- 可重编程内存区 N 的起始地址 2 个字节
- 可重编程内存区 N 的结束地址 + 1 2 个字节
- 重定位中断向量表的地址 2 个字节
- MCU 中断向量表的起始地址 2 个字节
- MCU 擦除块的长度 2 个字节
- MC 写块的长度 2 个字节
- 以零结尾的识别字符串 <n> 个字节
- 如果已启用串行协议的 CRC 功能,则后面为 CRC-CCITT 校验和 2 个字节

#### PC 至 MCU 命令

I (\$49)

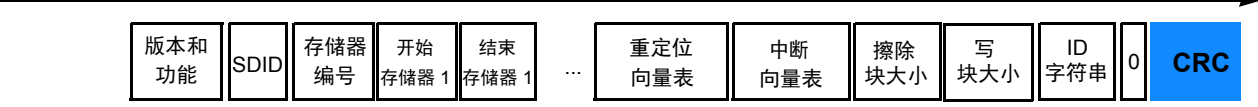

MCU 至 PC 响应

#### 图 **9. Ident** 命令 (**FC** 协议版本 **2** 和 **3**, **HCS08**)

#### <span id="page-9-0"></span>**2.4.4** 擦除命令

擦除命令 (代码为'E', \$45) 仅具有地址字段, 不存在长度字段或数据字段。起始地址为 2 字节 字段,从最高有效位开始。如果已启用串行协议的CRC功能,则16位(2个字节)后为CRC-CCITT 校验和。

存在指定地址时, MCU 会擦除地址块。要擦除的地址块的长度等于擦除块大小 (通常取决于硬 件)。

MCU 执行完命令后, ACK ( $SFC$ ) 字符会被发送给 PC。如果已启用串行协议的 CRC 功能, 则 16 位 (2个字节)后为 CRC-CCITT 校验和。未指定擦除命令的最小和最大执行次数。

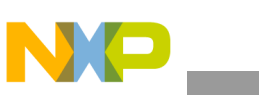

**FC** 协议介绍

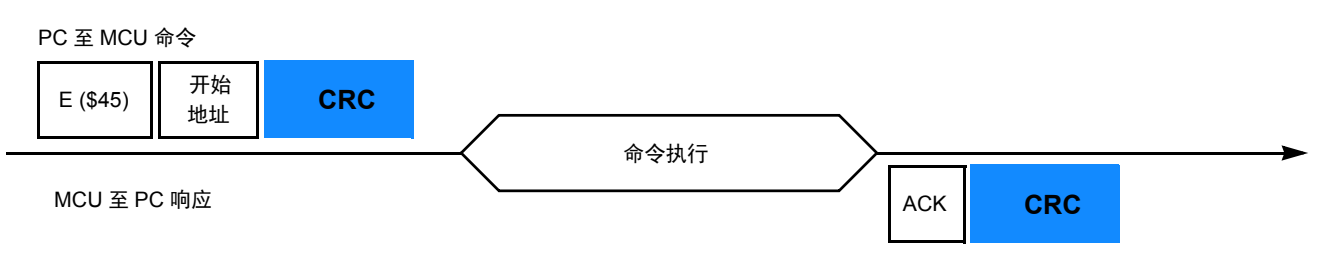

图 **10.** 擦除命令

#### <span id="page-10-0"></span>**2.4.5** 写命令

写命令 (代码为 'W',\$57) 包含地址字段和数据字段。该地址包含要编程的起始地址。起始字节 是后跟要编程的字节数的长度。起始地址是 2 字节字段, 以最高有效位开始, 长度则是 1 字节字 段。如果已启用串行协议的 CRC 功能,则 16 位 (2 个字节)后为 CRC-CCITT 校验和。

MCU 执行完命令后, ACK (\$FC) 字符会被发送给 PC。如果已启用串行协议的 CRC 功能, 则 16 位 (2 个字节)后为 CRC-CCITT 校验和。未指定写命令的最小和最大执行次数。

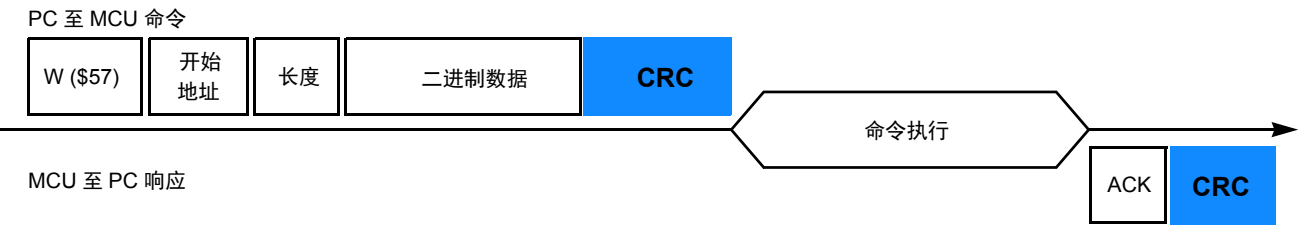

图 **11.** 写命令

#### <span id="page-10-1"></span>**2.4.6** 读命令

读命令 (代码为 'R',\$52) 包含地址字段和数据字段。该地址包含要编程的起始地址; 单个字节 为要读取的数据的长度。起始地址是 2 字节字段,以最高有效位开始,长度则是 1 字节字段。如 果已启用串行协议的 CRC 功能, 则 16 位 (2 个字节) 后为 CRC-CCITT 校验和。

MCU 将该读取字节数发送至 PC。如果已启用串行协议的 CRC 功能, 则 16 位 (2 个字节) 后为 CRC-CCITT 校验和。

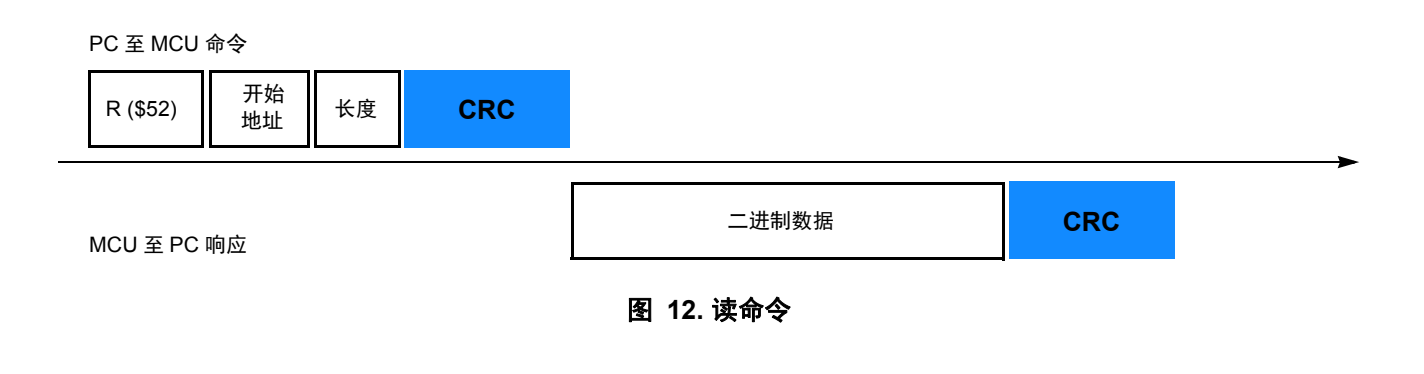

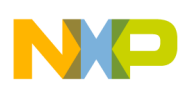

#### **FC** 协议,版本 **1**, **M68HC908** 实施

### <span id="page-11-1"></span>**2.4.7** 退出命令

读命令 (代码为'Q', \$51) 没有地址字段和数据字段。引导加载程序执行会立即完成, 并且用户 代码会启动。不会向 PC 发送任何 ACK (\$FC) 字符。

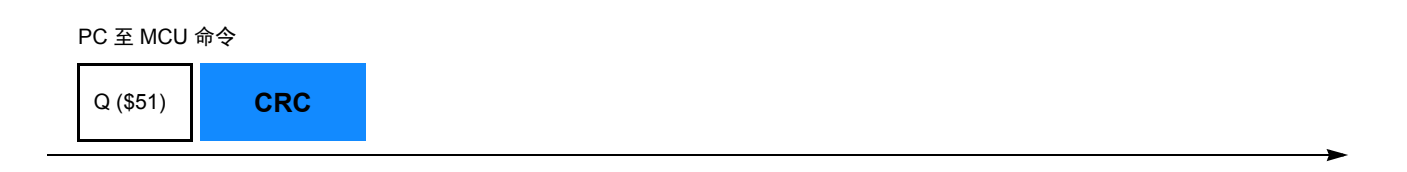

MCU 至 PC 响应

< 无响应 >

#### 图 **13.** 退出命令

## <span id="page-11-2"></span>**2.4.8** 引导加载程序用户表

引导加载程序用户表是一个可重编程内存区,用于存储引导加载程序特定数据。该内存区对于用 户程序不可用。有关该表的内存分配,请参阅 FC 协议,版本 1, [M68HC908](#page-11-0) 实施。

## <span id="page-11-0"></span>**3 FC** 协议,版本 **1**, **M68HC908** 实施

本节介绍针对于 M68HC908 引导加载程序实施的功能。内存分配高度取决于 MCU, 在本节中会 详细介绍所有变量的含义。

图 [14](#page-12-0) 介绍引导加载程序经过预编程的M68HC908 MCU的典型内存分配。例如,MC68HC908KX8 MCU 内存映射包括:

- 7680 字节 FLASH 存储器 (\$E000–\$FDFF)
- 192 字节随机访问存储器 (RAM) (\$0040–\$00FF)
- 36 字节用户定义向量 (\$FFDC–\$FFFF)

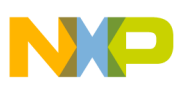

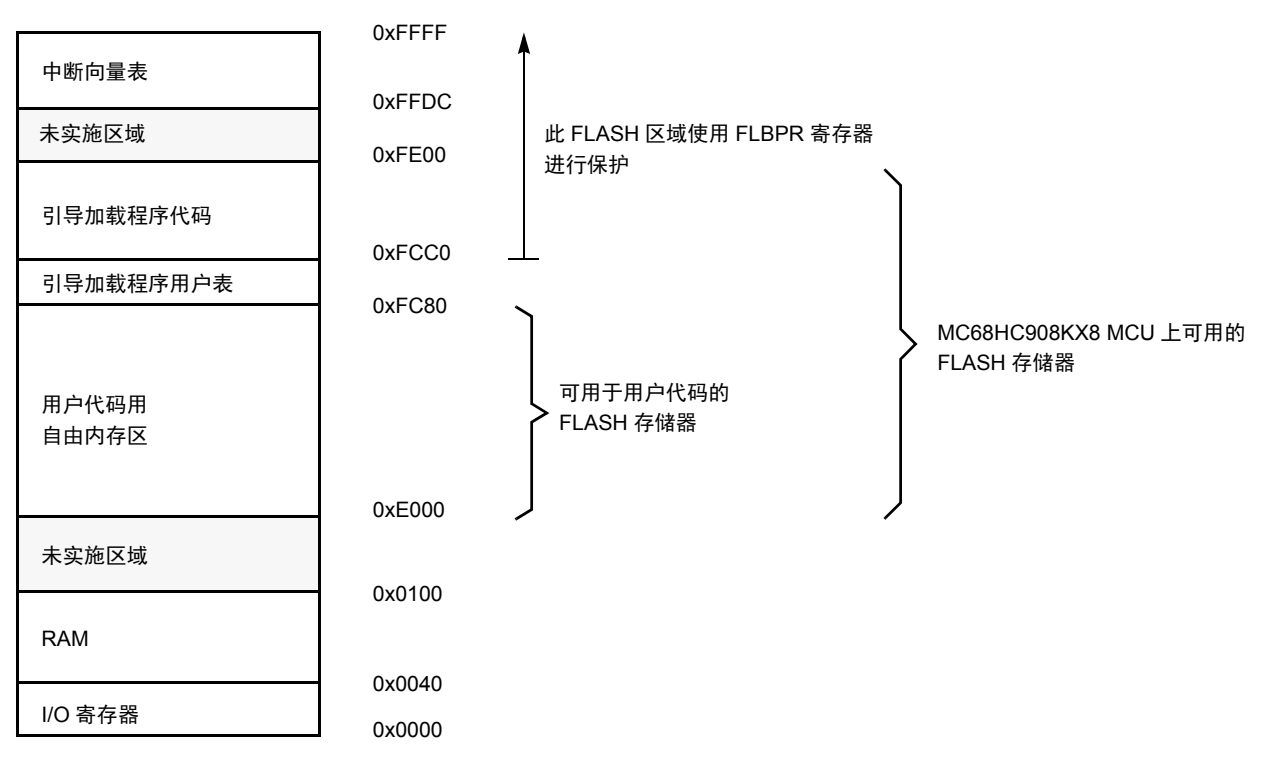

图 **14. MC68HC908KX8** 内存分配简单实例

## <span id="page-12-0"></span>**3.1** 内存分配

引导加载程序代码占用FLASH存储器顶端(最高内存地址空间)。这种布置能够有效利用FLASH 的块保护技术 (详情请参见特定的 MCU 数据手册)。

## <span id="page-12-1"></span>**3.2 FLASH** 块保护寄存器 **(FLBPR)**

通过设置 FLBPR (FLASH 块保护寄存器),该地址以上的所有地址空间都会受到保护,不会被 有意和无意的擦除 / 重新写入。引导加载程序和 FLBPR 寄存器均被编入到存储器中,引导加载程 序代码会受到保护,不会被用户代码无意修改。

#### 附注

某些 M68HC908 MCU 的 FLBPR 寄存器位于 RAM 而不是 FLASH 中 (例如, MC68HC908JK/JL 系列)。引导加载程序可正确设置此寄存 器,但用户代码可完全修改此 FLBPR,并且可以最终修改和擦除 / 写 入引导加载程序代码。请参见 FLBPR [不可用 \(在某些](#page-16-0) M68HC08 系 列 [MCU](#page-16-0) 中)。

例如, MC68HC908KX8 引导加载程序至 PC 的内存分配为:

- \$01 版本 1, 读命令未实施 (位 7)。
- \$E000 可重编程内存区的起始地址。
- \$FC80 可重编程内存区的结束地址 + 1。
- \$FC80 [引导加载程序用户表的](#page-11-2)地址。

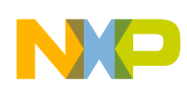

**FC** 协议,版本 **1**, **M68HC908** 实施

- \$FFDC MCU 中断向量表的起始地址。
- \$0040 MCU 擦除块的长度。
- \$0020 MCU 写块的长度。
- 0,0,0,0,0,0,0,0 引导加载程序数据。未严格定义语法;不同的 M68HC08 实施可提供不同的 值 (例如, MC68HC908KX8 实施中的第六个值为校准后的内部时钟发生器 [ICG] 调整寄 存器的值)。所有这些引导加载程序数据随后都会被编程回引导加载程序用户表中,并且 可以在所有后续启动过程中进行检索(例如,在用户代码启动之前,将 MCU 的 ICG 调整 至已知的最佳值)。
- 'KX8-IR',0 以零结尾的识别字符串。将显示在 PC 屏幕上的信息。

## <span id="page-13-0"></span>**3.3** 中断向量表重定位

由于 FLASH 块保护技术还可保护中断向量表使其免受覆盖,因此必须采用某种方法将这些向量 重定位至不同位置。为此,需使用引导加载程序用户表。该表是未受 FLBPR 保护的存储器的一 部分,但它不可用于用户程序。所有标准中断向量均指向该表,每个中断的 JMP 指令均存储在该 表中。唯一例外的是复位向量指向的是引导加载程序代码的开始处。发生中断时,向量从受保护 的存储器中被提取出来,并根据引导加载程序用户表中相应的 JMP 指令引导执行继续。

下图说明了 M68HC08 MCU 的中断向量表重定位。

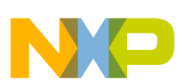

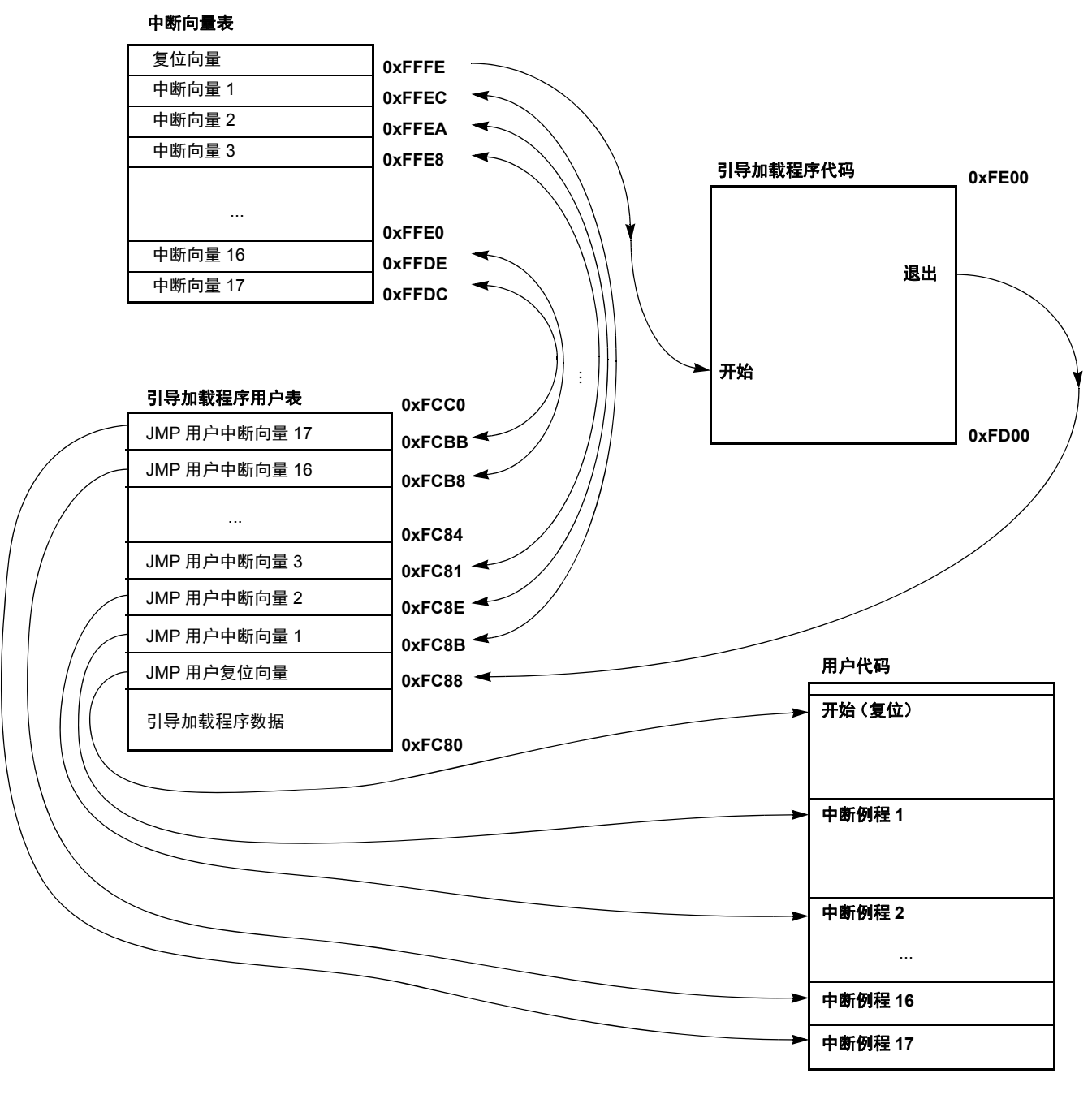

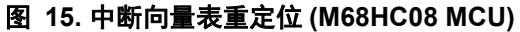

#### 附注

在标准中断向量表中,每条记录的长度为 2 个字节(每个向量为一个 16 位地址)。这不同于引导加载程序用户表,对于后者,每条记录的 长度为 3 个字节 - 一个 JMP 操作码 (\$CC) + 一个 16 位地址。

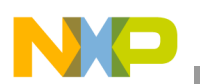

#### **FC** 协议,版本 **1**, **M68HC908** 实施

#### **3.3.1 S19** 文件

由于引导加载程序的操作必须对用户 S19 文件保持透明,因此,在 PC 主机代码 (而不是 MCU 从机代码)中置入了另一条信息。重定位工作如下:

如果 S19 记录中的数据对应于中断向量表中的地址,则该值会被重定位至引导加载程序用户表中 的相应区域,包括 JMP 指令 (操作代码  $SCC$ )。例如,如果用户 S19 文件的地址 \$FFE8 包含 #3 中断向量 \$E123, 则此类向量将被重定位到已编程至引导加载程序用户表中 \$FC81 地址的序列 \$CC、 \$E1、 \$23 (JMP \$E123)。

通过此方法, 无需修改用户 S19 文件, 但必须考虑 FLASH 存储器末尾的低位地址。此外, 该 JMP 指令 (3T) 在每个中断时都会延迟, [如每个中断](#page-16-1) 3T 延迟中所述。

### <span id="page-15-1"></span>**3.4** 用户代码启动

用户代码以不寻常的方式启动,使寄存器设置与其在 MCU 复位后的设置相似。

### **3.4.1** 软件复位

如果引导加载程序必须退出并运行用户代码,则需要有意执行非法操作 (M68HC08 非法操作码 \$32)。这会导致非法操作复位且 MCU 会重启。在引导加载程序启动过程中,会检测系统集成模 块 (SIM) 复位状态寄存器 (SRSR)。如果未检测到上电复位, 则启动的会是用户代码, 而非引导加 载程序代码。这就允许透明操作所有其他复位(例如非法地址等),并且检测 SRS 寄存器和执行 关联的跳跃指令只会引起短时额外延迟。

#### **3.4.2** 硬件复位

在某些实施中,引脚复位(由外部复位引脚引起)也是引导加载程序启动的有效复位源。这就允 许在能够驱动 M68HC08 复位引脚的嵌入式应用中进行远程在线重编程。

实际引导加载程序应用中增加了另外一个检测:如果未检测到复位源 (即,如果 SRS 寄存器为 0),则会默认选择引导加载程序。当外部引脚引起复位时可能会发生这种情况,但复位脉冲短于 指定值。在该情况下,引起复位的复位脉冲的最小长度短于外部复位标志正确传播至 SRS 寄存器 所需的长度。

由于 SRS 寄存器只可读取一次(读取后会被清零), 因此, 后续对该寄存器进行读操作将不会提 供有效值。详情请参见 [M68HC08](#page-15-0) 系统限制。

## <span id="page-15-0"></span>**3.5 M68HC08** 系统限制

本节总结将引导加载程序与用户应用程序结合使用时必须考虑的限制情况。

#### **3.5.1** 占用的内存

其中一个最重要的要求是尽可能使用最小的代码。典型的 M68HC908 实施在 300 至 500 个字节之 间,包括引导加载程序用户表。如果目标 M68HC08 MCU 能够使用内部 ROM 例程进行 FLASH 编程,那么内存消耗就接近下限值。大 M68HC08 MCU (通常未配备用于 FLASH 编程的 ROM 代码)大约需要消耗 FLASH 总共 32 KB 中的 500 个字节 (MC68HC908GP32 也一样)。

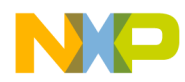

引导加载程序位于 FLASH 存储器顶端,因此,用户代码中所需的唯一修改为内存映射 (通常可 以在链接器参数文件中找到)。

M68HC08 MCU 发送实际可用 FLASH 地址的信号。如果用户代码与引导加载程序代码重叠, 则 PC 引导加载程序软件将不会允许编程。

### **3.5.2** 启动和初始化通信时的延时

引导加载程序启动期间具有特定含义的引脚的数目必须尽可能的少。尤其是在通信系统中 (例 如: 使用标准串行端口的系统), 引脚开销为零且使用的是 "*特定时间采用特定电平字符"*的方 法。因此,引导加载程序会在启动时等待一定的时间,以接收来自 PC 的响应。如果未接收到任 何响应,用户代码会启动。典型的延迟范围为几百毫秒。

如果该启动延迟对最终应用来说成为一个问题,则用户可以修改引导加载程序代码并使用" 特定 引脚采用特定电平"的方法。可以通过简单检测 IRQ 引脚(或任何其他输入引脚)上的电压电平 来确定是否需要引导加载序列。

#### <span id="page-16-1"></span>**3.5.3** 每个中断 **3T** 延迟

每次中断调用都会延迟3T总线时钟,这是执行存储在引导加载程序用户表中的JMP指令所需的。 这种中断向量重定位方法([如中断向量表重定位](#page-13-0)中所述)已被选为实现用户代码透明性以及引导 加载程序代码安全性的最佳解决方案。

中断延迟约为 10-15T (假定此时未执行任何中断), 因此, 这一额外延迟对于大多数应用来说影 响不大。

#### <span id="page-16-0"></span>**3.5.4 FLBPR** 不可用 (在某些 **M68HC08** 系列 **MCU** 中)

引导加载程序使用 [FLASH](#page-12-1) 块保护技术保护其自身不被覆盖 (如适用;详情请参见 FLASH 块保 [护寄存器](#page-12-1) (FLBPR))。

某些 M68HC08 MCU (例如 KX、GP 和 GR 器件)将该 FLASH 块保护寄存器存储在 FLASH 中, 使其在用户模式下无法被修改。只能通过 IRQ 引脚上存在的外部电压 V<sub>TST</sub> 擦除 FLBP 或对其进 行编程。由于该功能为引导加载程序代码保护专用,因此,它无法用于用户应用程序代码。如果 FLPBR 值出现在用户 S19 代码中, 则会显示一则警告。用户 S19 代码应该忽略这种情况的发生。

某些系列将 FLASH 块保护寄存器存储在 RAM 中 (例如 MC68HC908JK/JL 系列)。引导加载程 序在开始执行自保护时设置正确的值。但是,用户代码可以修改该寄存器并在需要时保护其自有 的内存区。也就是说,引导加载程序并非完全受用户代码保护。

有关详细说明,请参见特定的 MCU 数据手册。

#### **3.5.5 SRS** 寄存器不可用

引导加载程序使用 SRS 寄存器 (如[用户代码启动](#page-15-1)中所述)识别复位源, 以确定用户代码是否运 行。由于 SRS 寄存器只可读取一次(即: 在复位后第一次读取),因此,用户代码无法访问 SRS 寄存器值(如果引导加载程序存在于内存中且在每次复位后都进行第一次读取)。对于这种情况, 没有简单的解决方案。 SRS 寄存器由引导加载程序读取后,会被存储在某个 RAM 位置。其内存

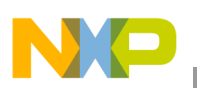

#### **FC** 协议,版本 **2**, **HC9S08** 实施

位置可能因实施不同而各异。如果该应用需要SRS寄存器和引导加载程序,那么用户必须将SRSR 读数重定向至此特定的 RAM 位置。该位置可从引导加载程序的 MAP 文件中获得。

## <span id="page-17-0"></span>**4 FC** 协议,版本 **2**, **HC9S08** 实施

本节介绍特定于 HC9S08 引导加载程序实施的功能。内存分配高度取决于 MCU,因此, 在本节中 会介绍变量的含义。

图 [16](#page-17-1) 介绍引导加载程序经过预编程的 HC9S08 器件的典型内存分配。例如,MC9S08GB/GT60 器 件的内存映射包括:

- 60 KB FLASH 存储器 (\$1080–\$17FF, \$182C–\$FFAF)
- 4 KB 随机访问存储器 (RAM) (\$0080–\$107F)
- 16 字节非易失性寄存器 (\$FFB0–\$FFBF)
- 64 字节用户定义向量 (\$FFC0–\$FFFF)

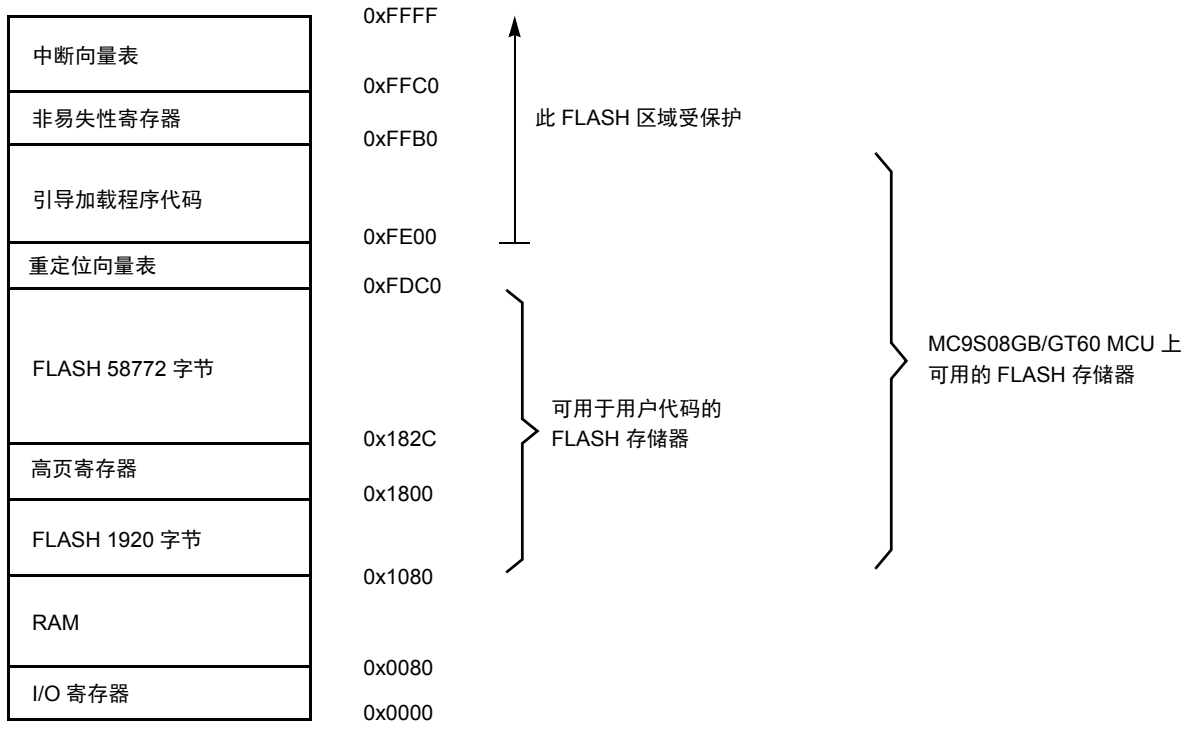

#### 图 **16. MC9S08GB/GT60** 内存分配简单实例

## <span id="page-17-1"></span>**4.1** 内存分配

引导加载程序代码占用FLASH存储器顶端(最高内存地址空间)。这种设置能够有效利用FLASH 保护技术 (详情请参见特定的 MCU 数据手册)。

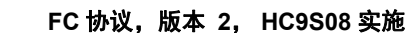

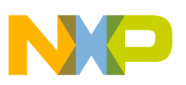

## **4.2 FLASH** 保护

通过设置 FLASH 保护寄存器,该地址以上的所有地址空间都将受到保护,无法有意或无意擦除 / 重新写入。在引导加载程序和 FLASH 保护寄存器均被写入存储器中后,引导加载程序会受到保 护,不会被用户代码意外改写。

#### 附注

有关限制情况,请参见 FLASH [保护技术不可用。](#page-21-2)

## **4.3** 内存分配实例

MC9S08GB/GT60 引导加载程序至 PC 的内存分配实例如下:

- \$82 版本 2, 读命令已实施 (位 7)
- \$r002 系统器件识别寄存器 (SDIDR) 内容(\$002 适用于 GB/GT 系列,r(高四位)) 为反映 当前硅等级的芯片修订编号
- \$02 可重编程存储区的数目
- \$1080 可重编程内存区 1 的起始地址
- \$1800 可重编程内存区 1 的结束地址 + 1
- \$182C 可重编程内存区 2 的起始地址
- $SFDCO -$  可重编程内存区 2 的结束地址 + 1
- \$FDC0 重定位中断向量表的地址
- \$FFC0 MCU 中断向量表的起始地址
- \$0020 MCU 擦除块的长度
- \$0040 MCU 写块的长度
- 'GB/GT60',0 以零结尾的识别字符串。将显示在 PC 屏幕上的信息

### **4.4** 中断向量表重定位

如果已启用 Flash 保护, 则复位和中断向量会受保护。向量重定向 (HCS08 硬件功能) 使用户能 够修改中断向量信息的内存分配。

通过对 NVOPT (非易失性选项) 寄存器进行编程可启用向量重定向。为了使能重定向, 必须通 过对 NVPROT(非易失性保护)寄存器进行编程使至少一部分但并非全部的 FLASH 存储器受到 块保护。除复位向量 (SFFFE:FFFF) 外的所有中断向量 (存储器位置 SFFC0-SFFFD) 都会被重定 向。

例如,如果 512 字节的 FLASH 受保护,那么受保护的地址区域为 \$FE00 至 \$FFFF。中断向量 (\$FFC0–\$FFFD) 会被重定向至位置 \$FDC0–\$FDFD。

例如,如果发生 SPI 中断,那么向量使用位置 \$FDE0:FDE1 中的值而非位置 \$FFE0:FFE1 中的值。 这就使用户能在离开包括未更改默认向量位置在内的受保护区域的同时,使用包括新中断向量值 在内的新程序代码对 FLASH 的未受保护部分进行编程。

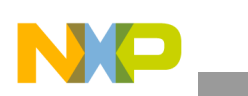

**FC** 协议,版本 **2**, **HC9S08** 实施

## **4.4.1 S19** 文件

由于引导加载程序的操作必须对用户 S19 文件保持透明,因此在 PC 主机代码 (而不是 MCU 从 机代码)中置入了另一种信息。如果在用户 S19 文件中检测到中断向量表中的记录, 则向量会被 重定位至中断向量表中的相应区域。例如,如果用户 S19 文件的地址 \$FFEA 包含 #2 中断向量, 则此类向量会被重定位至重定位中断向量表中的 \$FDEA 地址。

通过此方法, 无需修改用户 S19 文件, 但必须考虑 FLASH 存储器末尾的低位地址。

下图说明了 HC9S08 中断向量表的重定位:

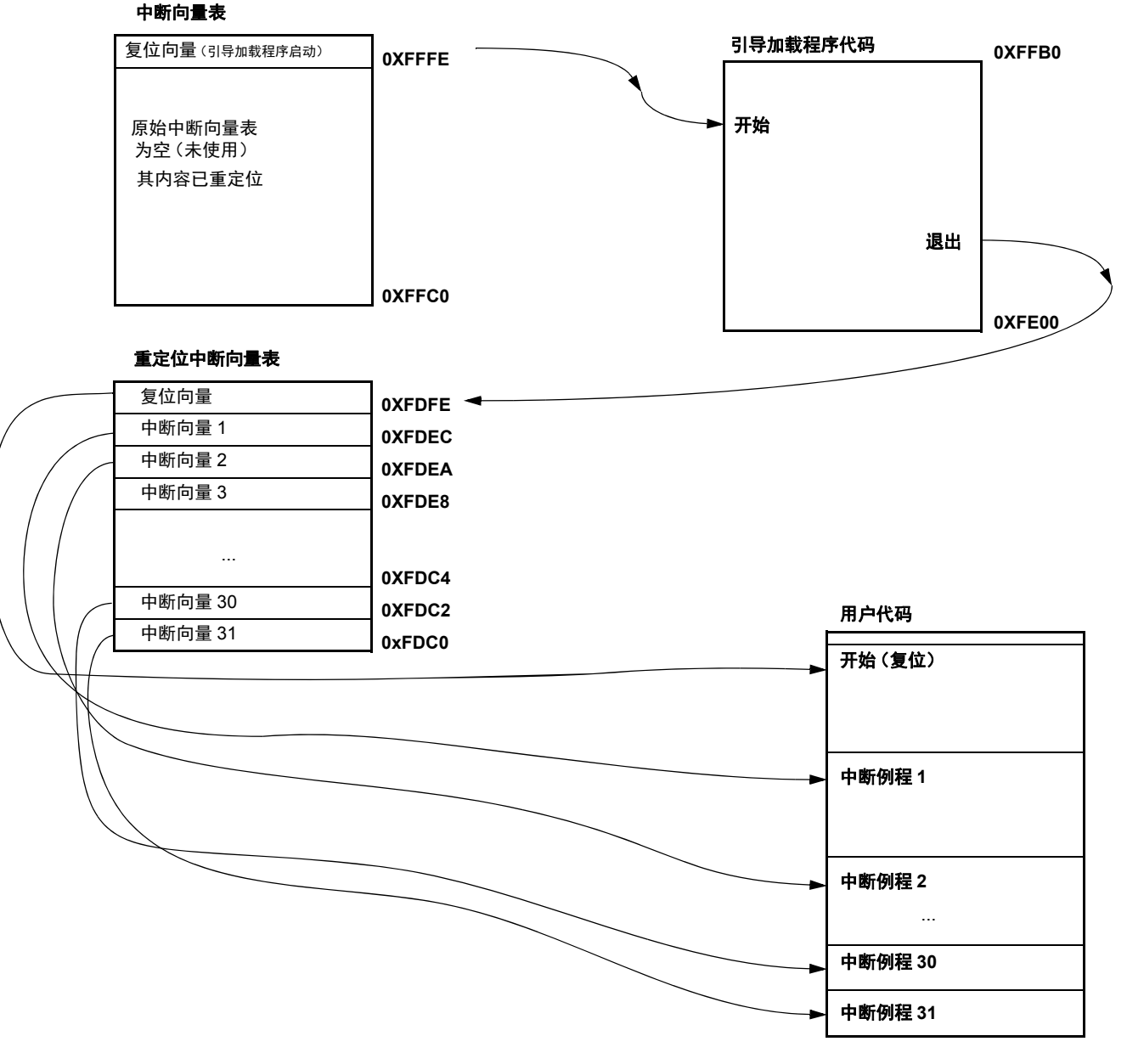

图 **17.** 中断向量表重定位说明 **(HCS08)** 

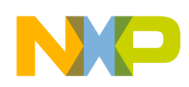

## **4.5** 用户代码启动

要使寄存器设置与其在 MCU 复位后的设置相似,用户代码需以不寻常的方式启动。

#### **4.5.1** 软件复位

如果引导加载程序必须退出并运行用户代码,则需要有意执行非法操作 (HCS08 非法操作码 \$8D)。这会导致非法操作复位且 MCU 会重新启动。在引导加载程序启动过程中,会检测"系统 复位状态 (SRS)"寄存器。如果未检测到上电复位,那么启动的会是用户代码,而非引导加载程 序代码。这样就允许透明操作所有其他复位(例如非法地址等),并且检测 SRS 寄存器和执行关 联的跳跃指令只会引起短时额外延迟。

#### **4.5.2** 硬件复位

在某些实施中,复位引脚(由外部复位引脚引起)也是引导加载程序启动的有效复位源。这就允 许在能够驱动 HCS08 MCU 复位引脚的嵌入式应用中进行远程在线重编程。

### **4.6 HCS08** 系统限制

本节总结将引导加载程序与用户应用程序结合使用时必须考虑的限制情况。

#### **4.6.1** 占用的内存

其中一个最重要的要求是尽可能使用最小的代码。典型的 HC9S08 实施为 432 个字节 (可保护的 最低内存大小)加上另外 64 字节页 (用于重定位中断向量表)。

引导加载程序位于 FLASH 存储器的顶端, 因此, 用户代码中所需的唯一修改为内存映射 (通常 可以在链接器参数文件中找到)。

HCS08 MCU 发送实际可用 FLASH 地址的信号。如果用户代码与引导加载程序代码重叠, 则 PC 引导加载程序软件在编程之前会发出警告。

#### **4.6.2** 启动和初始通信时的延时

引导加载程序启动期间具有特定含义的引脚的数目必须尽可能的少。尤其是在通信系统中 (例 如,使用标准串行端口的系统),引脚开销为零且使用的是 *"特定时间采用特定字符"*的方法。 因此,引导加载程序会在启动时等待一定的时间,以接收来自 PC 的响应。如果未接收到任何响 应,用户代码会启动。典型的延迟范围为几百毫秒。

如果该启动延迟对最终应用来说成为一个问题,则用户可以修改引导加载程序代码并使用"*特定* 引脚采用特定电平"的方法。可以通过简单检测 IRO 引脚(或任何其他输入引脚)上的电压电平 来决定是否需要引导加载序列。

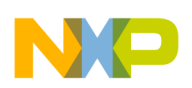

**FC** 协议,版本 **3**,大 **M68HC08** 实施

## <span id="page-21-2"></span>**4.6.3 FLASH** 保护技术不可用

引导加载程序使用 FLASH 块保护技术保护其自身不被覆盖, 因此, 该功能不可用于用户代码。 这包括用于由引导加载程序执行的保护和中断向量重定位的 FLASH 存储器安全相关寄存器 (即 NVPROT、 NVOPT 和 NVBACKKEY)。

## <span id="page-21-0"></span>**5 FC** 协议,版本 **3**,大 **M68HC08** 实施

本节介绍针对于引导加载程序协议版本 3 的功能。该协议版本专用于大 HC08 (具有两个或两个 以上 FLASH 存储体,更准确地说是,具有两个或两个以上单独的 FLASH 内存区)。使用版本 2 中的 [Ident](#page-7-0) 命令格式; 其他保持与协议版本 1 (HC08) 相同, [即中断向量表重定位](#page-13-0)。

## <span id="page-21-1"></span>**6 FC** 协议,版本 **4**, **ColdFire (V1)**

协议版本 4 分为两个版本: 版本 A 和版本 B。这种划分主要根据对引导加载程序源代码保护的可 能性来实施的。该功能对于 Flash 编程非常重要,因为保护引导加载程序可防止源代码被擦除。 版本 A 引导加载程序的实施不受保护, 而版本 B 的实施受保护。

## **6.1** 版本 **A** (无保护版)

本节介绍针对于 Cold Fire V1 实施版本 A 的功能。内存分配为 MCU 特定, 因此所有变量的含义 都会在本节中进行说明。

图 [18](#page-22-0) 介绍引导加载程序经过预编程的 ColdFire V1 器件的典型内存分配。例如,MCF51JM128 器 件的内存映射包括:

- 128 KB FLASH 存储器 (\$00000000-\$0001FFFF)
- 16 KB 随机访问存储器 (RAM) (\$00800000-\$00803FFF)
- 16 字节易失性寄存器 (\$00000400-\$0000040F)
- 444 字节用户定义向量 (\$00000000-\$000001B8)

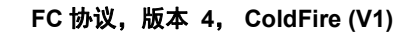

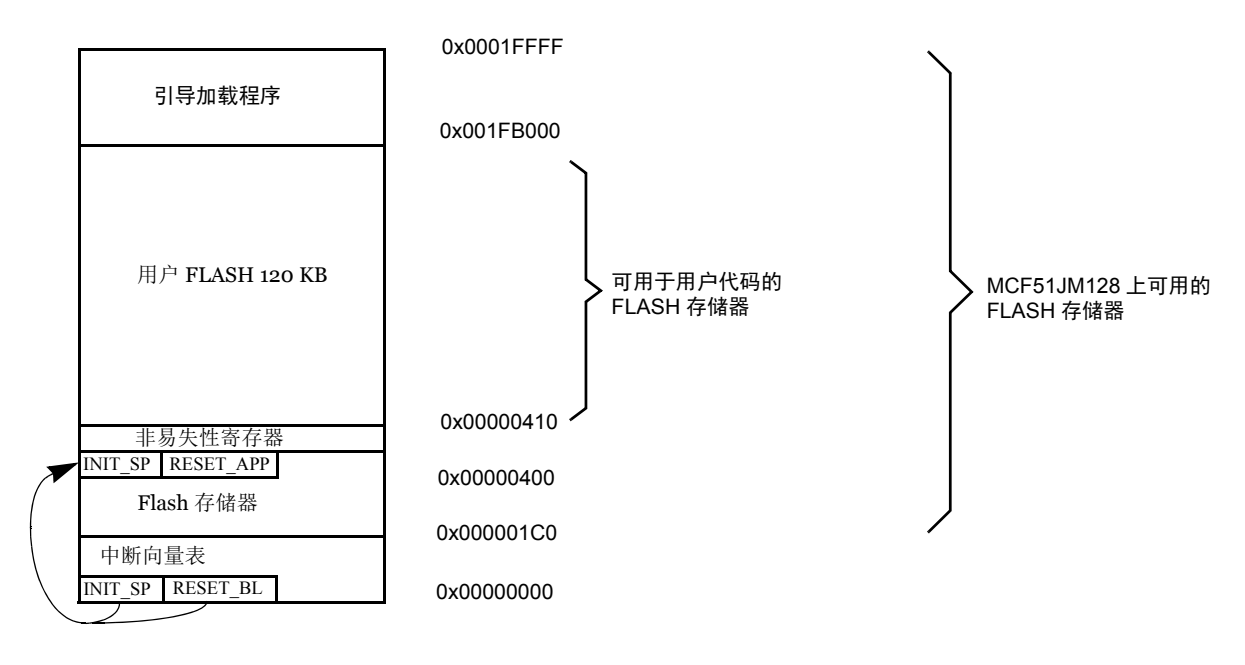

#### 图 **18. MCF51JM128** 内存分配简单示例

## <span id="page-22-0"></span>**6.1.1** 内存分配

引导加载程序代码占用 FLASH 存储器的顶端 (最高内存地址空间)。这种布置只减少顶部的内 存空间,而且必须修改用户应用程序 LCF 文件的结尾;请参[见占用的内存](#page-24-0)。

#### **6.1.2 FLASH** 保护

该版本的 MCU 从存储器的起始 (对于 2 KB 扇区, 起始地址为  $0x0$ ) 支持 Flash 保护技术。 Flash 保护未在版本 A 协议中实施, 因为该版本将地址  $0x0$  的原始向量表用于放置用户向量表。

#### **6.1.3 IDENT** 命令示例

ColdFire (V1) 引导加载程序的内存分配示例如下:

- \$84 版本 4, 读命令已实施 (位 7)
- \$rC16 系统器件识别寄存器 (SDIDR) 内容 (SC16 适用于 JM 系列, r (四个高位) ) 为反映 当前硅等级的芯片修订编号
- \$02 可重编程存储区的数目
- \$00000 可重编程内存区 1 的起始地址
- \$003FF 可重编程内存区 1 的结束地址 + 1
- \$00410 可重编程内存区 2 的起始地址
- \$1FAFF 可重编程内存区 2 的结束地址 + 2
- \$00000 重定位中断向量表的地址 (值 0 表示未分配)

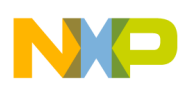

#### **FC** 协议,版本 **4**, **ColdFire (V1)**

- \$00000 MCU 中断向量表的起始地址 (值 0 表示未分配)
- \$00400 MCU 擦除块的长度
- \$00080 MCU 写块的长度
- 'MCF51xxxx/USB' 以零结尾的识别字符串。将显示在 PC 屏幕上的信息

下图说明了 ColdFire V1 MCU 的中断向量表重定位:

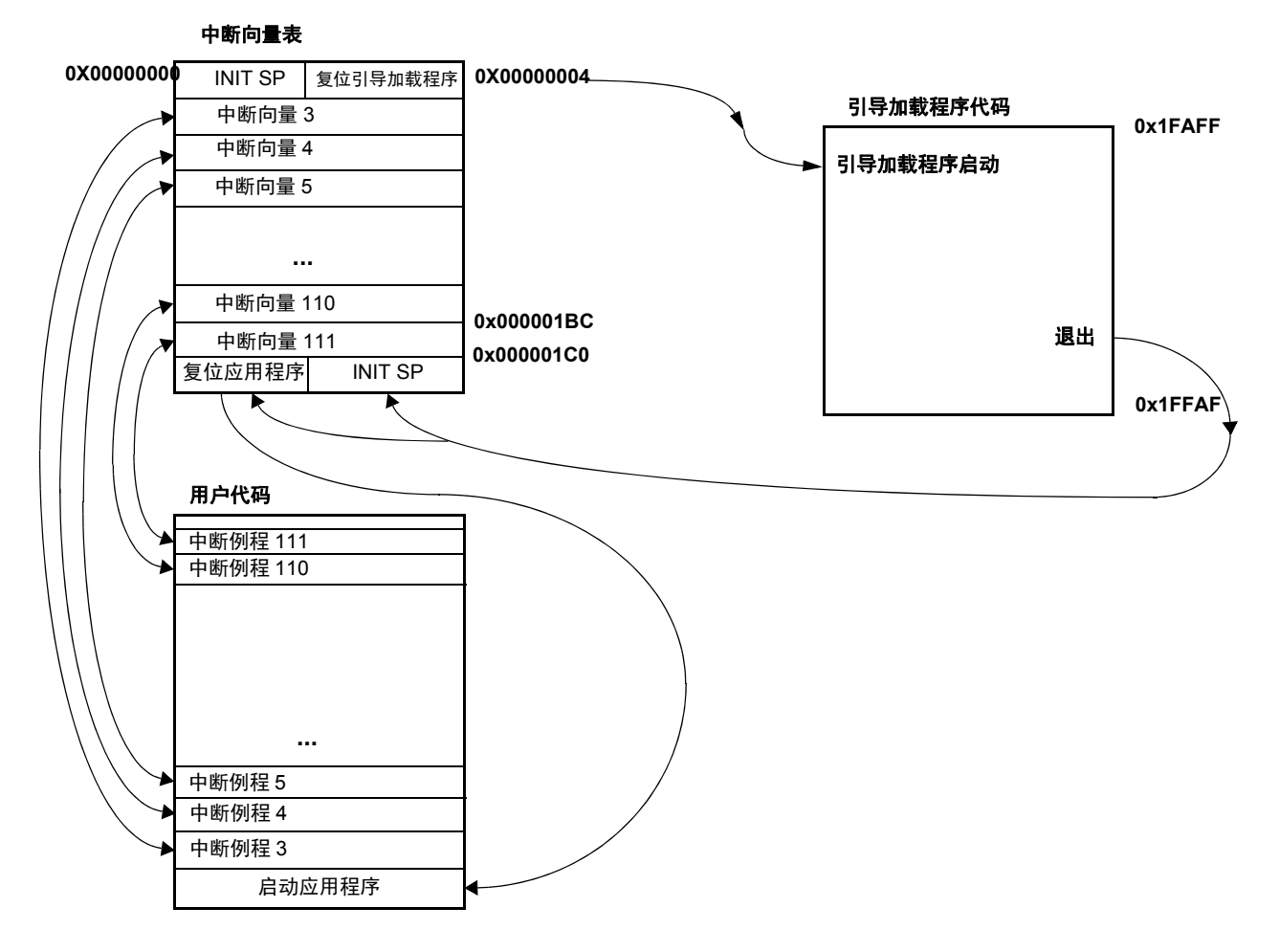

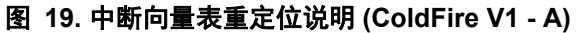

#### **6.1.4** 软件复位

如果引导加载程序必须退出并运行用户代码,则需要有意执行非法操作 (ColdFire 非法操作码停 止 #0)。这会导致非法操作复位且 MCU 会重新启动。在引导加载程序启动过程中, 会检测"系 统复位状态 (SRS)"寄存器。如果未检测到上电复位, 那么启动的会是用户代码, 而非引导加载 程序代码。这就允许透明操作所有其他复位,并且检测 SRS 寄存器和执行关联的跳跃指令只会引 起较短的额外延迟。

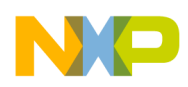

## **6.1.5 ColdFire** 系统限制

本节总结将引导加载程序与用户应用程序结合使用时应考虑的各种限制情况。

### <span id="page-24-0"></span>**6.1.5.1** 占用的内存

最重要的是要尽可能使用最小的代码。典型的 ColdFire V1 实施为 1 KB (SCI 版本) 和 8 KB (对 于 JM 版本为 USB 版本)。对于 USB 版本,源代码的最大部分被 USB 驱动程序占用 (5 KB)。

引导加载程序限制 Flash 存储器顶端, 因此, 必须使用修改后的链接器命令文件 (LCF) 用户文件。 如果 LCF 文件未正确设置,那么引导加载程序将显示警告且引导加载程序会被擦除。修改实例如 以下代码块中所示:

```
# Sample Linker Command File for CodeWarrior for ColdFire MCF51JM128
# Memory ranges
MEMORY {
   vectors (RX) : ORIGIN = 0x00000000, LENGTH = 0x00000200
   application (RX) : ORIGIN = 0x00000410, LENGTH = 0x0001ABEF //example of memory allocation
   buffer (RWX) : ORIGIN = 0x00800000, LENGTH = 0x00000100
   userram (RWX) : ORIGIN = 0x00800100, LENGTH = 0x00003F00
}
```
#### **6.1.5.2** 复位传输说明

原始向量 1(INIT SP) 和向量 2(RESET) 会被重新写到引导加载程序的复位值和栈指针初始化值。 用户应用程序的开始值被写入地址 0x1C0 中,而栈指针的初始化值被写入地址 0x1C4 中。这两个 值在每次引导加载循环时经过重新编程被设置为当前应用程序值。

## **6.2** 版本 **B** (受保护版)

本节介绍针对于 Cold Fire V1 实施版本 B 的功能。内存分配为 MCU 特定, 因此, 所有变量的含 义都会在本节中进行说明。

图 [20](#page-25-0) 介绍引导加载程序经过预编程的 ColdFire V1 器件的典型内存分配。例如,MCF51JM128 器 件的内存映射包括:

- 128 KB FLASH 存储器 (\$00000000-\$0001FFFF)
- 16 KB 随机访问存储器 (RAM) (\$00800000-\$00803FFF)
- 16 字节易失性寄存器 (\$00000400-\$0000040F)

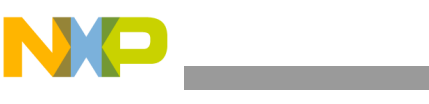

**FC** 协议,版本 **4**, **ColdFire (V1)**

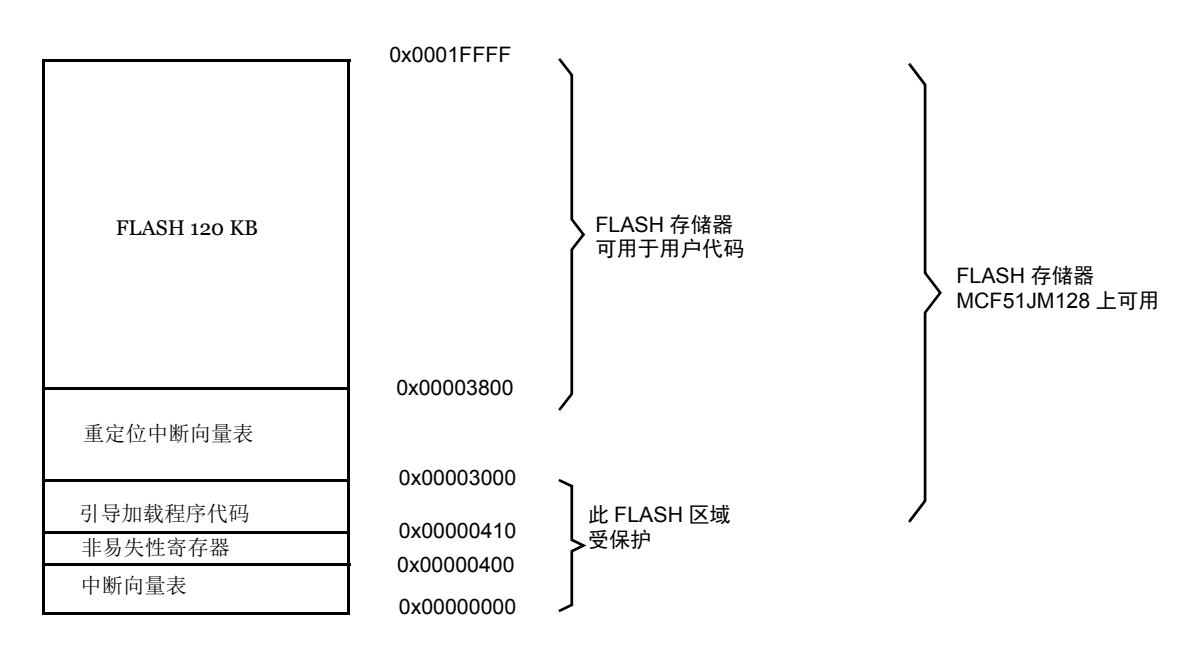

#### 图 **20. MCF51JM128** 版本 **B** 内存分配简单实例

## <span id="page-25-0"></span>**6.2.1** 内存分配

引导加载程序代码占用 FLASH 存储器的底端,范围为原始中断向量表以上的 0x0410 至 0x3000。 这种布置可以移动开始部分的内存空间,因此,必须修改 LCF 文件(详情请参见 MCU 特定数据 手册)。

#### **6.2.2 FLASH** 保护

通过设置 FLASH 保护寄存器 (FPROT), 该地址以下的所有地址空间都会受到保护, 无法有意或 无意擦除 / 重新写入。在引导加载程序和 FLASH 保护寄存器均被写入存储器中后,引导加载程序 代码会受到用户代码的保护以免发生无意修改。

## **6.2.3** 内存分配实例

例如, ColdFire (V1) 引导加载程序的内存分配如下:

- \$84 版本 4,读命令已实施 (位 7)。
- \$rC16 系统器件识别寄存器 (SDIDR) 内容 (\$C16 适用于 JM 系列, r (高四位) ) 为反映当 前硅等级的芯片修订编号。
- \$01 可重编程内存区的数目
- \$03800 可重编程内存区的起始地址。
- \$1FFFF 可重编程内存区的结束地址 + 1。

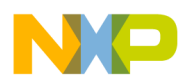

- \$03000 重定位中断向量表的地址。
- \$001BC MCU 中断向量表的起始地址。
- \$00400 MCU 擦除块的长度。
- \$00080 MCU 写块的长度。
- 'MCF51JM128/USB' 以零结尾的识别字符串。将显示在 PC 屏幕上的信息。

#### **6.2.4** 限制

本节总结将引导加载程序与用户应用程序结合使用时应考虑的各种限制情况。

#### **6.2.4.1** 占用的内存

该版本的引导加载程序限制了 Flash 存储器的开端。因此,用户必须修改链接器命令文件 (LCF) 并将用户 Flash 起点的边界移至地址 0x3800。以下代码实例所示为适合于用户应用程序的 LCF 文 件。

```
# Sample Linker Command File for CodeWarrior for the ColdFire MCF51JM128
# Memory ranges
MEMORY {
application (RX) : ORIGIN = 0x00003800, LENGTH = 0x0001C7FF //memory allocation
userram (RWX) : ORIGIN = 0 \times 00800000, LENGTH = 0 \times 000003FFF
```
}

## **6.2.4.2 JMP** 指令延迟

接下来的限制会增加中断延迟,因为使用了两次跳转指令。完整情形如下图所示:

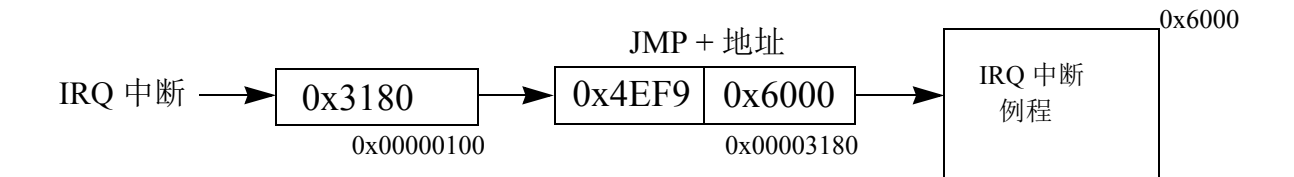

#### 图 **21.** 使用 **JMP** 指令进行的向量重定向

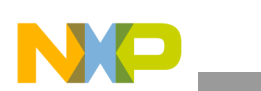

#### **FC** 协议,版本 **4**, **ColdFire (V1)**

下图说明的是中断向量表重定位 (ColdFire V1 - B):

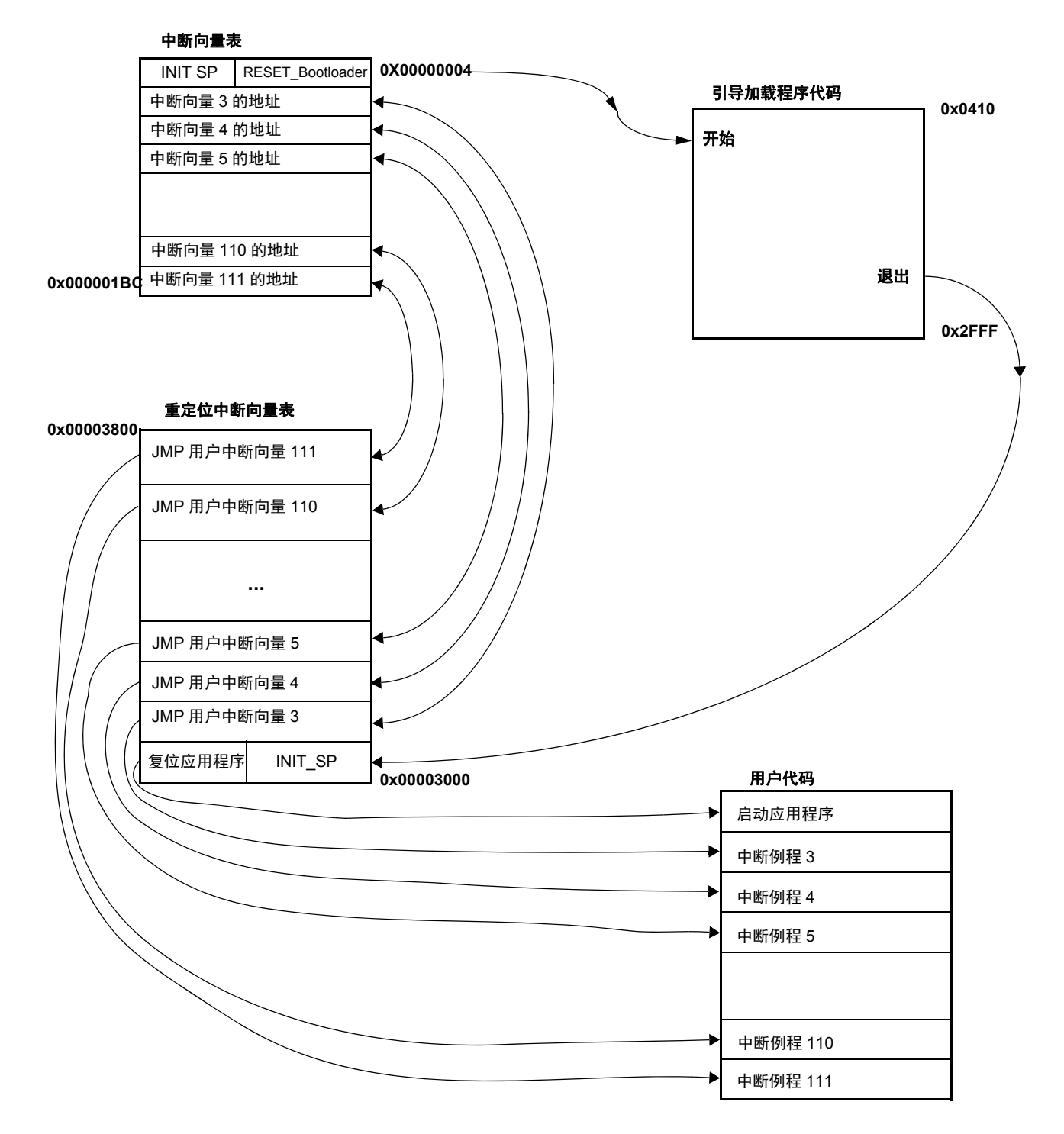

图 **22.** 中断向量表重定位说明 **(ColdFire V1 - B)**

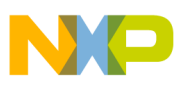

## <span id="page-28-0"></span>**7 FC** 协议,版本 **5**, **Kinetis**

本节介绍特定于引导加载程序协议版本 5 的功能。创建该版本是为了更好地兼容全新的 Kinetis 系 列 MCU。适用于 ColdFire MCU 版本 B(受保护版)的协议 4 是 Kinetis 协议版本 5 的基础。Kinetis MCU 的引导加载程序还具有 CRC 控制特性。内存分配高度取决于 MCU, 因此, 所有变量的含 义在以下小节中会详细介绍。

图 [23](#page-28-1) 介绍引导加载程序经过预编程的 Kinetis K60 器件的典型内存分配。例如, PK60N512 器件 的内存映射包括:

- 495 KB FLASH 存储器 (\$00004000 \$0007FFFF)
- 128 KB 随机访问存储器 RAM) (\$001FFE0000-\$002001FFFF)
- 16 字节易失性寄存器 (\$00000400-\$0000040F)
- 444 字节用户定义向量 (\$00000000-\$000001B8)

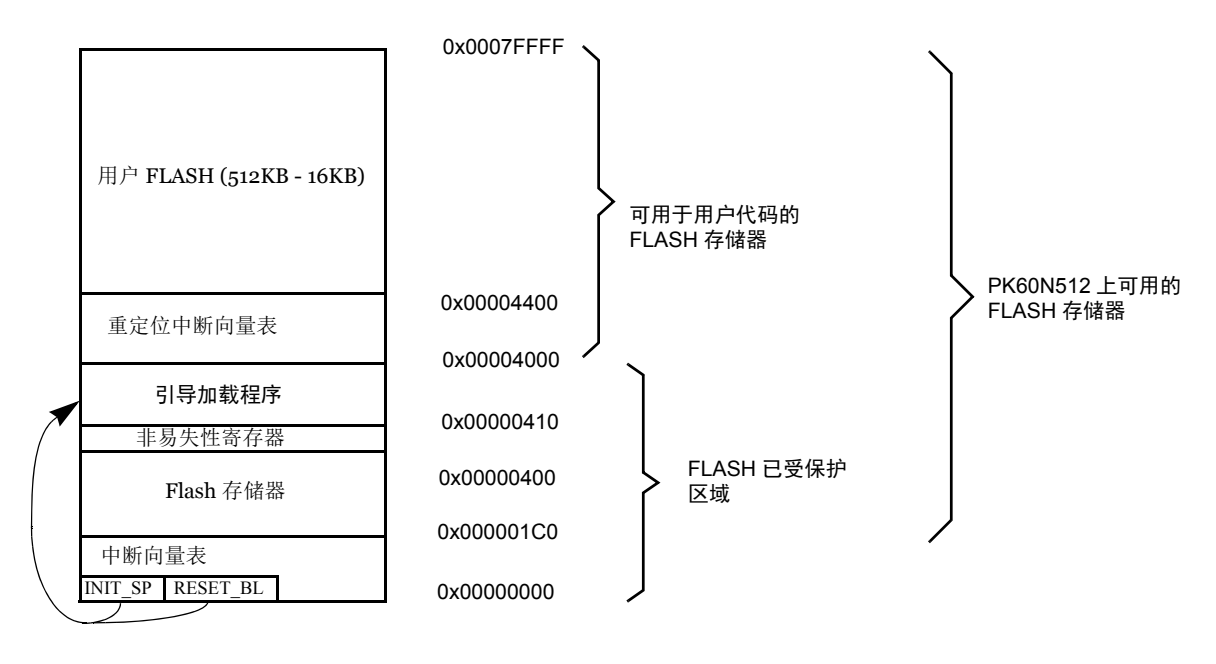

图 **23. PK60N512** 内存分配简单实例

## <span id="page-28-2"></span><span id="page-28-1"></span>**7.1** 内存分配

引导加载程序代码占用 FLASH 存储器的第一个区域 (最低内存地址空间)。该布置在可用内存 空间的开端处移动,而且有必要在用户应用程序链接器文件(在IAR中为ICF文件,在CodeWarrior 中为 LCF 文件)中进行该地址的修改。 ICF 和 LCF 链接器文件修改示例如下:

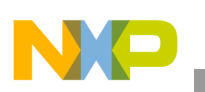

**FC** 协议,版本 **5**, **Kinetis**

## **Kinetis K60**

#### 示例:修改 **IAR6.4** 中的 **ICF** 文件

**// default linker file** *define symbol \_\_ICFEDIT\_region\_ROM\_start\_\_ = 0x00000000; define symbol \_\_code\_start\_\_ = 0x00000410;*

**// modified linker file for Kinetis K60 with 512KB flash memory** *define symbol \_\_ICFEDIT\_region\_ROM\_start\_\_ = 0x00004000; define symbol \_\_code\_start\_\_ = 0x000004400;*

#### 示例:修改 **CodeWarrior 10.2** 中的 **LCF** 文件

#### **# Default linker command file.**

```
MEMORY {
m_interrupts (RX) : ORIGIN = 0x00000000, LENGTH = 0x000001E0
m_text (RX) : ORIGIN = 0x00000800, LENGTH = 0x00040000-0x00000800
m_data (RW) : ORIGIN = 0x1FFF8000, LENGTH = 0x00010000
m_cfmprotrom (RX) : ORIGIN = 0x00000400, LENGTH = 0x00000010
}
# Modified linker command file.
MEMORY {
m_interrupts (RX) : ORIGIN = 0x00000000, LENGTH = 0x000001E0
m_text (RX) : ORIGIN = 0x00004400, LENGTH = 0x00040000-0x00004400
m_data (RW) : ORIGIN = 0x1FFF8000, LENGTH = 0x00010000
```

```
m_cfmprotrom (RX) : ORIGIN = 0x00000400, LENGTH = 0x00000010
```
#### **Kinetis KL25**

*}*

#### 示例:修改 **IAR6.4** 中的 **ICF** 文件

#### **// default linker file**

*define symbol \_\_ICFEDIT\_region\_ROM\_start\_\_ = 0x00000000; define symbol \_\_code\_start\_\_ = 0x00000410;*

**// modified linker file for Kinetis K60 with 512KB flash memory** *define symbol \_\_ICFEDIT\_region\_ROM\_start\_\_ = 0x00001000; define symbol \_\_code\_start\_\_ = 0x0000010C0;*

#### 示例:修改 **CodeWarrior 10.2** 中的 **LCF** 文件

#### **# Default linker command file.**

```
MEMORY {
m_interrupts (RX) : ORIGIN = 0x00000000, LENGTH = 0x000001E0
m_text (RX) : ORIGIN = 0x00000800, LENGTH = 0x00010000-0x00000800
m_data (RW) : ORIGIN = 0x1FFF8000, LENGTH = 0x00010000
m_cfmprotrom (RX) : ORIGIN = 0x00000400, LENGTH = 0x00000010
}
# Modified linker command file.
MEMORY {
m_interrupts (RX) : ORIGIN = 0x00000000, LENGTH = 0x000001E0
m_text (RX) : ORIGIN = 0x000010C0, LENGTH = 0x00010000-0x000010C0
m_data (RW) : ORIGIN = 0x1FFF8000, LENGTH = 0x00010000
m_cfmprotrom (RX) : ORIGIN = 0x00000400, LENGTH = 0x00000010
}
```
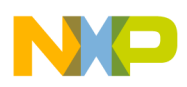

## **7.2** 中断向量表重定向

由于 FLASH 块保护技术还保护中断向量表使其免受覆盖,因此必须采用某种方法将这些向量重 定位至不同位置。为此,需使用引导加载程序用户表。

Flash 存储器开始的边界会移至 Flash 存储器第一个无保护区域的地址(对于 512 KB Flash 存储器 的 Kinetis K60 为 0x00004000)处, 因为在此部分存储器下方放置的是受保护的引导加载程序。

## **7.3 FLASH** 保护

Kinetis MCU 使用四个可实现 32 个可保护区域的 8 位寄存器为 Flash 保护提供支持。这四个寄存 器中的每个位都保护可编程 Flash 存储器的 1/32 区域。例如,对于具有 512 KB Flash 存储器的 Kinetis K60, 最小受保护区为 16 KB。为了实现引导加载程序的目的, 对于 512 KB 的 Kinetis K60 来说,应使用地址 \$00000000-\$00003FFF 之间的第一个 Flash 内存区的保护区域。

下图所示为 Kinetis MCU 中的 Flash 存储器保护系统:

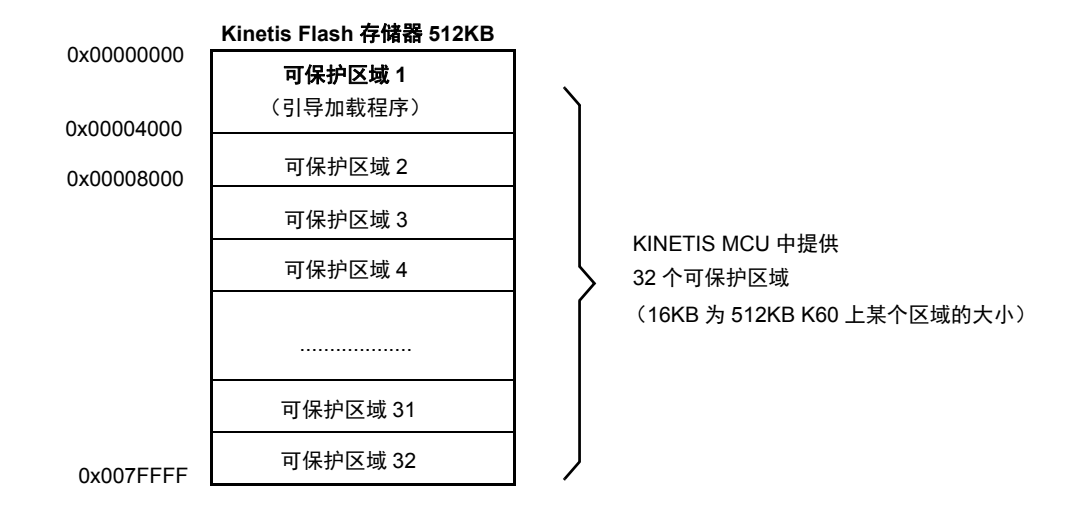

#### 图 **24. Kinetis MCU** 中的 **Flash** 存储器保护系统

## **7.4 IDENT** 命令示例

Kinetis K60 引导加载程序的内存分配示例如下:

- \$C8 版本 5,读命令已实施 (位 8), CRC 已启用 (位 7)
- \$r14A 系统器件识别寄存器 (SDID) 内容(\$14A 适用于 K60 系列),r(13-16 位)为反映当 前硅等级的芯片修订编号
- \$01 可重编程内存区的数目
- \$0004400 可重编程内存区的起始地址
- \$007FFFF 可重编程内存区的结束地址

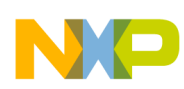

#### **FC** 协议,版本 **5**, **Kinetis**

- \$0000000 原始向量表的地址 (1KB)
- \$0004000 新向量表的地址 (1KB)
- \$00400 MCU 擦除块的长度
- \$0080 MCU 写块的长度

## **7.5** 软件复位

如果引导加载程序必须退出并运行用户代码,则可通过使用寄存器 AIRCR (应用中断和复位控 制寄存器)中的系统复位序列位有意执行 MCU 复位操作。在引导加载程序启动过程中,会检测 "系统复位状态 (SRS)"寄存器。如果未检测到上电复位,那么启动的会是用户代码,而非引导加 载程序代码。这就允许透明操作所有其他复位,并且检测 SRS 寄存器只会引起短时额外延迟。

## **7.6 Kinetis** 系列限制

本节总结将引导加载程序与用户应用程序结合使用时应考虑的各种限制情况。

## **7.6.1** 占用的内存

该版本的引导加载程序限制了 Flash 存储器的开端。因此,必须存在适合于目标应用的已修改的 命令链接器文件(ICF),并且必须将用户 Flash 存储器开端的边界移至受保护区域下面的地址(例 如,对 K60 来说,应移至地址 \$4400)。

下图说明了 Kinetis K60 MCU 的中断向量表重定位:

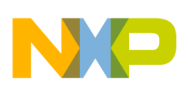

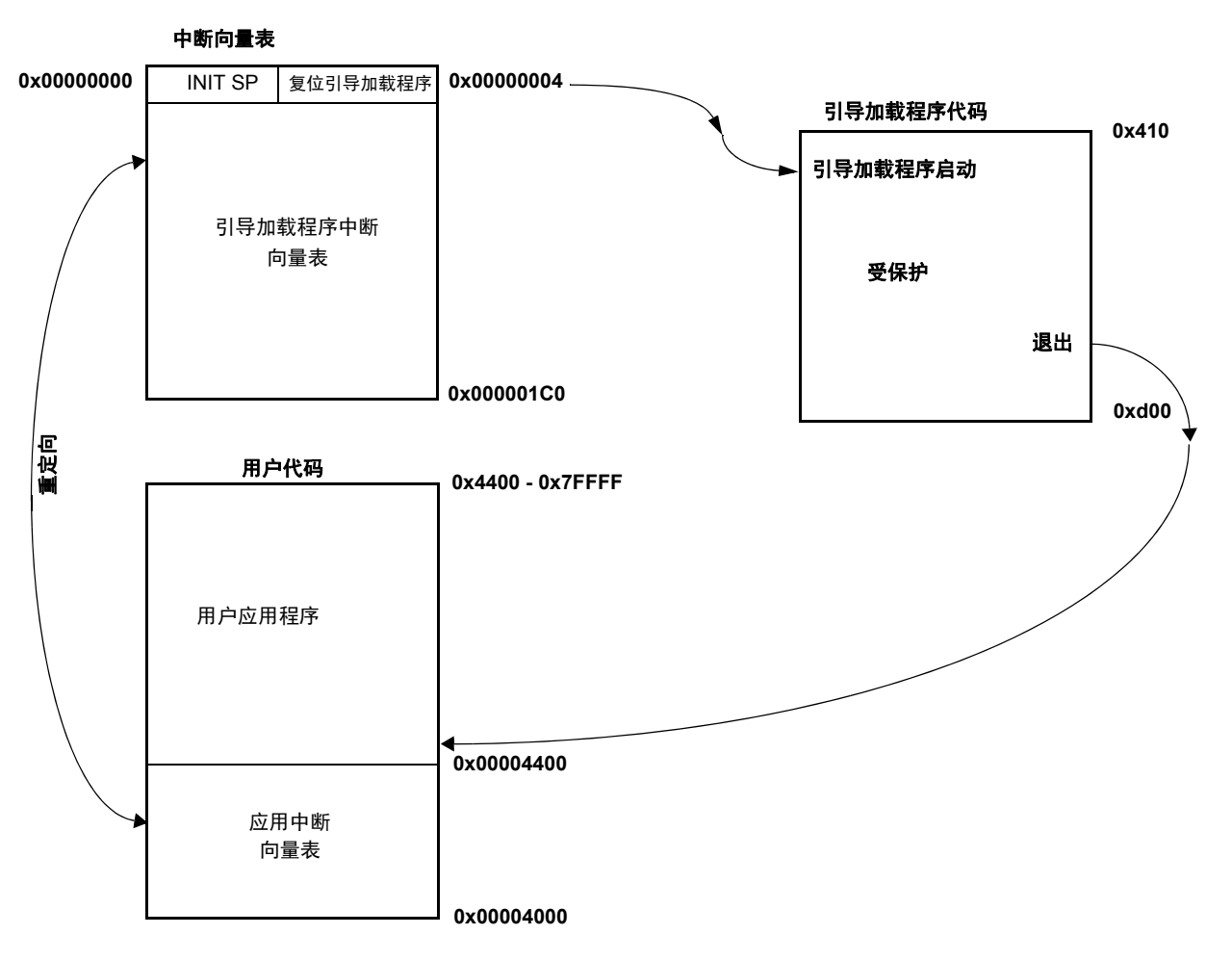

图 **25. Kinetis** 中断向量表重定位说明 (版本 **5**)

## **7.7** 正确设置配置文件

引导加载程序配置文件 *bootloader\_cfg.h* 可通过使用适合于许多 Kinetis 评估板的预定义配置文件 为用户提供新的特性,并且还允许用户创建任何特定配置。

#### **Configuration file bootloader\_cfg.h**(例如,使用适合于 **TOWER K60** 板的预定义配 置)

#ifdef KINETIS\_K

#include "AN2295 TWR K60 cfg.h"

#endif

对了实现正确的引导加载程序功能,必须定义以下宏 (配置文件 *AN2295\_TWR\_K60\_cfg.h*):

/\*\*\*\*\*\*\*\*\*\*\*\*\*\*\*\*\*\*\*\*\*\*\*\*\*\*\*\*\*\*\*\*\*\*\*\*\*\*\*\*\*\*\*\*\*\*\*\*\*\*/

/\*\* USER SETTINGS OF KINETIS MCU \*/

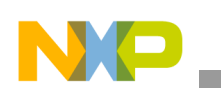

#### **FC** 协议,版本 **5**, **Kinetis**

/\*\* Kinetis ARM Cortex-M4 model \*/ //K10\_50MHz K11\_50MHz K12\_50MHz K10\_72MHz K10\_100MHz K10\_120MHz //K20\_50MHz K21\_50MHz K22\_50MHz K20\_72MHz K20\_100MHz K20\_120MHz //K30\_72MHz K30\_100MHz //K40\_72MHz K40\_100MHz //K50\_72MHz K51\_72MHz K50\_100MHz //K60\_100MHz K60\_120MHz //K70\_120MHz /\*\* Kinetis ARM Cortex-M0+ model \*/

//KL0\_48MHz //KL1\_48MHz //KL2\_48MHz KL25\_48MHz

#### **#define KINETIS\_MODEL** K60\_100MHz

/\* in the case of using USB VIRTUAL SERIAL LINK you must activate No break TRIM CHECKBOX in the master AN2295 PC Application \*/ /\* the break impulse is replaced by using only 9 bits zero impulse \*/ // BREAK IMPULSE |START| |0| |0| |0| |0| |0| |0| |0| |0| |0| |0| STOP| // ZERO IMPULSE |START| |0| |0| |0| |0| |0| |0| |0| |0| |0| |STOP|

#### **#define BOOTLOADER\_SHORT\_TRIM** 1

Kinetis flash memory can be defined in different sizes and supported sizes are 32, 64, 128, 256, 512 and 1024 KBytes. **#define KINETIS\_FLASH** FLASH\_512K

Following define determines if the bootloader code will be protected or not (protection is recommended). First section of the flash will be protected (protected size = flash size / 32). protection enabled - 1 , protection disabled - 0 **#define BOOTLOADER\_FLASH\_PROTECTION** 1

Flash write access allows change mode of access to flash memory. Each model of MCU can support different write access. Supported write access macros are defined as follows:

```
FLASH_WRITE_ACCESS_LONG - 32 Bytes
FLASH_WRITE_ACCESS_PHRASES - 64 Bytes
FLASH_WRITE_ACCESS_DOUBLE_PHRASES - 128 Bytes
```
#### **#define FLASH\_WRITE\_ACCESS FLASH\_WRITE\_ACCESS\_PHRASES**

Address of base pointer to actual used UART module #define **BOOT\_UART\_MODULE** UART2\_BASE\_PTR

Range of UART baudrates is between (9600 - 115200 Baud) #define **BOOT UART BAUD RATE** 115200

Address of peripheral base pointer for GPIO port (number of GPIO port shared with UART module) #define **BOOT UART GPIO PORT** PORTE BASE PTR

Setting of multiplexer for UART alternative of the pin #define **BOOT\_PIN\_UART\_ALTERNATIVE** 3

Setting of multiplexer for GPIO alternative of the pin #define **BOOT\_PIN\_GPIO\_ALTERNATIVE** 1

#### **FC** 协议,版本 **5**, **Kinetis**

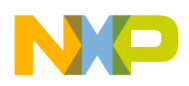

Number of UART & GPIO pin for receiver (Rx) #define **BOOT\_UART\_GPIO\_PIN\_RX** 17

Number of UART & GPIO pin for transmitter (Tx) #define **BOOT\_UART\_GPIO\_PIN\_TX** 16

/\*\*\*\*\*\*\*\*\*\*\*\*\*\*\*\*\*\*\*\*\*\*\*\*\*\*\*\*\*\*\*\*\*\*\*\*\*\*\*\*\*\*\*\*\*\*\*\*\*\*/ /\* Actual used PIN reset setting \*/ **#define BOOT\_PIN\_ENABLE\_PORT\_BASE** PORTC\_BASE\_PTR

**#define BOOT\_PIN\_ENABLE\_GPIO\_BASE** PTC\_BASE\_PTR

**#define BOOT\_PIN\_ENABLE\_NUM** 9

#### 以下宏允许使用引导加载程序的自身特性:

Read command feature allows to check the flash memory. #define **BOOTLOADER\_ENABLE\_READ\_CMD** 1

Watchdog timer can be enabled or disabled. #define **BOOTLOADER\_INT\_WATCHDOG** 0

Verification of memory without CRC functions #define **BOOTLOADER\_ENABLE\_VERIFY** 1

Verification of memory with CRC functions #define **BOOTLOADER\_CRC\_ENABLE** 1

Autotrimming function allows to calibrate internal oscillator of MCU. If these feature is not enabled user must define your own clock initialization or trimming of internal oscillator. #define **BOOTLOADER AUTO TRIMMING** 1

This feature allows using external pin for the bootloader starting **#define BOOTLOADER\_PIN\_ENABLE** 0

/\*\*\*\*\*\*\*\*\*\*\*\*\*\*\*\*\*\*\*\*\*\*\*\*\*\*\*\*\*\*\*\*\*\*\*\*\*\*\*\*\*\*\*\*\*\*\*\*\*\*/ /\*\* CALIBRATION OF BOOTLOADER TRIM SETTINGS \*/ Address of flex timer base pointer #define **BOOT\_CALIBRATION\_TIMER** FTM0\_BASE\_PTR

Address of GPIO PORT base pointer #define **BOOT\_CALIBRATION\_GPIO\_PORT** PTE\_BASE\_PTR

## <span id="page-34-0"></span>**7.8** 快速指南:如何为 **AN2295** 引导加载程序准备 **Kinetis** 用户应用

修改用户应用程序以准备运行 AN2295 引导加载程序时,必须注意以下三种限制:

- 1. 链接器文件:必须将用户应用程序移至引导加载程序代码上面。以下规则可告知用户应用 程序需移至的目标位置:
	- Flash(2048 B Flash 保护块)大于 / 等于 64 KB 的 MCU:在此情况下,用户应用程 序的开端必须从第二个保护块加向量表大小开始。向量表基本上都应当放置在第二 个保护块的开端。
	- Falsh 小于 64KB 的 MCU:在此情况下,用户应用程序应当从 0x800 开始,且中断向 量和应用程序应处于中断表上面。

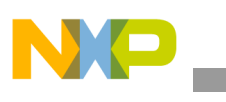

**MCU** 从机软件

- 要更为详细地修改链接器文件,请参[见内存分配](#page-28-2)。
- 2. Flash 配置寄存器: Kinetis 中的 Flash 配置(保护、安全和其他)置入地址 0x400 处,因为 该地址位于引导加载程序代码的区域,应当从用户应用程序中删除这些寄存器的定义。
- 3. VTOR 寄存器: 某些用户应用程序将 VTOR (向量表偏移寄存器) 寄存器设置为以默认值 (0x0000) 启动,因此,可以将此寄存器配置删除或更新为指向当前使用的向量表 (一般情 况下为用户应用程序的第一个字节)。

## **7.9** 使用适合于 **MQX** 应用程序的 **Kinetis** 引导加载程序

Kinetis 引导加载程序可用于对 MQX 应用程序进行编程。该主题介绍在 MQX 应用程序中必须完 成的准备用于 AN2295 引导加载程序的操作。

以下步骤与快速指南: 如何为 AN2295 [引导加载程序准备](#page-34-0) Kinetis 用户应用节所述的用户应用程序 相似, MQX 应用程序无需修改 VTOR 寄存器。

必须更新 MQX 项目中的以下两个内容:

- 1. 链接器文件: 对于 MQX 的链接器文件, 其情况与裸机用户应用程序相似。必须将 MQX 应用程序移至 AN2295 引导加载程序代码上面。 MQX 链接器文件使用已有的标准链接器 定义。例如,针对 K60N512 的 IAR6.4 工具的链接器文件的更新行如下所示:
	- define symbol ICFEDIT intvec start =  $0x00004000$ ;
	- define symbol  $ICFEDIT$  region ROM start =  $0x00004000$ ;
	- define exported symbol  $NTERNAL FLASH BASE =  $0x00004000$ ;$
	- define exported symbol \_\_VECTOR\_TABLE\_ROM\_START =  $0x00004000$ ;
- 2. Flash 配置寄存器: 在 MOX 应用程序中设置 Flash 配置寄存器比在一般裸机应用中简单。 只需定义一个 MQX 宏即可:
	- #define BSPCFG\_ENABLE\_CFMPROTECT 0

#### 附注

可能会存在禁用具有某些 BSP 的 CFMPRROTECT,但这种情况可以 单独解决。

## <span id="page-35-0"></span>**8 MCU** 从机软件

本节详细介绍五种典型 M68HC(S)08、Cold Fire V1 和 Kineti 引导加载程序的实施。所有代码均以 汇编语言编写。下表列出了几种所选目标芯片及其不同的特性:
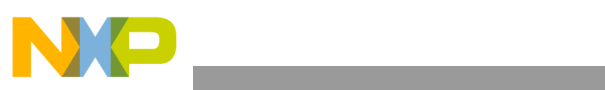

### 表 **2.** 目标实施比较

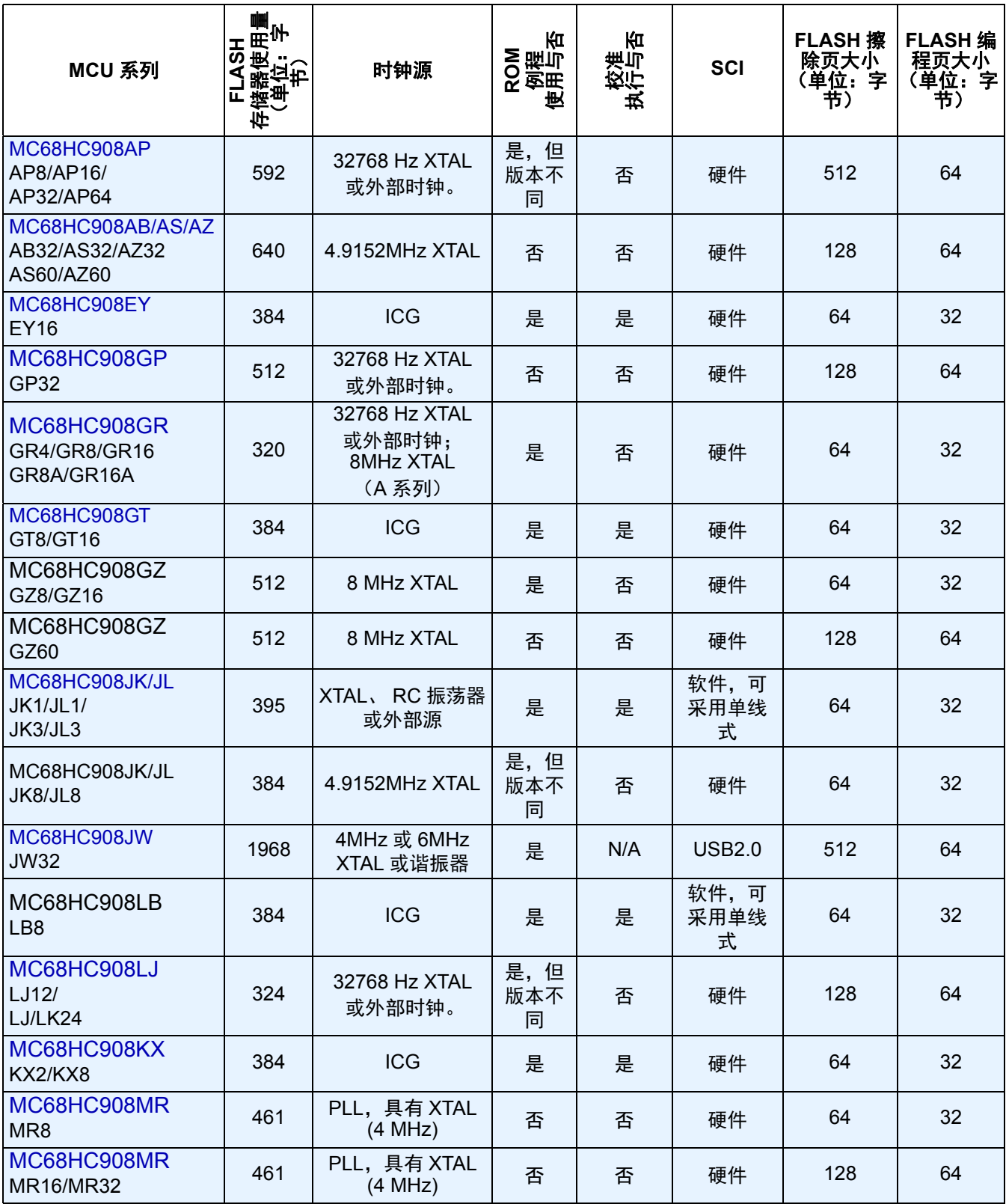

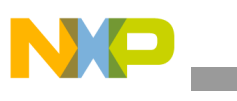

表 **2.** 目标实施比较 (续)

| MCU 系列                                                                              | 电子<br>FLASH<br>储器使 <b>)</b><br>(单位:<br>节) | 时钟源              | Кп<br>ROM<br>例程<br>5<br>也 | Юί<br>计与<br>轻          | <b>SCI</b>        | <b>FLASH 擦</b><br>除页大小<br>(单位:字<br>书) | <b>FLASH编</b><br>程页大小<br>(单位:字<br>书) |
|-------------------------------------------------------------------------------------|-------------------------------------------|------------------|---------------------------|------------------------|-------------------|---------------------------------------|--------------------------------------|
| MC68HC908QB<br>QB4/QB8                                                              | 362/302                                   | QB/QC ICG        | 是                         | 是 / 否                  | 硬件                | 64                                    | 32                                   |
| MC68HC908QC<br>QC8/QC16                                                             | 387/323                                   | <b>QB/QC ICG</b> | 是                         | 是 / 否                  | 硬件                | 64                                    | 32                                   |
| MC68HC908QT/QY<br>QT1/QT4/<br>QY1/QY4                                               | 320                                       | 更简单的 ICG         | 是                         | 是                      | 软件,可<br>采用单线<br>式 | 64                                    | 32                                   |
| MC68HC908SR<br><b>SR12</b>                                                          | 512                                       | 32768 Hz XTAL    | 否                         | 否                      | 硬件                | 128                                   | 64                                   |
| MC9S08AW<br>HCS08AW32/48/64                                                         | 576                                       | <b>HCS08 ICG</b> | 否                         | 是                      | 硬件                | 512                                   | 64                                   |
| HCS08AC8<br>HCS08AC16<br><b>HCS08AC32</b><br>HCS08AC48<br>HCS08AC60                 | 432                                       | <b>HCS08 ICG</b> | 否                         | 是                      | 硬件                | 512                                   | 64                                   |
| <b>HCS08AC128</b>                                                                   | 694                                       | <b>HCS08 ICG</b> | 否                         | 是                      | 硬件                | 512                                   | 128                                  |
| MC9S08GB/GT<br>HCS08GB/GT32<br>HCS08GB/GT60                                         | 576                                       | <b>HCS08 ICG</b> | 否                         | 是                      | 硬件                | 512                                   | 64                                   |
| HCS08QE4<br>HCS08QE8<br><b>HCS08QE16</b><br><b>HCS08QE32</b>                        | 432                                       | <b>HCS08 ICG</b> | 否                         | 否                      | 硬件                | 512                                   | 64                                   |
| MC9S08QG<br><b>HCS08QG4/8</b>                                                       | 576                                       | <b>HCS08 ICG</b> | 否                         | 否<br>(硬件)<br>是<br>(软件) | 硬件<br>软件          | 512                                   | 64                                   |
| MC9S08Rx<br>HCS08RD/RG/RE8<br>HCS08RD/RG/RE16<br>HCS08RD/RG/RE32<br>HCS08RD/RG/RE60 | 335                                       | 16MHz XTAL       | 否                         | 否                      | 硬件                | 512                                   | 64                                   |
| HCS08JM32<br>HCS08JM60                                                              | 6000                                      | 12MHz 外部时钟       | 否                         | 否                      | <b>USB 2.0</b>    | 512                                   | 64                                   |
| <b>MCF51JM64</b><br><b>MCF51JM128</b>                                               | 1108                                      | S08 MCGV3        | 否                         | 否                      | 硬件                | 1024                                  | 128                                  |
| MCF51QE32<br>MCF51QE64<br><b>MCF51QE128</b>                                         | 1104                                      | <b>S08 ICSV3</b> | 否                         | 否                      | 硬件                | 1024                                  | 128                                  |

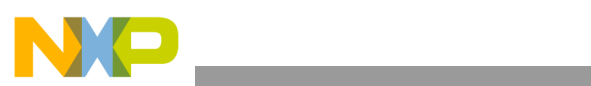

表 **2.** 目标实施比较 (续)

| MCU 系列                                                    | <b>最</b><br>HSAL<br>存储器使 <b>)</b><br>(单位:<br>节)<br>군 | 时钟源        | Кπ<br>ROM<br>例程<br>:用与<br>也 | Кπ<br>计判<br>轻 | <b>SCI</b>     | <b>FLASH 擦</b><br>除页大小<br>(单位:字<br>节) | <b>FLASH编</b><br>程页大小<br>(单位:字<br>书) |
|-----------------------------------------------------------|------------------------------------------------------|------------|-----------------------------|---------------|----------------|---------------------------------------|--------------------------------------|
| MCF51CN64<br><b>MCF51CN128</b>                            | 1132                                                 | <b>MCG</b> | 否                           | 否             | 硬件             | 1024                                  | 128                                  |
| <b>MCF51AC128</b><br><b>MCF51AC256</b>                    | 1116                                                 | <b>MCG</b> | 否                           | 否             | 硬件             | 1024                                  | 128                                  |
| MCF51AG96<br><b>MCF51AG128</b>                            | 1120                                                 | <b>ICS</b> | 否                           | 否             | 硬件             | 1024                                  | 128                                  |
| MCF51EM128<br><b>MCF51EM256</b>                           | 1284                                                 | <b>ICS</b> | 否                           | 否             | 硬件             | 1024                                  | 128                                  |
| MCF51JM64<br><b>MCF51JM128</b>                            | 1116                                                 | <b>MCG</b> | 否                           | 否             | 硬件             | 1024                                  | 128                                  |
| MCF51JM64<br><b>MCF51JM128</b>                            | 8000                                                 | 12MHz 外部时钟 | 否                           | 否             | <b>USB 2.0</b> | 1024                                  | 128                                  |
| <b>K10N1M0</b><br>K10N512<br>K10N256<br>K10N128<br>K10N64 | 32768<br>16384<br>8192<br>4096<br>2048               | <b>MCG</b> | 否                           | 否             | 硬件             | 2048                                  | 128                                  |
| K20N512<br>K20N256<br>K20N128<br><b>K20N64</b><br>K20N32  | 16384<br>8192<br>4096<br>2048<br>1024                | <b>MCG</b> | 否                           | 否             | 硬件             | 2048                                  | 128                                  |
| K30N512<br>K30N256                                        | 16384<br>8192                                        | <b>MCG</b> | 否                           | 否             | 硬件             | 2048                                  | 128                                  |
| K40N512<br>K40N256<br>K40N128                             | 16384<br>8192<br>4096                                | <b>MCG</b> | 否                           | 否             | 硬件             | 2048                                  | 128                                  |
| K50N512<br>K50N256                                        | 16384<br>8192                                        | <b>MCG</b> | 否                           | 否             | 硬件             | 2048                                  | 128                                  |
| K60N1024<br>K60N512                                       | 32768<br>16384                                       | <b>MCG</b> | 否                           | 否             | 硬件             | 2048                                  | 128                                  |
| K70N1M                                                    | 32768                                                | <b>MCG</b> | 否                           | 否             | 硬件             | 2048                                  | 128                                  |
| <b>K22N1M0</b>                                            | 32768                                                | <b>MCG</b> | 否                           | 否             | 硬件             | 2048                                  | 128                                  |
| <b>KL05Z32</b>                                            | 2048                                                 | <b>MCG</b> | 否                           | 否             | 硬件             | 1024                                  | 128                                  |
| KL25Z128                                                  | 4096                                                 | <b>MCG</b> | 否                           | 否             | 硬件             | 1024                                  | 128                                  |
| KM34Z128                                                  | 4096                                                 | <b>MCG</b> | 否                           | 否             | 硬件             | 1024                                  | 128                                  |

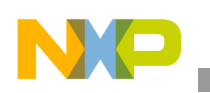

## <span id="page-39-0"></span>**8.1 MC68HC908KX**

M68HC908KX 系列具有一个内部时钟发生器 (ICG) 模块。在没有晶振的情况下,该模块对引导加 载程序的实施非常有效。

FLASH 片上编程例程可简化引导加载程序并提高存储器的使用效率。 MCU 与 PC 间的通信采用 标准串行通道 (SCI)。

以下流程图介绍引导加载算法的基本原理:

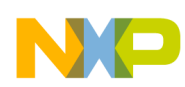

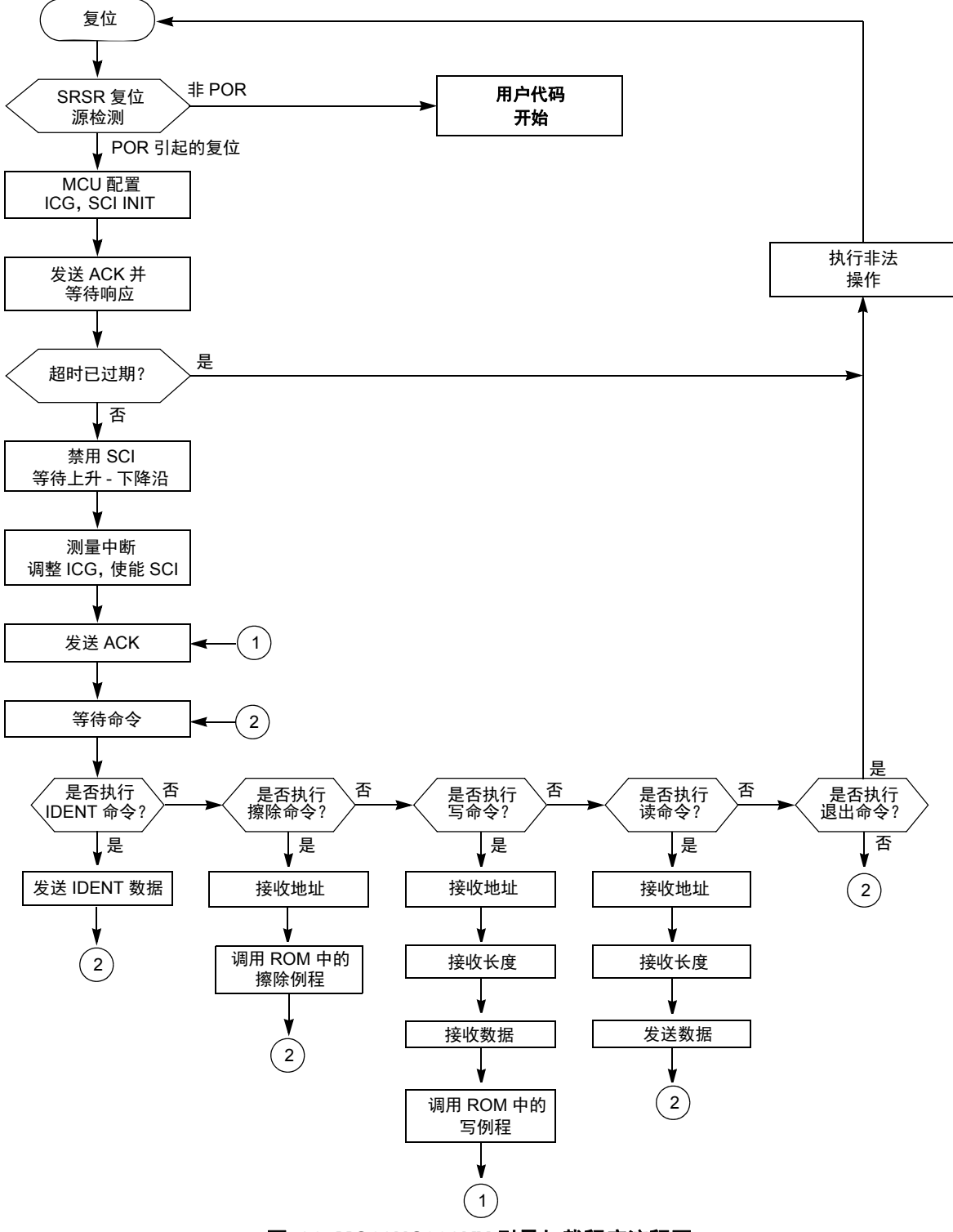

图 **26. MC68HC908KX** 引导加载程序流程图

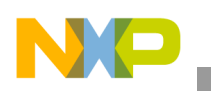

## **8.1.1** 内部时钟发生器 **(ICG) —** 初始化

ICG 的初始化很简单,因为复位后, ICG 处于激活状态并且时钟监控已被禁用。唯一需要做的就 是修改 ICG 倍频寄存器。然后, ICG 控制寄存器的 ICGS 标志(第 2 位) 即表示 ICG 在频率改变 后是否稳定。

ICGMRINIT EQU \$20

MOV #ICGMRINIT, ICGMR ; set 9.8304MHz BUS clock LOOP: BRCLR 2, ICGCR, LOOP ; wait until ICG stable

## **8.1.2** 内部时钟发生器 **—** 调整

即便调整例程位于 ROM 中, 但一个小小的缺陷就会导致该代码不可用;因此采用源代码并将其 嵌入到引导加载程序代码中。

尽管 AN1831/D 提供了根据测得的 CPU 速度计算调整因子的程序,但是代码本身忽略了最后将周 期数翻倍。

\* FOLLOWING LOOP IS EXECUTED UNTIL THE END OF THE BREAK SIGNAL. THE BREAK

- \* SIGNAL LASTS 10 BIT TIMES. IF COMMUNICATING AT f OP /256 BPS, THEN 10 BIT
- \* TIMES IS 2560 CYCLES. EACH TIME THROUGH THE LOOP IS 10 CYCLES, SO WE
- \* EXPECT TO EXECUTE THE LOOP 256 TIMES IF THE KX8 IS IN SYNC SERIALLY WITH
- \* THE HOST. IF WE STAY IN THE LOOP FOR > 256 LOOP CYCLES, THEN THE KX8
- \* MUST BE RUNNING FASTER THAN EXPECTED, AND NEEDS TO BE SLOWED DOWN. IF WE
- \* STAY IN THE LOOP FOR < 256 LOOP CYCLES THEN THE KX8 MUST BE RUNNING SLOWER
- \* THAN EXPECTED AND NEEDS TO BE SPEEDED UP. THE AMOUNT THAT WE CHANGE THE
- \* CPU SPEED IS EQUAL TO THE NUMBER OF LOOP CYCLES OVER OR UNDER 256. SO IF
- \* WE GO THROUGH THE LOOP 240 TIMES, THEN WE ARE RUNNING
- \* (256-240)/256 = 6.25% FAST. EACH INCREMENTAL CHANGE WE MAKE TO THE TRIM REGISTER
- (ICGTR) WILL MAKE A 0.195% CHANGE TO THE INTERNAL CLOCK. THAT IS, INCREMENTING
- \* THE REGISTER BY ONE OVER THE DEFAULT VALUE OF \$80 STORED THERE WILL
- \* DECREASE THE INTERNAL CLOCK BY 0.195%, AND VICE VERSA.
- \* NOW EACH EXECUTION OF THE LOOP OVER OR UNDER WHAT IS EXPECTED (256 TIMES)

\* REPRESENTS AN ERROR OF 1/256 = .391% ERROR. **SO WE'LL NEED TO DOUBLE THE**

- \* **NUMBER OF LOOP CYCLES AND USE THIS NUMBER TO CORRECT THE TRIM REGISTER.**
- \* OUR PRECISION FOR TRIMMING IS THEREFORE 0.391%.

实际代码增加了一条 ASLA 指令, 用于在实际写入 ICG 调整寄存器之前使调整因子加倍。

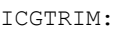

CLRX CLRH

MONPTB4:

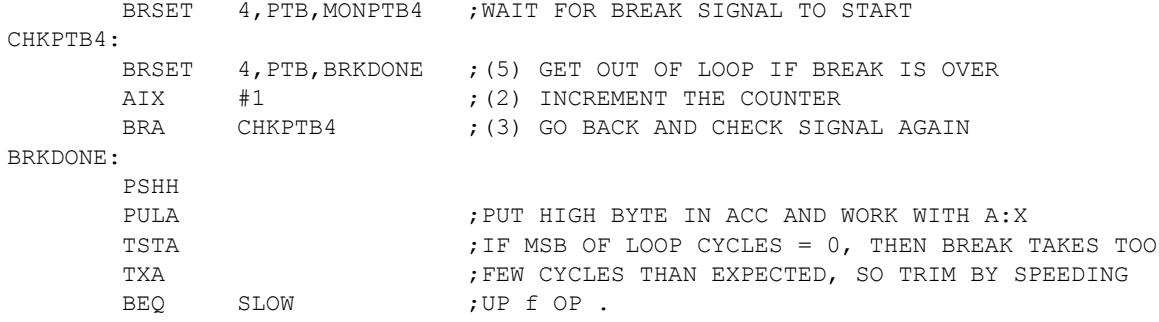

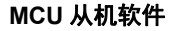

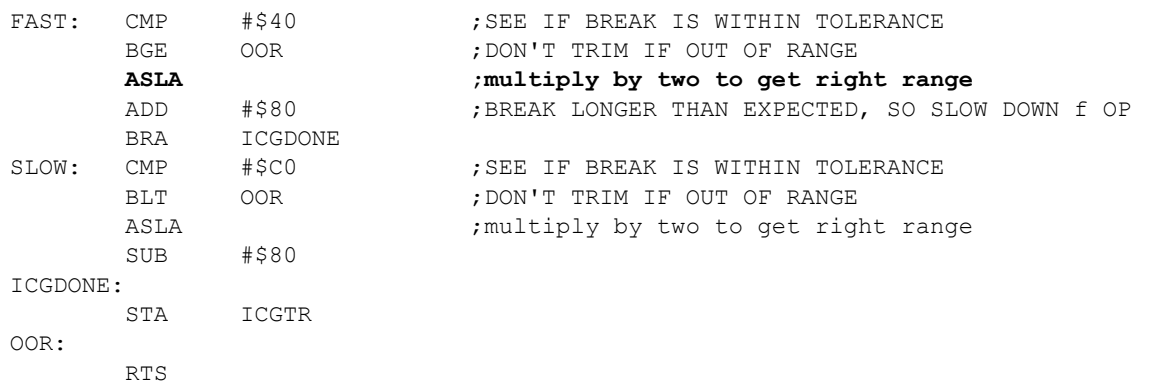

有关调整程序的完整说明在 AN1831/D 中给出。请参[见参考文献](#page-70-0)。

## <span id="page-42-0"></span>**8.2 MC68HC908JK/JL**

MC68HC908JK/JL 系列是 M68HC08 系列中最便宜的 MCU,不过没有硬件 SCI。因此,必须实施 软件 SCI。这样,对于串行通信选用哪些引脚就没有任何限制(规定均通过代码实现,因此 IRQ 引脚还可用作输入串行线)。

MC68HC908JK/JL 系列具有 RC 版本 (使用的是 RC 振荡器,而不是晶振)。任何速度变化均可 通过校准引导加载程序进行补偿。如果期望的时钟频率超出校准系统所覆盖的范围,则必须修改 代码。

MC68HC908JK/JL 系列具有片上 FLASH 编程例程。使用 FLASH 编程可以节省内存。

主程序流程图(图 [27](#page-43-0))与先前情况非常相似。下图所示为 MC68HC908JK/JL 引导加载程序流程 图:

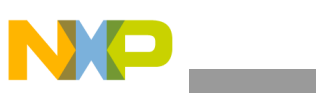

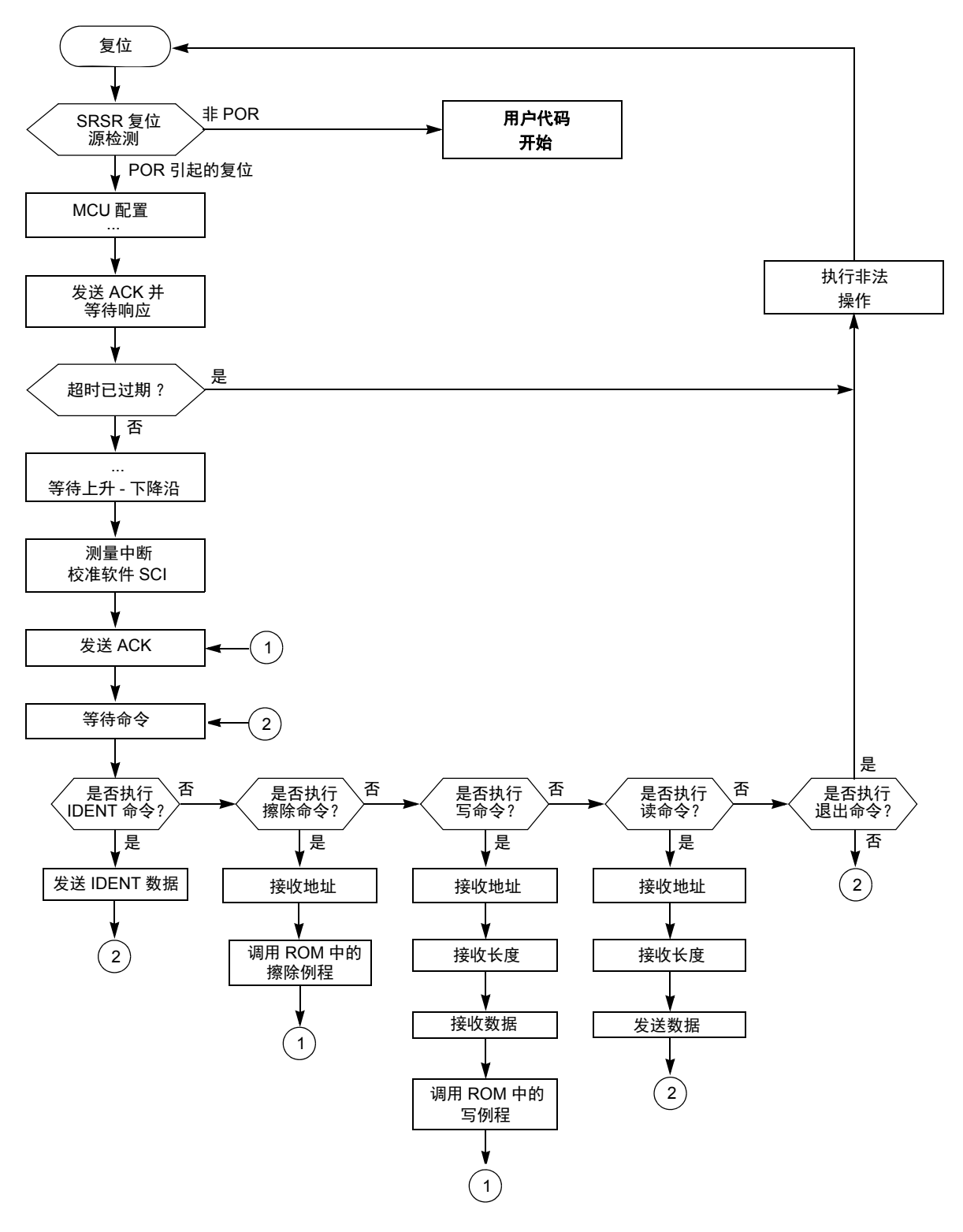

<span id="page-43-0"></span>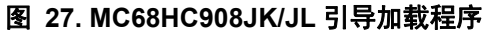

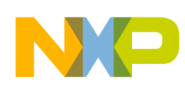

## **8.2.1** 软件 **SCI** 的字符传送例程

本节详细说明软件 SCI 的传送和接收子程序。这两个程序都基于 16 位定时器,在后台循环中轮 询输出比较事件。

以下所示为软件 SCI 的字符传送程序流程图:

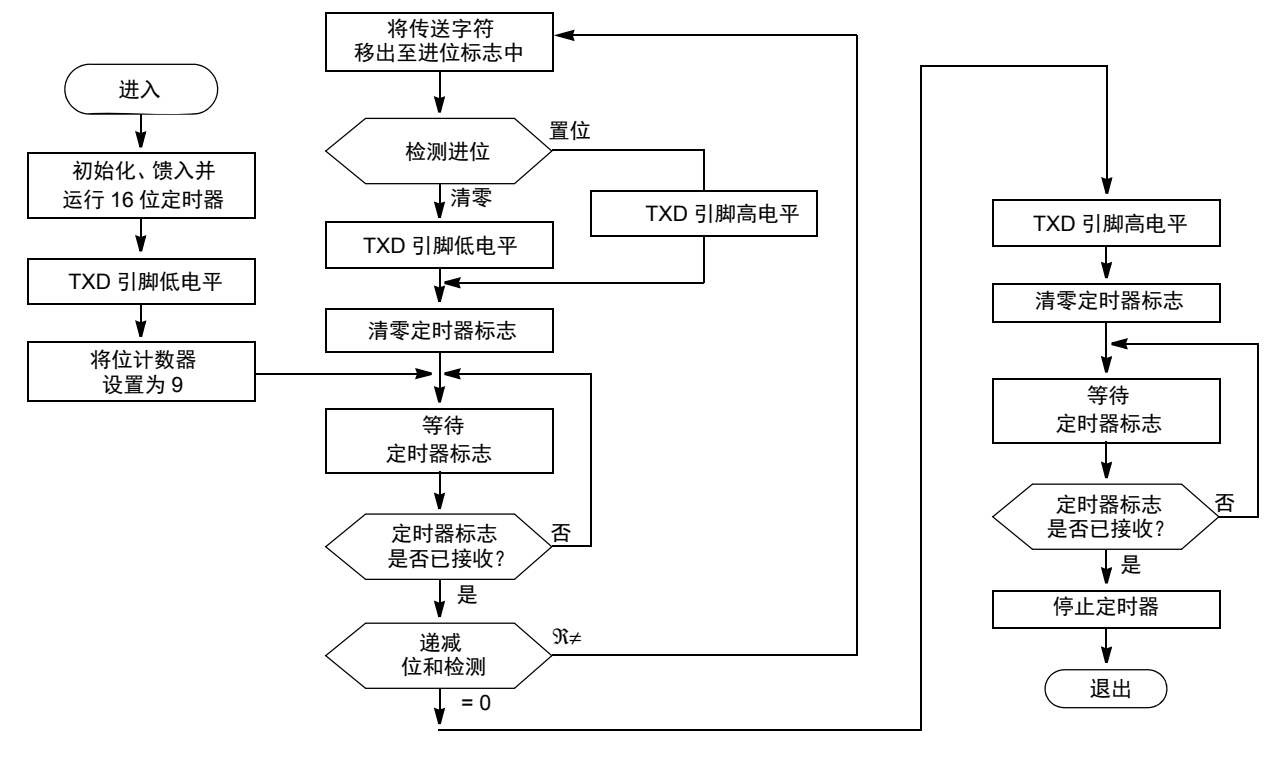

图 **28.** 软件 **SCI** 的字符传送例程

这两个程序的源代码如图 [29](#page-45-0) 所示。除使用几个计数器外,还使用一个 16 位 ONEBIT 变量。它包 含在 16 位定时器时钟周期中处于当前通信速度时的 1 位 实际长度。该变量在校准阶段被初始化 [\(从机频率校准](#page-5-0))。

以下所示为软件 SCI 的字符传送程序的源代码:

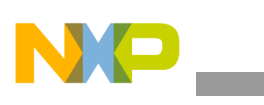

;\*\*\*\*\*\*\*\*\*\*\*\*\*\*\*\*\*\*\*\*\*\*\*\*\*\*\*\*\*\*\*\*\*\*\*\*\*\*\*\*\*\*\*\*\*\*\*\*\*\*\*\*\*\*\*\*\*\*\*\*\*\*\*\*\*\*\*\*\*\*\*\*\*\*\*\*\*\*\*\*\*\*\*\*\*\*\*\*\*\*\* SCITX: PSHH PSHX BCLR 7, TSC ; and clear TOF LDHX ONEBIT STHX TMOD BSET 4, TSC ; clear timer BCLR 5, TSC ; run timer TXDCLR MOV #9, BITS ; number of bits + 1 BRA SCITX1 ; jump to loop SCITX2: LSRA ; shift out lowest bit BCC DATALOW TXDSET SKIP2  $;$  skip next two bytes DATALOW: TXDCLR BCLR 7, TSC  $\qquad \qquad$  ; and clear TOF SCITX1: BRCLR 7, TSC, SCITX1 ; wait for TOF DBNZ BITS, SCITX2 ; and loop for next bit SCISTOP: TXDSET BCLR 7, TSC  $\qquad$  ; and clear TOF SCITX3: BRCLR 7, TSC, SCITX3 ; wait for TOF EPILOG: BSET 5, TSC ; stop timer PULX PULH RTS

### 图 **29.** 软件 **SCI** 的字符传送程序源代码

### <span id="page-45-0"></span>**8.2.2** 软件 **SCI** 的字符接收程序

软件 SCI 的字符接收程序与软件 SCI 的字符传送程序相似。当轮询到 16 位输出比较事件时, 会 扫描接收引脚的值。未针对停止位校验、成帧检查、噪声检测等制定规定,这主要是因为存在内 存限制。下图所示为软件 SCI 接收程序流程图, 图 31 中提供的是其源代码。

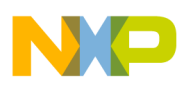

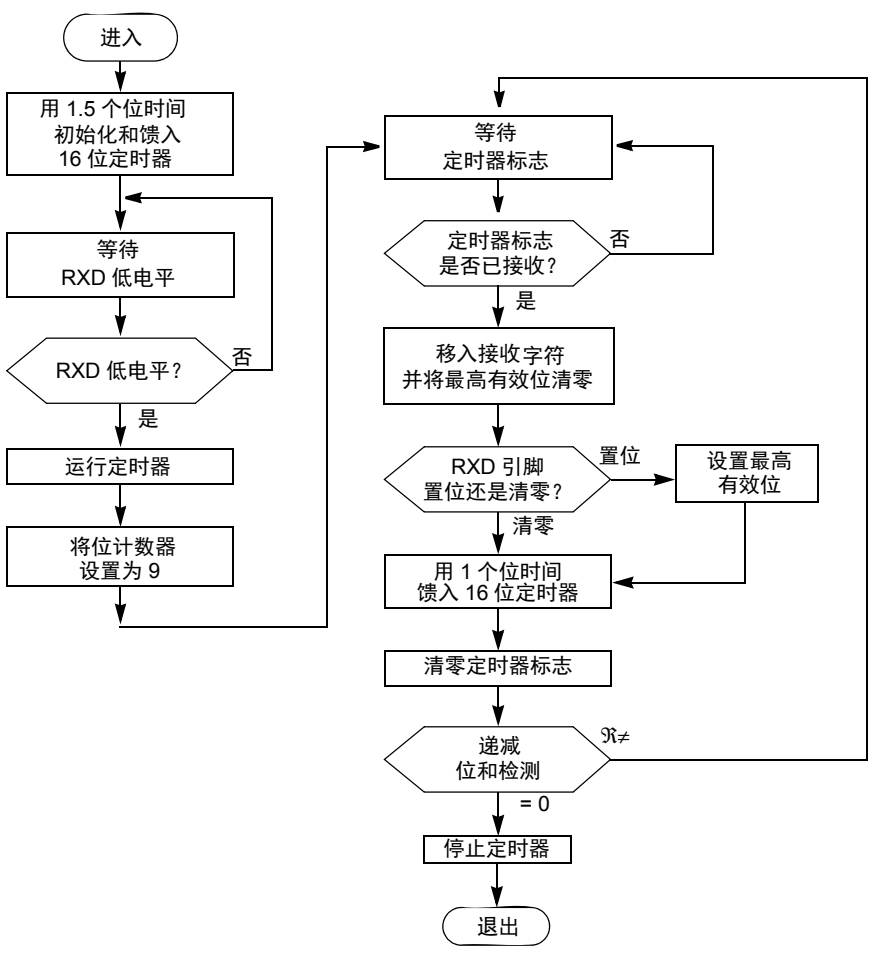

图 **30.** 软件 **SCI** 的字符接收程序

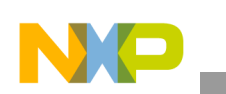

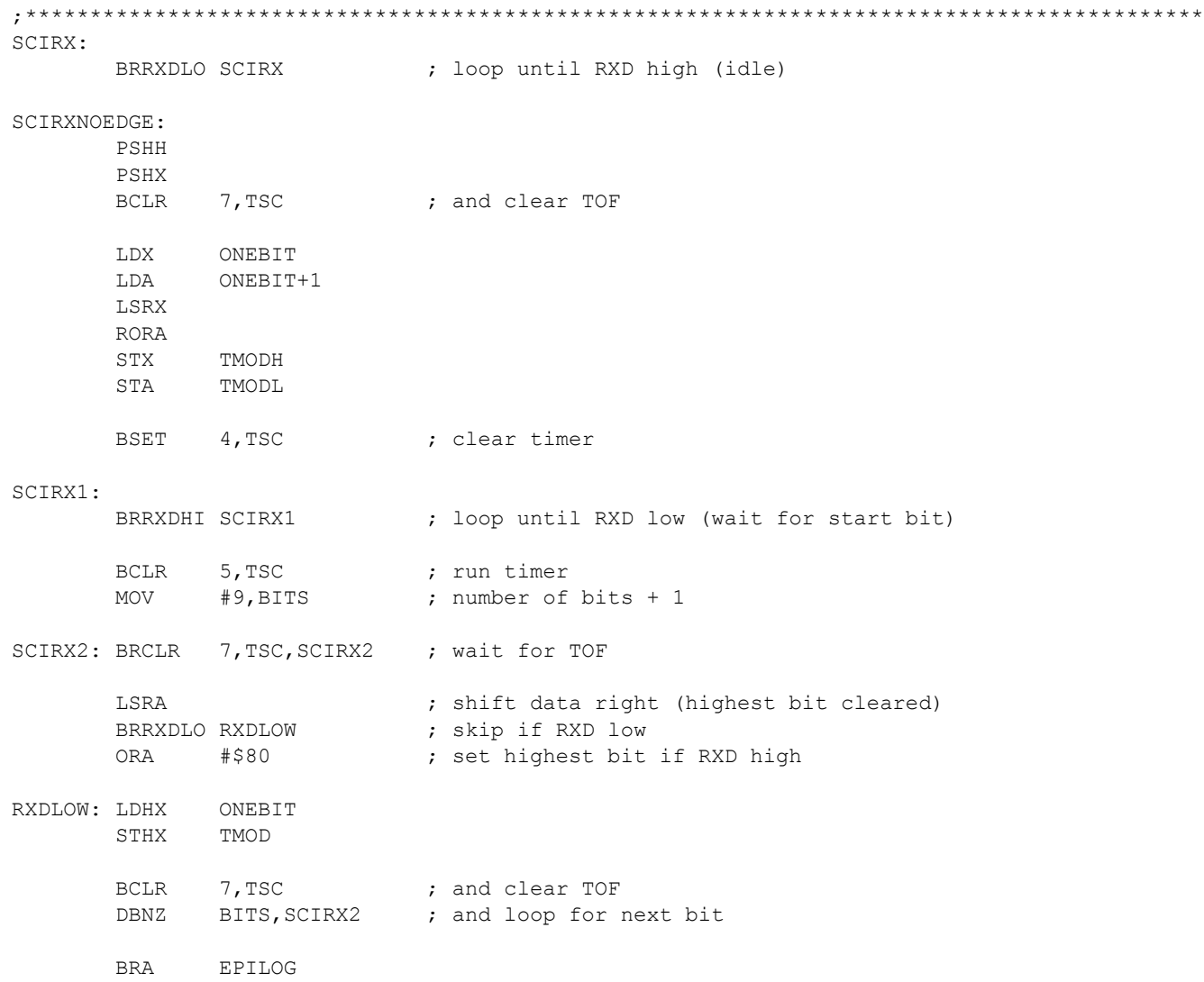

### 图 **31.** 软件 **SCI** 的字符接收程序的源代码

## <span id="page-47-0"></span>**8.2.3** 宏

这两个代码列表中定义了几个宏。它们改善了程序的可读性以及内存消耗[\(图](#page-48-0) 32)。以下所示为 软件 SCI 宏的源代码:

```
SKIP1 MACRO<br>DC.B
                      $21 ; BRANCH NEVER (saves memory)
                ENDM
SKIP2 MACRO<br>DC.B
                      $65 ; CPHX (saves memory)
                ENDM
BRRXDLO MACRO
   IFNE RXDISIRQ<br>TENE SCIRXII
       NE SCIRXINV<br>BIH \1
                       ; branch if RXD low
     ELSE<br>BIL
               \1 ; branch if RXD low
 ENDIF
 ELSE ; RXD uses normal I/O pin
 IFNE SCIRXINV
       BRSET RXDPIN, RXDPORT, \1 ; branch if RXD low
     ELSE<br>BRCLR
             RXDPIN, RXDPORT, \1 ; branch if RXD low
      ENDIF
    ENDIF
       ENDM
BRRXDHI MACRO
 IFNE RXDISIRQ
 IFNE SCIRXINV
       BIL \1 ; branch if RXD hi
      ELSE
       BIH \1 ; branch if RXD hi
      ENDIF
 ELSE ; RXD uses normal I/O pin
 IFNE SCIRXINV
       BRCLR RXDPIN, RXDPORT, \1 ; branch if RXD hi
     ELSE<br>BRSET
             RXDFIN, RXDPORT, \1 ; branch if RXD hi
      ENDIF
    ENDIF
       ENDM
TXDCLR MACRO
     IFNE SCITXINV<br>BSET TXDPIN
              TXDPIN, TXDPORT ; clr bit
     ELSE<br>BCLR
               TXDPIN, TXDPORT ; clr bit
      ENDIF
        ENDM
TXDSET MACRO
     IFNE SCITXINV<br>BCLR TXDPIN,
              TXDPIN, TXDPORT ; set bit
     ELSE<br>BSET
              TXDPIN, TXDPORT ; set bit
      ENDIF
        ENDM
                                 图 32. 软件 SCI 宏的源代码
```
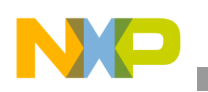

## <span id="page-49-0"></span>**8.3 MC68HC908GP**

MC68HC908GP 系列 MCU 没有可用的片上 FLASH 编程例程。因此, 如本节所述, 所有 FLASH 编程均由引导加载程序完成。

MC68HC908GP 系列 MCU 主要是与低成本的 32.768 kHz 晶振结合使用。由于晶振的频率是已知 的,因此无需进行校准,从而可节省 MCU 内存。因此,此类 MCU 使用的是已知 MCU [通信速度](#page-5-1) 方法。

下图所示为 MC68HC908GP 引导加载程序的流程图:

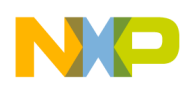

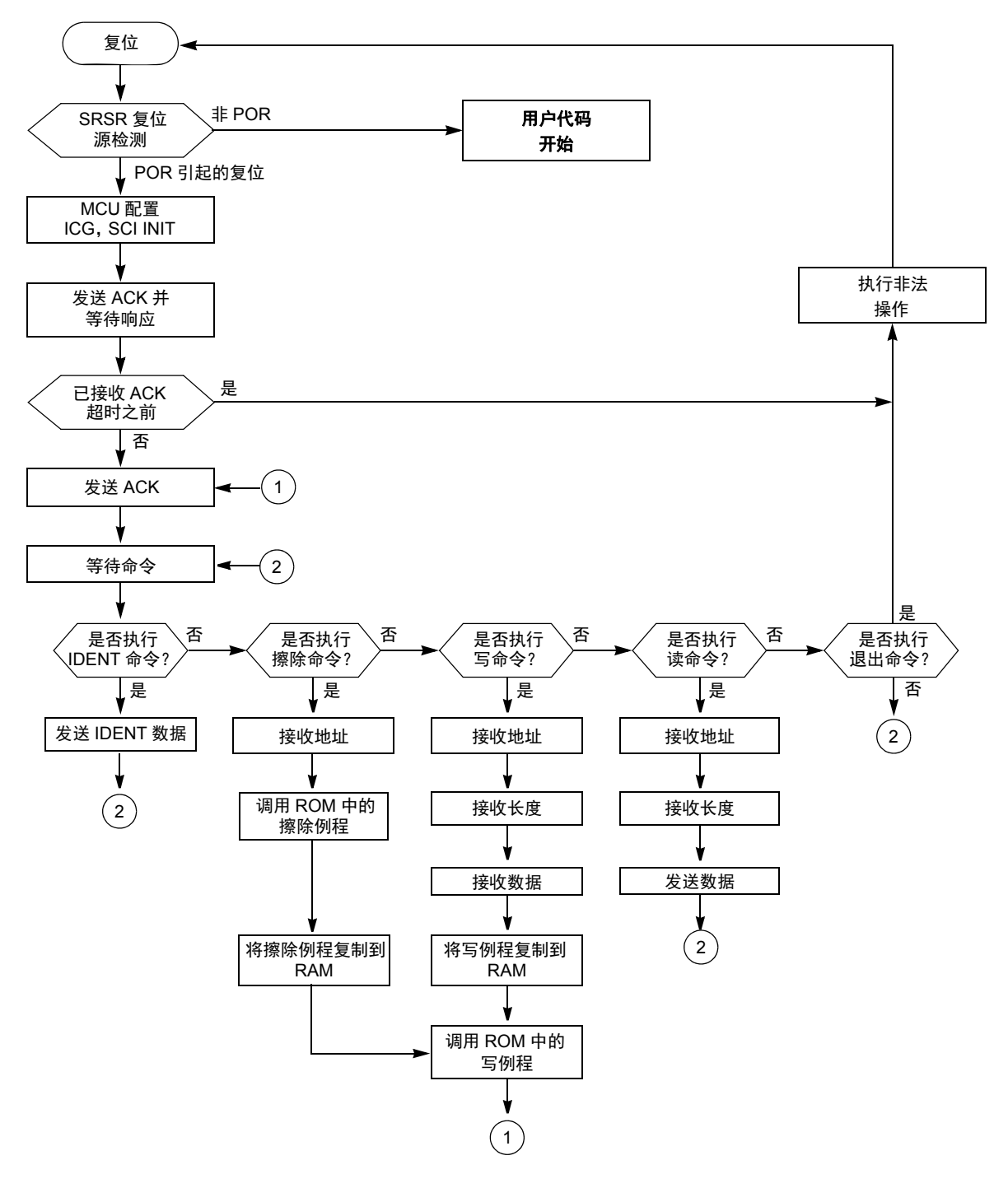

图 **33. MC68HC908GP** 引导加载程序流程图

### **8.3.1 FLASH** 编程例程

主要代码与前面省略的校准阶段的实施类似。通过引导加载程序实现的 FLASH 编程如图 [34](#page-52-1) 所 示。三个主要子程序的定义如下:

• CPY\_PRG — 将所选的例程复制到 RAM 中

- ERASE ALG 整个 FLASH 擦除例程
- WR\_ALG 整个 WRITE 擦除例程

鉴于流程很简单,故未提供流程图。事件的执行顺序基本上符合 FLASH 擦除 / 编程规范。

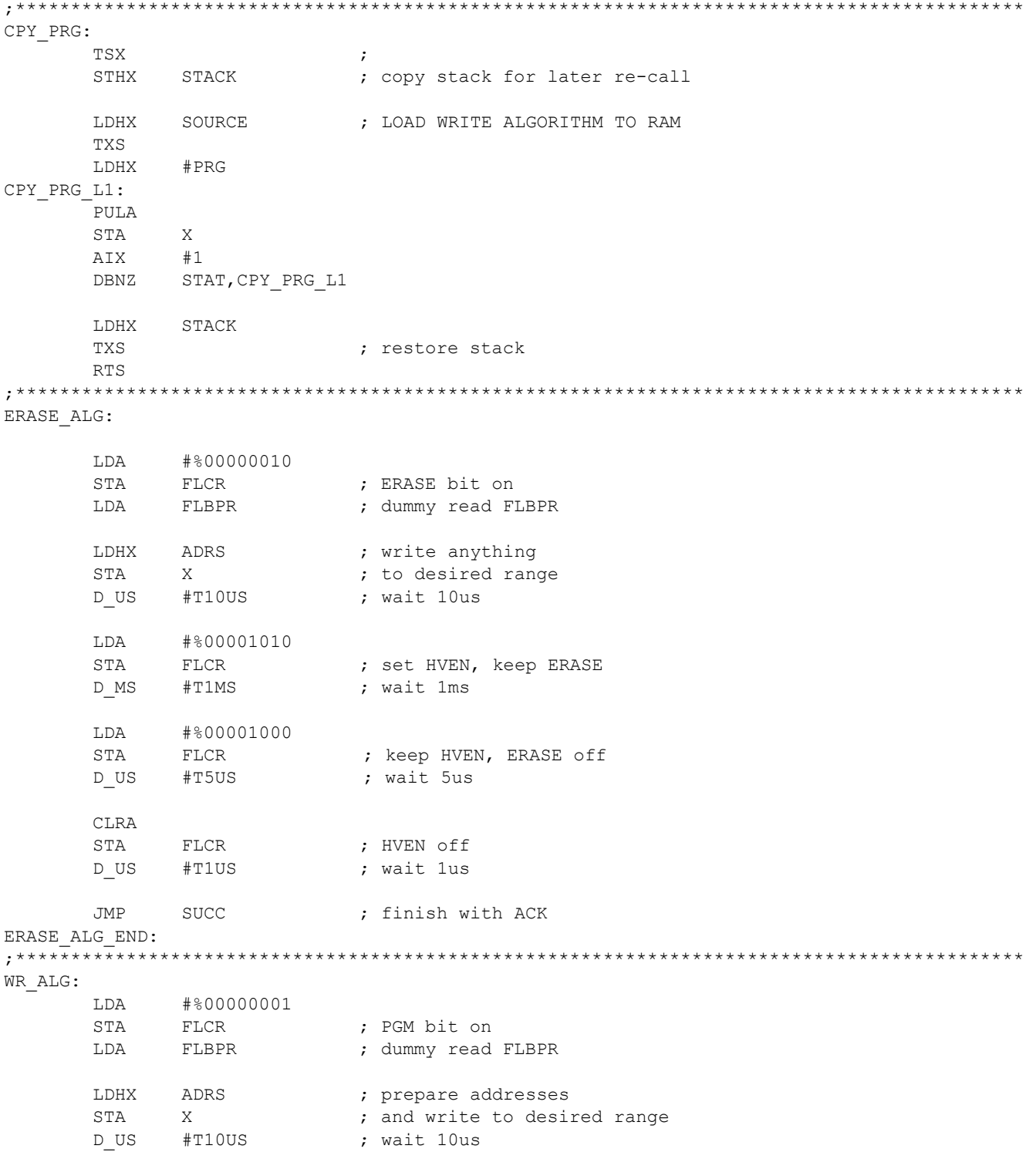

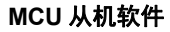

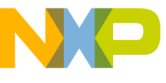

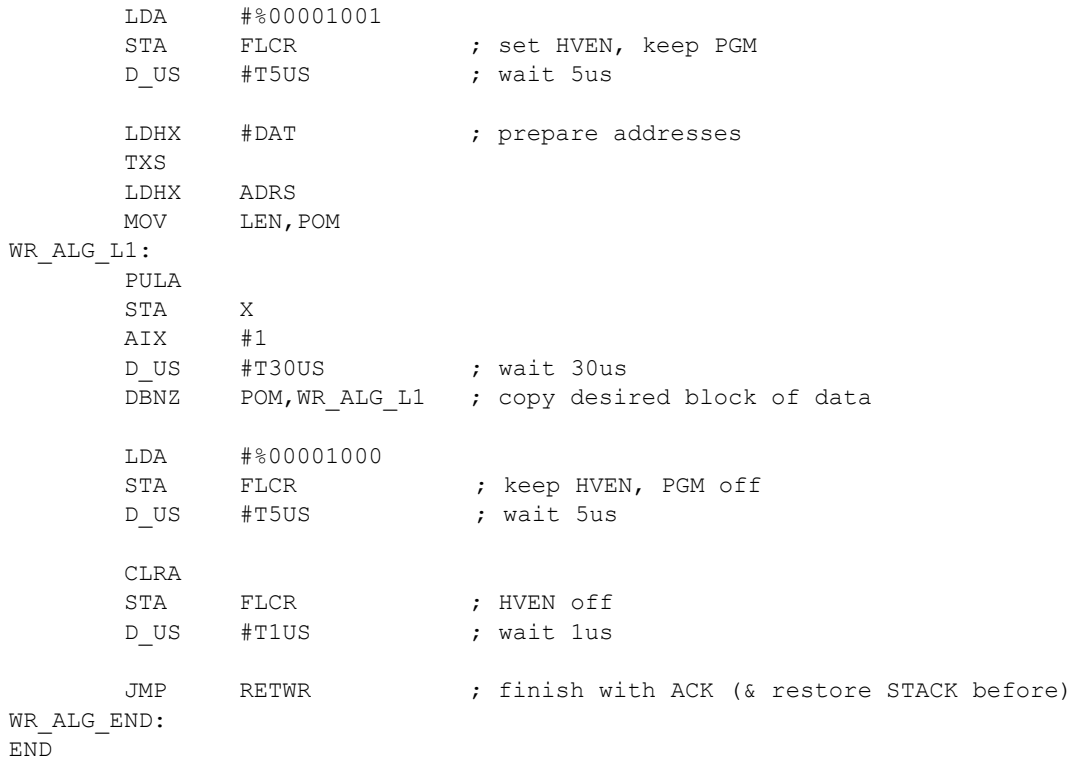

#### 图 **34. FLASH** 编程例程的源代码

<span id="page-52-1"></span>为了增强程序的可读性,代码 (图 [35](#page-52-2))中使用了两个用于定时的宏 (D\_US 和 D\_MS)。

;\*\*\*\*\*\*\*\*\*\*\*\*\*\*\*\*\*\*\*\*\*\*\*\*\*\*\*\*\*\*\*\*\*\*\*\*\*\*\*\*\*\*\*\*\*\*\*\*\*\*\*\*\*\*\*\*\*\*\*\*\*\*\*\*\*\*\*\*\*\*\*\*\*\*\*\*\*\*\*\*\*\*\*\*\*\*\*\*\*\*\*

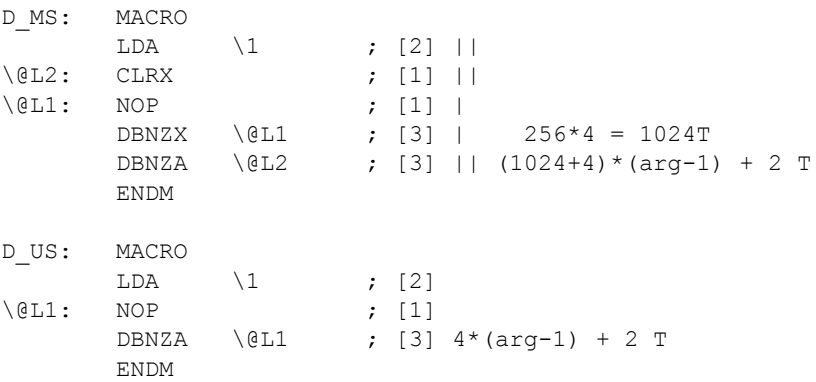

#### 图 **35. FLASH** 编程宏的源代码

### <span id="page-52-2"></span><span id="page-52-0"></span>**8.4 MC68HC908GR**

MC68HC908GR 系列 MCU 比 MC68HC908GP 系列 MCU 的内存空间小,它的 ROM 存储器中带 有用户模式下可用的 FLASH 编程例程。

MC68HC908GP 和 MC68HC908GR 系列 MCU 主要是与低成本的 32.768 kHz 晶振结合使用。由于 晶振的频率是已知的,因此无需进行校准,从而可节省 MCU 内存。因此,这些 MCU 使用的是 已知 MCU [通信速度](#page-5-1)方法。

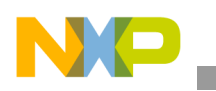

### <span id="page-53-1"></span>**8.5 MC68HC908MR**

MC68HC908MR 系列 MCU 是 M68HC08 系列中面向电机控制的成员。MC68HC908MR 系列 MCU 没有可用的片上 FLASH 编程例程。因此,所有 FLASH 编程均由引导加载程序完成。

MC68HC908MR 系列 MCU 中具有一个 PLL (锁相环)电路,可使晶振频率倍增。通常情况下, 将 4MHz 的 XTAL 用作参考频率。此实施说明了如何将 PLL 电路初始化为 8 倍的晶振频率。因 此, 源 PLL 频率为 32MHz, 总线频率为 8MHz。

由于晶振的频率是已知的,因此无需进行校准,从而可节省 MCU 内存。因此,这些 MCU 使用 的是已知 MCU [通信速度](#page-5-1)方法。

## <span id="page-53-0"></span>**8.6 MC68HC908EY**

除内存映射和 ROM 例程地址不同外, MC68HC908GT 和 MC68HC908EY 系列 MCU 的代码与 [MC68HC908KX](#page-39-0) 代码相似。存在的细小差别是 MC68HC908GT 系列不能将 CGMXCLK 时钟用作 SCI 模块的时钟源。因此,总线时钟是唯一可用的时钟源。

## <span id="page-53-2"></span>**8.7 MC68HC908QT/QY**

MC68HC908QT/QY 系列 MCU 是 M68HC08 系列中最小的成员。它们具有一个简单的 ICG 模块 (以固定频率 12.8MHz±25%运行)。 ROM 例程可用。

此外,还有几个备用 FLASH 区 (主要在未使用的中断向量中)用于存放引导加载程序代码。

### **8.7.1 SCI** 应用程序接口 **(SCIAPI)**

软件 SCI 通信可在 MC68HC908OT/OY、 MC68HC908JK/JL 和 MC68HC908 上实施, 以降低成本 并使用户代码能够调用 SCI 传送和接收程序 (有一定局限性)。引导加载程序代码现在实施的是 SCIAPI, 它是以自定义的方法调用 SCI 传送和接收程序。

(QTQY 文件夹中的)sci.h 文件给出了详细信息、注意事项和局限性。该文件是唯一一个必须包 含到用户 C 代码中的资源。该文件中还介绍调用规范以及所有的使用方法。对大多数应用来说, 主要限制因素在于 SCI 接收例程是一个阻塞程序。也就是说, 例程在接收到 SCI 字符之前不会返 回。此外,还使用了 16 位的定时器寄存器。某些应用程序在使用该代码时不会出现问题。

### **8.7.2** 单线通信

由于 MC68HC908QT 器件上的引脚数少,因此已开发出单线 SCI 版本使通信占用的引脚数最少。 图 [36](#page-54-2) 所示为单线 RS-232 接口的实例。MC68HC908JK/JL 和 MC68HC908LB 引导加载程序也使用 软件 SCI, 因此在它们的引导加载程序代码中加入了单线选项。

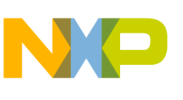

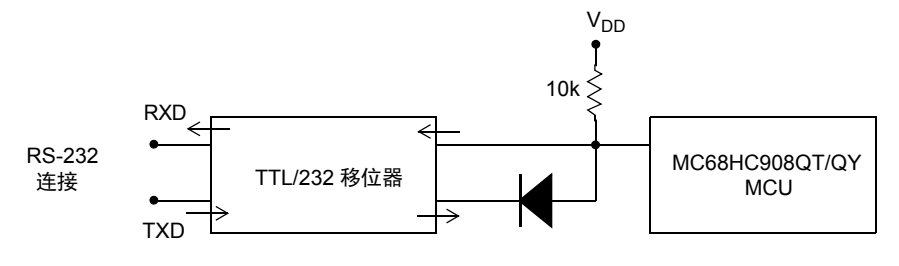

图 **36.** 单线实例原理图

<span id="page-54-2"></span>使用单线通信时必须通知引导加载程序的主机方。这可以通过调用 hc08sprg.exe 软件完成。使用 下列扩展调用协定:

hc08sprg.exe 1:S filename.s19

其中, 1 指定通信使用的 COM 端口号, S 则表示单线。

原来的 (旧)格式: hc08sprg.exe 1 filename.s19

现在默认为: hc08sprg.exe 1:D filename.s19

其中, D 表示双线模式。引导加载程序主机还能在实施以下调用时检测单线接口:

hc08sprg.exe 1:? filename.s19

仅当串行接口(主要为电平转换器)在引导加载流程开始前已上电且处于工作状态时才能进行检 测。这种情况并不经常出现,因此,请务必通过在参数中加入":S"或":D"来指定引导加载模式。

### <span id="page-54-1"></span>**8.8 MC68HC908LJ**

MC68HC908LJ MCU 是 M68HC08 系列中用于驱动 LCD 显示器的成员。 MC68HC908LJ MCU 具 有可用的 ROM 片上 FLASH 编程例程。其调用协定与其他 M68HC08 略有不同 (请参见 MC68HC908LJ 数据手册中的 "监控 ROM"部分)。

MC68HC908LJ MCU 主要是与低成本的 32.768 kHz 晶振结合使用。由于晶振的频率是已知的,因 此无需进行校准,从而可节省 MCU 内存。因此,这些 MCU 使用的是已知 MCU [通信速度](#page-5-1)方法。

### <span id="page-54-0"></span>**8.9 MC68HC908AP**

MC68HC908AP 器件是 M68HC08 系列中具有两个 SCI 的成员 (编译时必须选择 SCI 通道)。 MC68HC908AP MCU 具有可用的 ROM 片上 FLASH 编程例程。其调用协定与其他 M68HC08 略 有不同 (与 MC68HC908LJ 器件相同)。

内部振荡器较为简单,故其并不具备 RC 振荡器或 XTAL 振荡器的精度和稳定性。因此, 在需要 精确总线时钟的情况下,不适合使用内部振荡器,而且不应当将内部振荡器作为总线时钟源。

引导加载程序和用户应用程序的默认时钟源选用的是低成本的 32.768 kHz 晶振。由于晶振的频率 是已知的,因此无需进行校准,从而可节省 [MCU](#page-5-1) 内存。因此,这些 MCU 使用的是已知 MCU 通 [信速度](#page-5-1)方法。

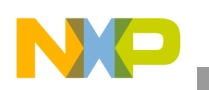

## <span id="page-55-0"></span>**8.10 MC68HC908AB/AS/AZ**

MC68HC908AB/AS/AZ 器件是 M68HC08 系列中同样具有 EEPROM 存储器的成员。此代码也说 明了如何使用 AUTO (自动清除 EEPGM)模式对这些 EEPROM 单元进行编程。

内存映射不是连续的,因此,需要使用第 3 版的 FC 协议 (它允许内存映射中有"空洞",即几 个分开的内存区)。

## <span id="page-55-2"></span>**8.11 MC9S08GB/GT**

MC9S08GB/GT 是 HCS08 系列中的第一批成员。由于硬件特性和 FLASH 内存分配不同, 因此需 要另一版本的协议。该协议由最新的 PC 引导加载程序软件 hc08sprg.exe 自动检测并对用户可 见。

MC9S08GB/GT MCU 具有 2 个 SCI (编译时必须选择 SCI 通道)。

这些 MCU 没有片上 FLASH 编程例程。因此,引导加载程序必须完成所有 FLASH 编程操作,该实 施说明了此操作(全部来自 HCS08 系列参考手册卷 1 (飞思卡尔半导体订单号为 HCS08RMv1/D ; 请参[见参考文献](#page-70-0)))。

## <span id="page-55-1"></span>**8.12 MC68HC908JW**

HC908JW 系列具有内置的 USB2.0 全速模块。因此,通过真正的 USB 接口能与 PC 直接连接。如 [AN3153: Using the Full-Speed USB Module on the MCHC908JW32](#page-70-1) 应用笔记所述, 模拟串行 COM 口的设计很简单。这种方法也用于为 JW32 系列设计出一个完全兼容的引导加载程序(用 C 语言 编写)。引导加载程序被编入 JW32 器件中后,可使用本地 USB 连接 (Windows 中的模拟串行 COM 端口) 随时对用户代码进行重编程。

[ZSTARRM: Wireless Sensing Triple Axis Reference design](#page-71-0) 的第 5.5 节和第 6.1.2 节介绍安装和使用详 情,JW32 USB引导加载程序亦源于此。USB所需的PC驱动程序也位于AN2295SW软件包的JW32 文件夹中。而最新的在线版 PC 驱动程序在 ZSTAR 总结页面上也有提供([RD3152MMA7260Q](http://www.freescale.com/webapp/sps/site/prod_summary.jsp?code=RD3152MMA7260Q))。

### 附注

尽管 JW32 的串行 COM 仿真已在 Linux 环境下检测成功, 但 AN2295 主机引导加载程序的 hc08sprg 可执行文件的 Linux 端口尚未与 JW32 引导加载程序 USB 实施进行联合检测。

## **8.13 HCS08JM** 和 **MCF51JM**

MCF51JM 系列具有内置的 USB2.0 全速模块。因此,通过真正的 USB 接口能与 PC 直接连接。如 AN3492: USB 和使用 CMX USB 堆栈应用笔记所述,可轻松设计串行 COM 端口的仿真。这种方 法也用于为 HCS08JM 和 MCF51JM 系列设计出一个完全兼容的引导加载程序(用 C 语言编写)。 该 USB 驱动加载程序用于与 PC 通信器件类 (CDC) 通信。此类通信的基础在于在 PC 上创建虚拟 串行端口。该功能允许在未修改源代码的情况下使用主机引导加载程序软件。有关更新信息,请 参阅 AN3492:USB 和使用 CMX USB 协议栈。

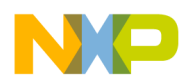

#### **PC** 引导加载程序主机软件

# **9 PC** 引导加载程序主机软件

本节详细介绍引导加载程序主机软件,采用 zip 格式的该软件可从飞思卡尔半导体的主页 [freescale.com](http://www.freescale.com) 下载。所有代码均用 C 语言编写,兼容 Linux 和 Win32 平台。

引导加载程序规范指出,为了最大限度的减少 MCU 内存消耗,智能功能在主机执行而非在 MCU 中执行。 MCU 仅实施一些简单的功能。

本节更为详细地介绍主机引导加载程序中的部分代码。本文档的从机实施和协议部分介绍了对 M68HC(S)08 器件进行重编程所需的全部操作。着重强调了主机的具体特性。

主机控制软件的设计非常简单,只需要以下几个步骤:

- 打开串口
- 打开源 S19 文件
- 等待 MCU 复位
- 校准 MCU
- 读取 MCU 信息
- 重映射 MCU 中断向量
- 检查源 S19 数据是否能载入 MCU 的物理内存
- 对 MCU 进行擦除和编程
- 清理,退出程序

下图所示为引导加载程序主机的流程图:

### **PC** 引导加载程序主机软件

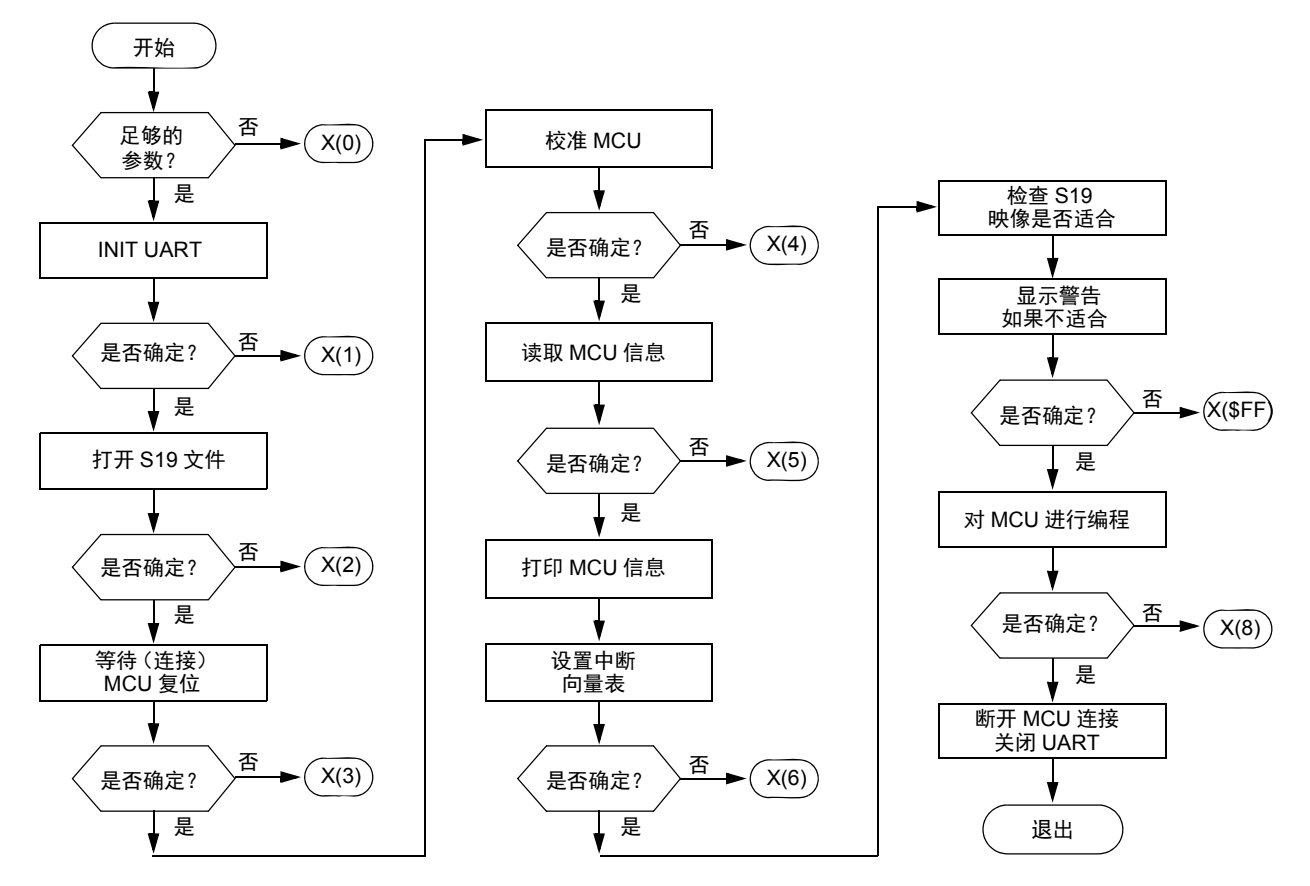

注意:X(2) 表示通过退出代码 2 退出

### 图 **37.** 引导加载程序主机流程图

### <span id="page-57-0"></span>**9.1** 文件结构

PC 主机软件中使用的是以下文件结构设置:

- 8 位和 32 位 MCU [映像操作](#page-58-0) :  $-$  s19.c
- [UART](#page-58-1) 处理 :
	- serial.h
- seriallinux.c (serialw32.c)
	- [系统平台相关的文件](#page-59-0) :
- sysdep.h
	- sysdeplinux.h
	- sysdepw32.h
- [通用文件和主程序文件](#page-59-1) :
	- hc08sprg.h
	- main.c

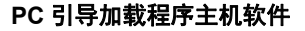

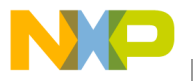

```
• M68HC(S)08、 ColdFire 和 Kinetis 的特定编程文件 :
```
— prog.c

## <span id="page-58-0"></span>**9.2 8** 位和 **32** 位 **MCU** 映像操作

为执行必要的代码操作,主机软件保持了存储器的二进制映像。此外,它还存储了有关是否要将 实际字节写入 MCU 的信息。这可通过使用以下结构实现:

```
typedef struct {
       BYTE d[0x10000]; // data
       BYTE f[0x10000]; // valid flag 0=empty; 1=usercode; 2=systemcode
} BOARD_MEM;
```
其中, image 是一个实际变量, 定义如下:

BOARD\_MEM **image**;

读取完源 S19 文件后, 此数组中会包含要写入 MCU 的实际数据, 而无论其在 S19 文件中的最初 顺序如何。s19.c 中定义的函数 int **read s19**(char \*fn) 实施 S19 文件的打开、读取以及从十 六进制格式到此二进制数组的重定位操作。

### <span id="page-58-2"></span>**9.2.1** 中断向量表重定位

MCU 读出识别信息后,执行映像中的以下操作:

- 扫描代码,以确定 MCU 中断向量表地址与 0xFFFF(M68HC(S)08 MCU 的最后物理地址) 之间是否存在任何中断向量。
- 如果存在中断向量,则按照[中断向量表重定位](#page-58-2)中所述完成这些向量的重定位。然后将中断 向量表中的原始地址空间标为未用,这样就不能对其进行重新编程。

这些操作由 prog.c 文件中定义的函数 int **setup\_vect\_tbl**(void) 执行。

### **9.2.2** 检查内存边界

在代码被真正写入 MCU 之前, 执行的最后检查是确定 S19 文件中的代码是否位于正确的存储器 位置 (在识别表中 MCU 报告的内存边界之间)。

如果发现任何值超出该地址范围(可重编程内存区的起始地址与结束地址之间),则会生成警告。

此项检查也是由 prog.c 文件中定义的函数 int **check\_image**(void) 完成。

## <span id="page-58-1"></span>**9.3 UART** 处理

在 seriallinux.c 或 serialw32.c ( 取决于所使用的平台)中,定义了以下 UART 处理函数:

```
int init uart(char* nm);
int close uart(void);
int send break10(void);
int flush uart(int out, int in);
int wb(const void* data, unsigned len);
int \mathbf{rb}(void* dest, unsigned len);
```
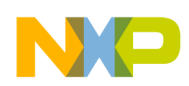

#### **PC** 引导加载程序主机软件

int **init uart**(char\* nm) 和 int **close uart**(void) 管理指定 UART 端口的打开 (初始化) 和关 闭。

int **wb**(const void\* data, unsigned len) 和 int **rb**(void\* dest, unsigned len) 用于将数据 块写入 UART 以及从 UART 中读出数据块。

另外两个函数 int **send\_break10**(void) 和 int **flush\_uart**(int out, int in) 是引导程序工作所 必需的。第一个函数将 BREAK 字符发送到 UART,第二个函数清空 UART 两个方向 (入 / 出) 的缓冲区。

## <span id="page-59-0"></span>**9.4** 系统平台相关的文件

头文件 sysdep.h 包含 sysdeplinux.h 或 sysdepw32.h,具体取决于软件编译的平台。然后是使 用的特定平台声明。

### <span id="page-59-1"></span>**9.5** 通用文件和主程序文件

头文件 hc08sprg.h 包含编译应用程序所需的其他通用声明。文件 main.c 包含主程序, 它已在本 节开始处给出 (图 [37](#page-57-0))。

## <span id="page-59-2"></span>**9.6 M68HC(S)08**、 **ColdFire** 和 **Kinetis** 的特定编程文件

PC 引导加载程序软件的最重要部分包含在文件 prog.c 中, 它实施先前章节所述的 PC 引导加载 程序软件的大部分信息。

许多例程均是在文件 prog.c 中实施:

```
int hook_reset(void)
int could be ack (unsigned b)
int calibrate speed (void)
int read_mcu_info(void)
int setup_vect_tbl(void)
int check_image()
int read blk (unsigned adr, int len, BYTE *dest)
int erase blk (unsigned a)
int prg_blk(unsigned a, int len)
int prg area (unsigned start, unsigned end)
int prg_mem(void)
int erase mem<sub>(unsigned all)</sub>
int verify mem(int byS19 range)
int prg only mem (void)
int unhook(void)
void CRC_AddByte(unsigned short *pCrc, unsigned char data)
void CRC_AddWord(unsigned short *pCrc, unsigned short data)
void CRC_Add3Bytes(unsigned short *pCrc, unsigned long data)
void CRC_AddLong(unsigned short *pCrc, unsigned long data)
void CRC_AddByteArray(unsigned short *pCrc, unsigned char* data, int size)
void CRC_AddString(unsigned short *pCrc, unsigned char* str)
void CRC ResetCRC (unsigned short *pCrc, unsigned short seed)
unsigned short CRC GetCRC (unsigned short *pCrc)
```
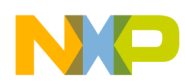

**PC** 引导加载程序主机软件

### **9.6.1** 初始 **hook** (等待 **MCU** 复位)

PC 的所有初始化结束后,将会进入循环以等待来自 MCU 的通信。int **hook\_reset**(void) 例程 实施与 MCU 建立初始通信的所有必要步骤。

### **9.6.2** 检查 **ACK**

例程int **could\_be\_ack**(unsigned b)会根据通信速率不同其所能接收的全部字符集来判断接收到 的字符是否符合要求。

### **9.6.3** 速度校准

int **calibrate speed**(void) 例程中实施的速度校准循环执行[从机频率校准](#page-5-0)中所述的操作。如果 未接收到来自 MCU 的 ACK, 则发送另一个 break 字符。

### **9.6.4** 读取 **MCU** 信息

成功完成校准后, PC 立即请求 [Ident](#page-7-0) 命令, MCU 以它自身的信息进行响应。这通过 int **read\_mcu\_info**(void) 函数实现。

### **9.6.5** 映像操作

函数 int **setup\_vect\_tbl**(void) 和 int **check\_image**(), 如 8 位和 32 位 MCU [映像操作](#page-58-0)所述。

### **9.6.6** 块操作

执行三个主要的数据交换操作:

- 擦除块
- 读块
- 写 (编程)块

这些基本操作由以下函数完成:

```
int erase blk(unsigned a)
int read blk (unsigned adr, int len, BYTE *dest)
int prg_blk(unsigned a, int len)
```
实际实施比较简单,遵循的是解释 [MCU](#page-7-1) 命令中所述的规则。

### **9.6.7** 主程序循环

引导加载程序编程算法是在函数 int **prg\_area**(unsigned start, unsigned end) 中实施的。该函 数的功能是从映像中读取数据,并将其分成适当大小的块 (最小擦除 / 写块的大小)。然后调用 擦除块例程和写块例程。

该例程还将过程信息输出到标准的 I/O (如块边界地址、进程指示)。

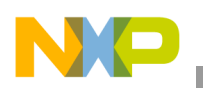

还包括另一个辅助函数 int prg mem(void)。它可以获得必须被编程的最低和最高存储地址, 因 为调用 int **prg\_area**(unsigned start, unsigned end) 函数时需要用到这些地址。

## **9.6.8 CRC** 计算

新版引导加载程序协议添加了通过 CRC-CCITT 检查保护串行通信协议的选项。因此,PC 源代码 包含了一些简单的功能,以支持这种可能性:

```
void CRC_AddByte(unsigned short *pCrc, unsigned char data)
void CRC_AddWord(unsigned short *pCrc, unsigned short data)
void CRC_Add3Bytes(unsigned short *pCrc, unsigned long data)
void CRC_AddLong(unsigned short *pCrc, unsigned long data)
void CRC_AddByteArray(unsigned short *pCrc, unsigned char* data, int size)
void CRC_AddString(unsigned short *pCrc, unsigned char* str)
void CRC ResetCRC (unsigned short *pCrc, unsigned short seed)
unsigned short CRC_GetCRC(unsigned short *pCrc)
```
### **9.6.9** 最终 **unhook**

函数 int **unhook**(void) 发[出退出命令](#page-11-0)。

# <span id="page-61-0"></span>**10** 主机应用程序用户指南

像其他任何 8 位 MCU 一样将引导加载程序二进制代码(S19 文件)下载到 MCU 中(使用 MON08 串行编程器或其他, HCS08 使用 BDM 接口)。然后,在应用中插接或焊接 MCU。

借助预编程到 MCU 中的引导加载程序,用户可以使用引导加载程序实用程序通过 SCI 接口下载 8 位 MCU 用户应用代码。

## **10.1** 引导加载操作 (命令行版本)

在 Linux 中打开一个命令提示符或 Windows 目录,复制 hc08sprg 可执行文件和 S19 文件。

例如,假设串口板连接到第二个串口 (COM3/dev/ttyS1,速度设置为 115200 bd/s 且使用 short trim)且尚未上电,则会使用以下序列: hc08sprg.exe 3:D\* 115200 k60 test.s19 调用 引导程序。

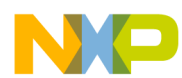

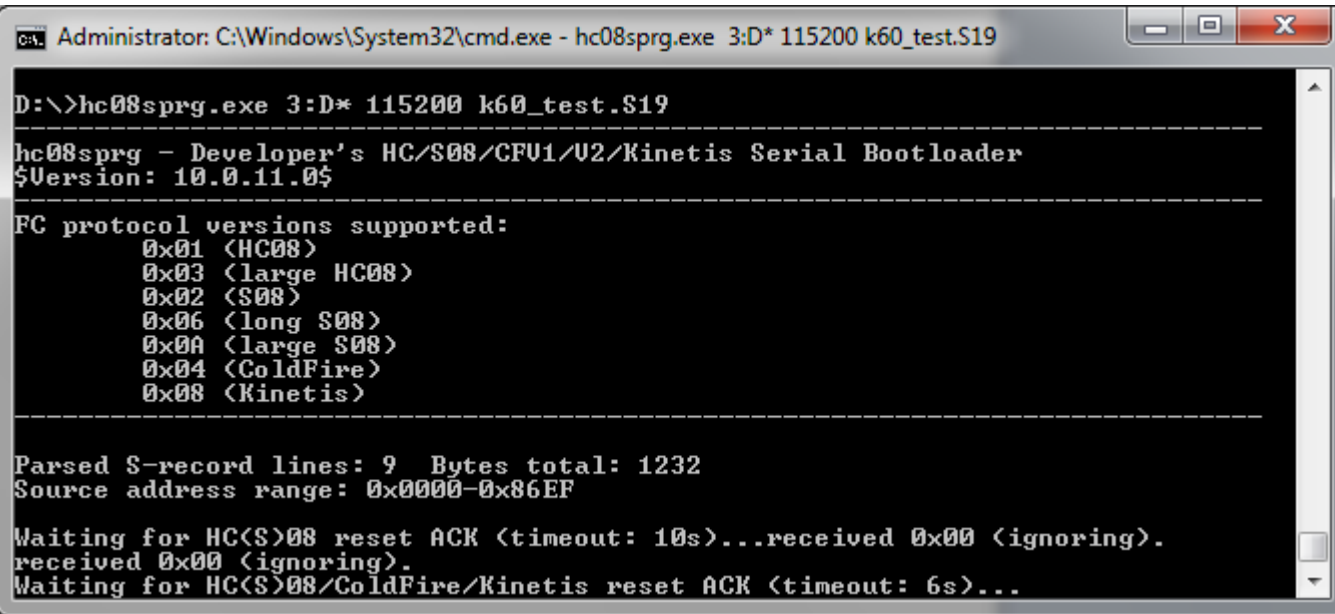

#### 图 **38.** 引导加载程序调用

现在引导加载程序期待接收到来自 MCU 引导加载程序使能应用的 ACK 命令。然后开启串口板电 源,如果所有的连接都正常,则 MCU 将开始与 PC 通信。如果 IDENT 命令后使用的是已知通信 速度的引导加载程序版本,则其不会执行校准程序。从 MCU 获取的信息随后将显示在屏幕 (图 [39](#page-63-0))上。

 $\blacksquare$ 

N

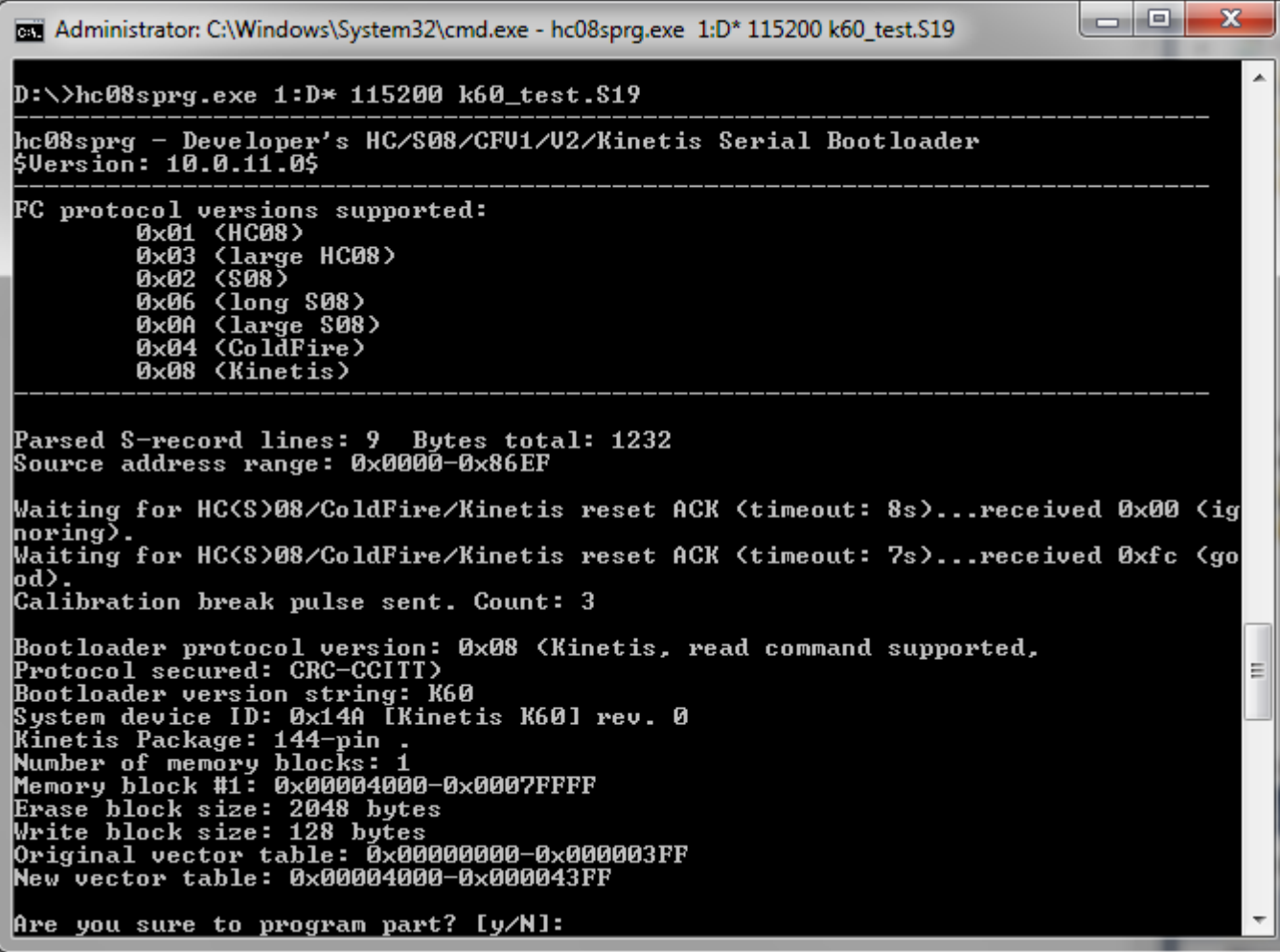

图 **39.** 第一阶段引导加载

<span id="page-63-0"></span>输入 **'y'** 确定,引导加载 (FLASH 重编程)将继续。用户应用程序随后会启动。

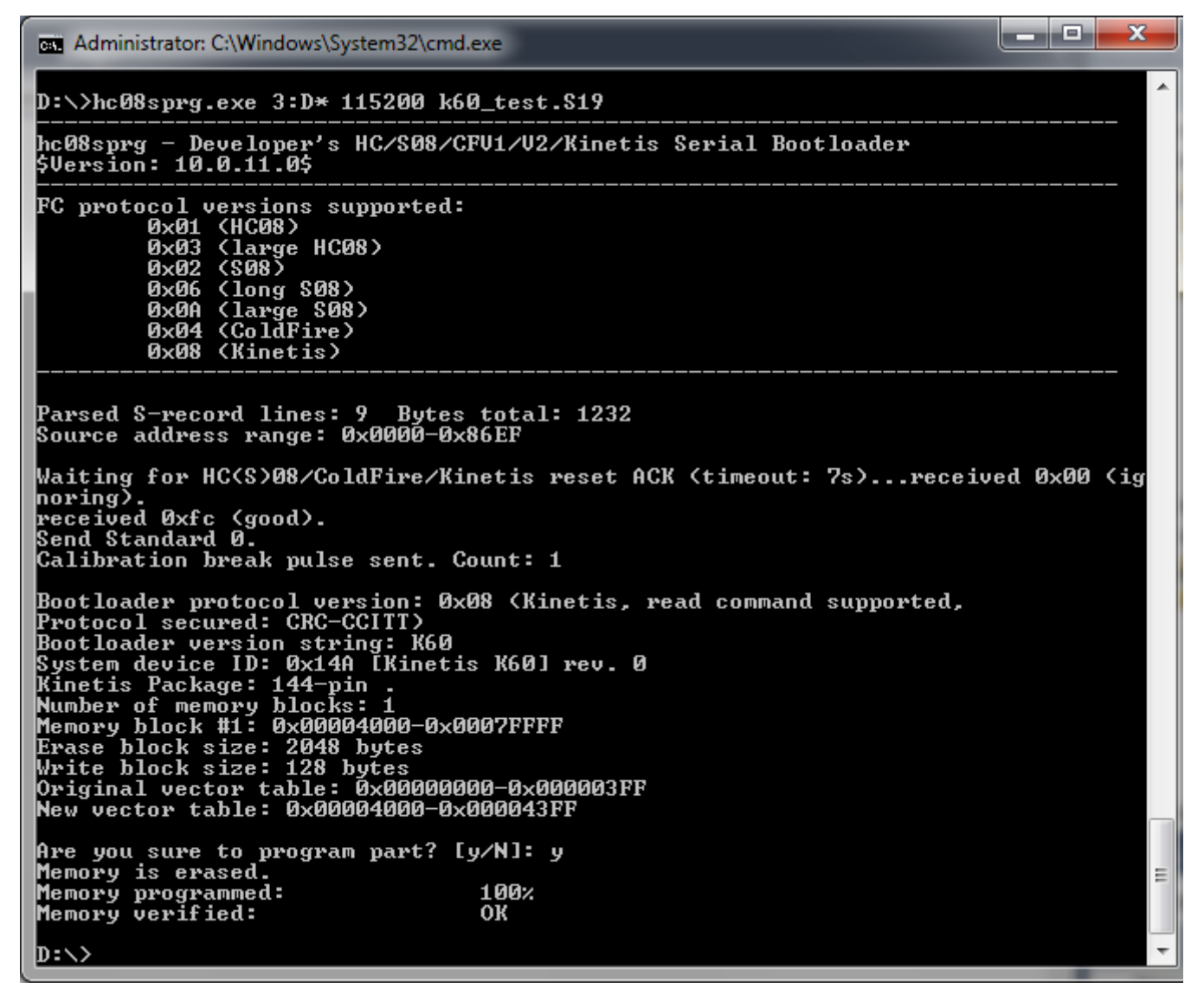

图 **40.** 引导加载已完成

### **10.1.1** 内存边界重叠实例

如果用户尝试引导加载不适合实际 MCU 内存的应用程序,则会显示警告。用户可以决定继续, 但某些存储器位置很可能会被错误编程 (用户代码要么不在可用的 FLASH 存储器范围内,要么 与引导代码重叠)。

# NO

#### 主机应用程序用户指南

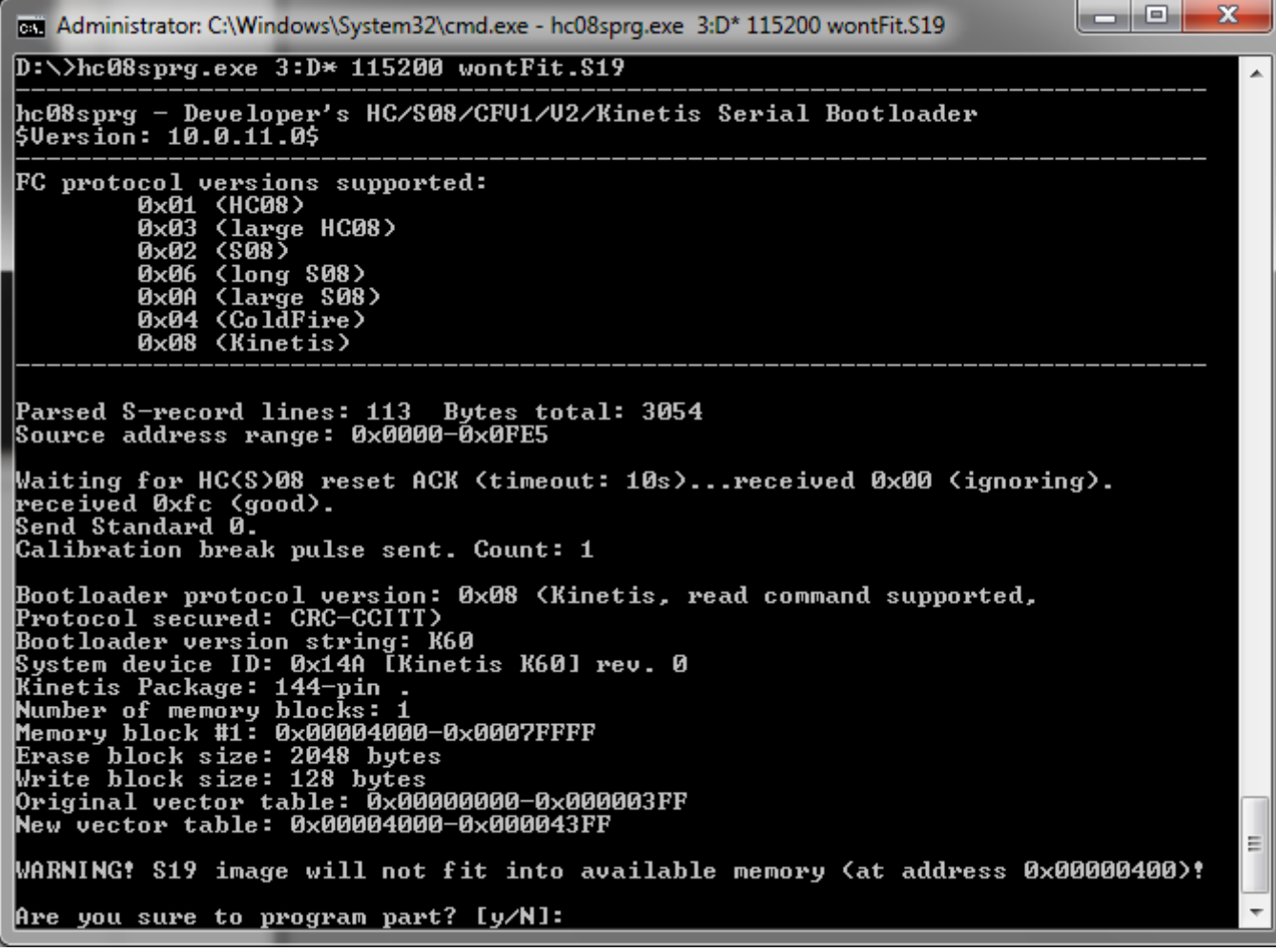

图 **41.** 内存边界重叠实例

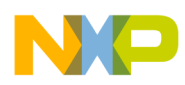

# **10.2** 引导加载操作 (**windows** 版)

此外,还存在(基于相同源代码库)Windows 用户友好型 PC 主机应用程序版本。该应用程序允 许通过引导加载程序执行单独步骤,还允许通过命令行版本执行自动步骤。

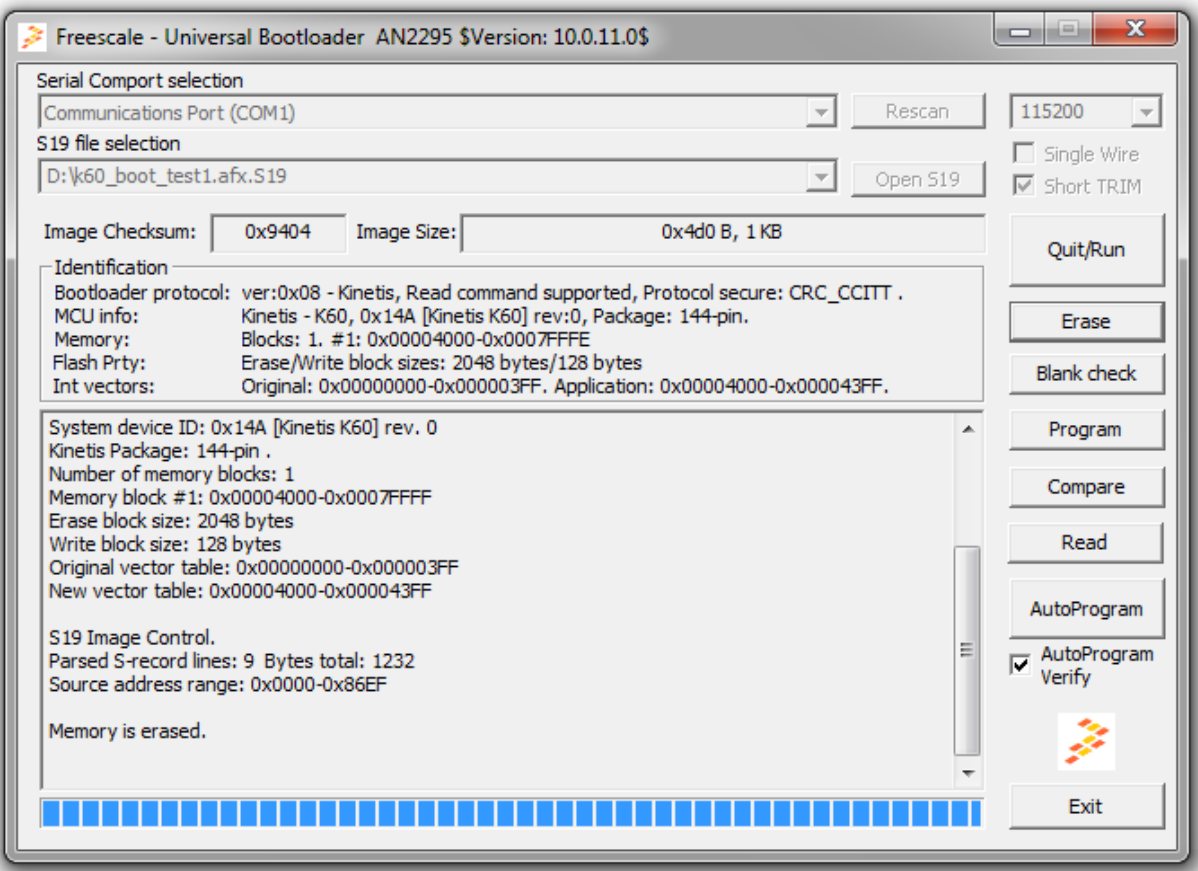

图 **42.** 基于 **Windows** 的 **PC** 主机应用程序

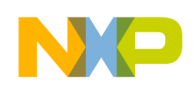

**10.2.1** 如何使用 **Windows** 版的主机应用程序

**10.2.1.1** 打开 "**win\_hc08sprg.exe**"

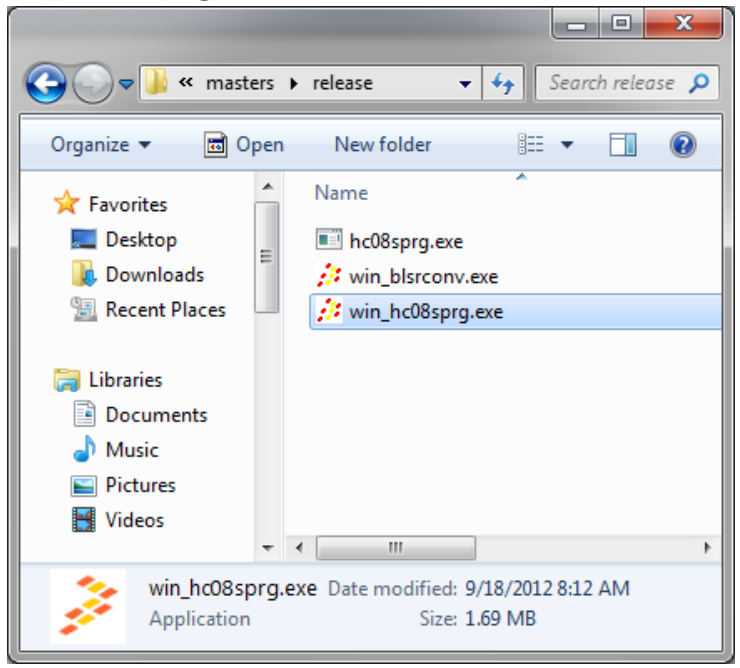

图 **43. PC** 主机释放文件夹

这存储在 PC 主机应用程序的 release 文件夹中。

## **10.2.1.2** 设置应用程序以与目标连接

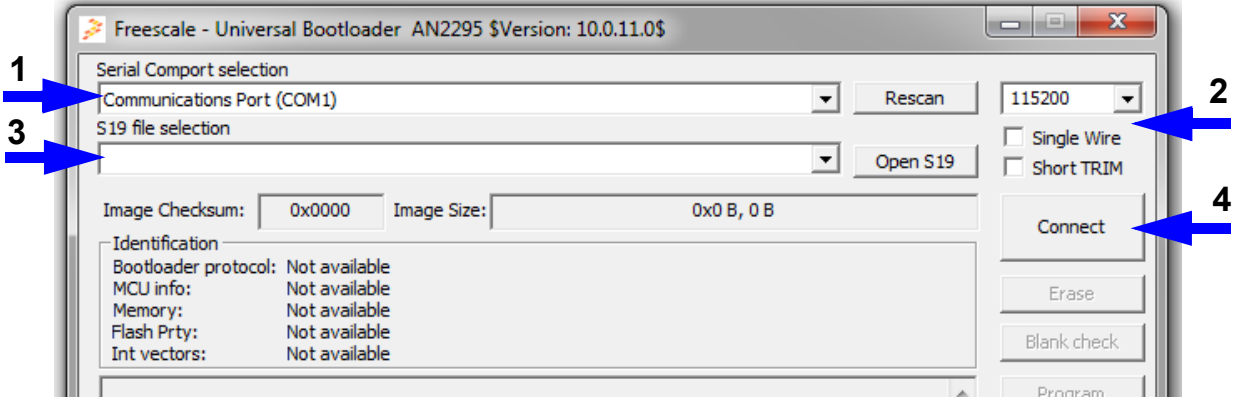

### 图 **44.** 设置应用程序以与目标连接

- 1. 选择正确的通信端口。如果端口不在列表中,则尝试通过点击按钮 "Rescan"重新扫描 PC 中的通信端口。
- 2. 设置通信选项以满足目标设置。
	- 通信速度 选择通信波特率
	- Single Wire 检查目标是否通过单线连接连接

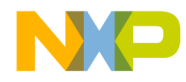

— Short TRIM - 检查是否已将目标配置为已使用的短时钟校准 (调整)脉冲。

- 3. 选择 S19 文件 要将新 S19 文件添加到列表中,请使用"Open S19"按钮,要再次使用已打 开的任何文件,只需从组合框中选择它。
- 4. 连接目标 点击 "Connect"并通过已启用的引导加载程序启动选项运行目标。

## **10.2.1.3** 使用 **Windows** 版的主机应用程序

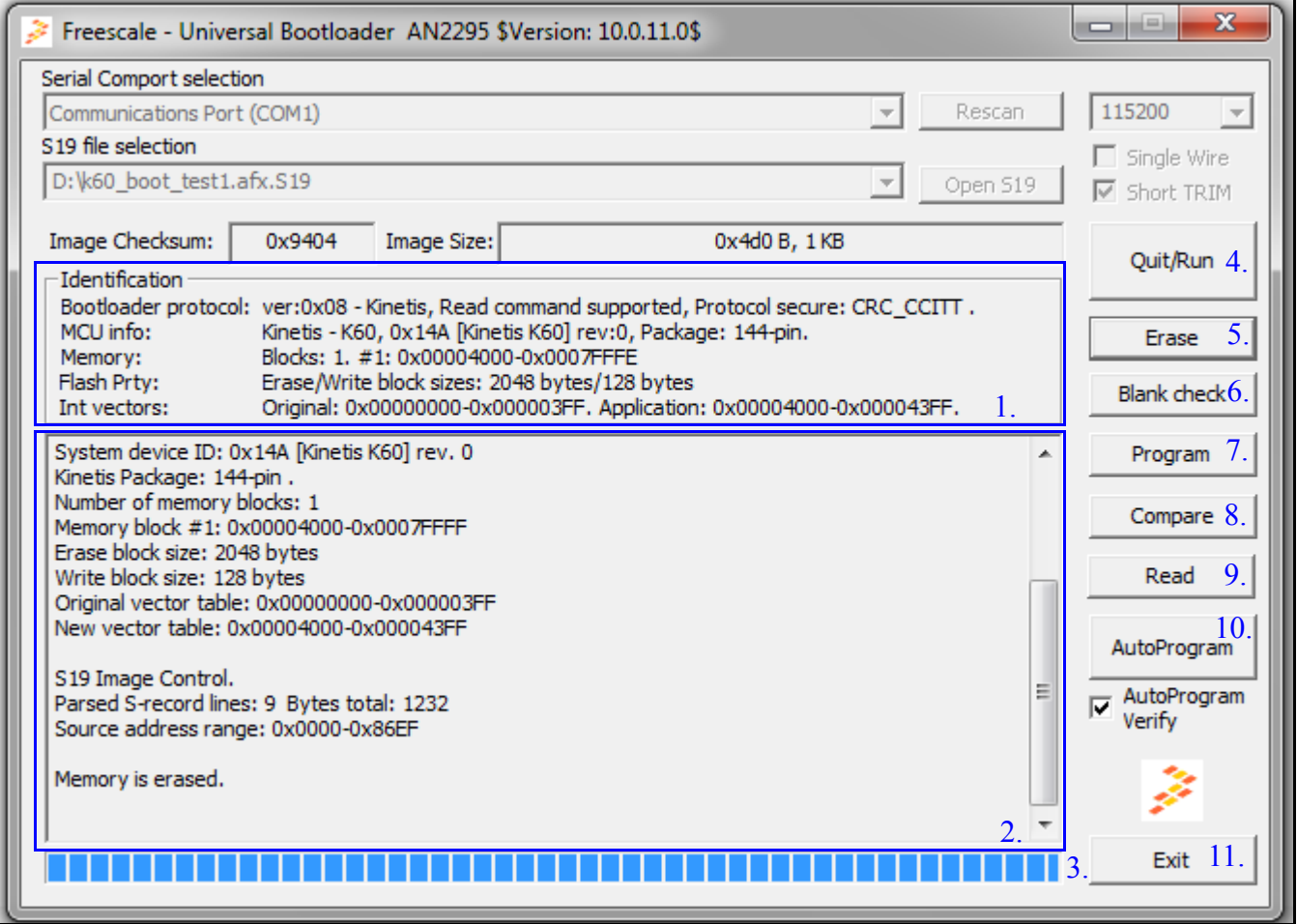

#### 图 **45.** 已连接至目标的 **Windows** 版引导加载程序窗口

- 1. 识别信息 在此框架中,应用程序将显示与目标和已使用 AN2295 串行协议相关的所有已 知信息。
- 2. 控制台窗口 此控制台窗口显示的信息与应用程序的命令行版本完全相同。
- 3. 进度条 进度条显示当前活动操作的状态 (擦除、编程、比较等)。
- 4. 退出 / 运行 点击此按钮可结束当前的引导加载程序会话和调用并在可用时运行用户应用 程序。
- 5. 擦除 点击此按钮可调用擦除整个用户 Flash 内存区。
- 6. 空白检查 此命令可以检查是否已擦除内存。此命令由读命令实施。

### 合并引导加载程序和应用程序映像

- 7. 编程 点击此按钮可尝试将准备的映像下载至目标。执行此操作之前,请确保已擦除目标 内存。
- 8. 比较 点击此按钮可将目标内存的内容与准备的映像作比较。
- 9. 读取 此命令可读取整个目标用户区域并将其存储至新的 S19 文件。
- 10. AutoProgram 此命令可调用与使用 AN2295 主机应用程序的命令行版本完全相同的程序。 要在写入映像后添加额外的验证,则必须选中 AutoProgram Verify。
- 11. 退出 点击此按钮可退出引导加载程序应用程序

# **11** 合并引导加载程序和应用程序映像

本节详细介绍将引导加载程序和用户应用程序 S19 文件合并到一个输出 S19 文件的计算机软件, 采用 zip 格式的该软件可从飞思卡尔半导体公司主页 [freescale.com](http://www.freescale.com) 下载。所有代码均用 C 语言编 写, 兼容 Win32 $^{\circledR}$  平台。

合并引导加载程序和用户应用程序S19文件的典型事例为通过引导加载程序的功能最终量产MCU Flash 映像。通过调试闪存引导加载程序的引导加载应用程序的接口,此工具可以简化闪存引导加 载程序本身的操作。

合并工具应用使用与所有其他 AN2295 PC 软件相同的源代码库 (主机引导加载程序应用程序: 命令行和标准 Windows Form 版本)。

合并工具 Windows Form 应用程序用于加载两个 S19 文件 (应用程序和引导加载程序), 并且可 以选择 MCU 类型和中断向量表 (原始和重定位)。该应用程序还包含日志窗口,用于提供与合 并流程相关的详细信息和所有可能的警告。

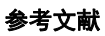

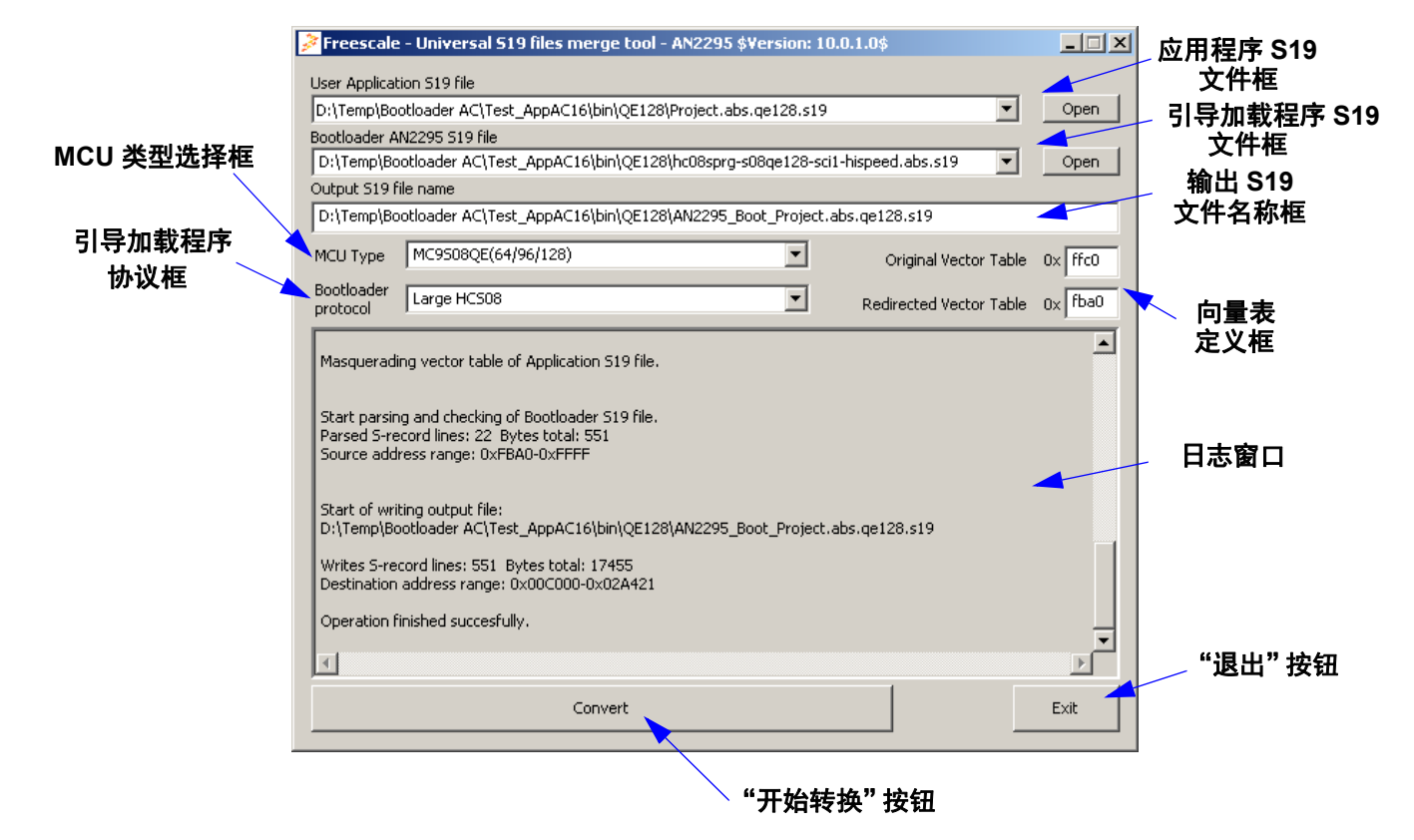

图 **46. AN2295 S19** 合并工具

# <span id="page-70-0"></span>**12** 参考文献

如需了解更多信息,请参考飞思卡尔半导体主页 [freescale.com](http://www.freescale.com)

- AN2295SW: 包含采用 zip 格式、适合于该应用笔记的所有软件文件。
- HCS08RMv1: *HCS08 Family Reference Manual Volume 1*
- AN1831: *Using MC68HC908 On-Chip FLASH Programming Routines*
- AN2140: *Serial Monitor for MC9S08GB/GT*
- AN2498: *Initial trimming of the MC68HC908 ICG*
- AN2504: *On-Chip FLASH Programming API for CodeWarrior Software*
- AN2508: *Generating Clocks for HC908 MCU Families*
- AN2545: *On-Chip FLASH Programming Routines for MC68HC908GR/GZ*
- AN2637: *Software SCI MC68HC908QT/QY MCU*
- AN2635: *On-Chip FLASH Programming Routines for LB8 and other FLASH-based MCUs*
- AN2874: *Using M68HC908 ROM-Resident Routines*
- <span id="page-70-1"></span>• AN3153: *Using the Full-Speed USB Module on the MCHC908JW32*

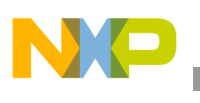

参考文献

- <span id="page-71-0"></span>• ZSTARRM: *Wireless Sensing Triple Axis Reference design*
- CFPRM: *ColdFire® Family Programmer's Reference Manual*
- K60P100M100SF2RM: K60 子系列参考手册
- AN3942: *Flash Programming Routines for the HCS08 and the ColdFire (V1) devices*
- 主机应用程序用户指南 节 10, [主机应用程序用户指南](#page-61-0)
- Kinetis 协议版本描述中包括以下用户应用程序更改:节 7, FC [协议,版本](#page-28-0) 5, Kinetis
- 修改 Kinetis 用户应用程序以准备执行 AN2295 引导加载程序入门指南:节 7.8, [快速指](#page-34-0) 南:如何为 AN2295 [引导加载程序准备](#page-34-0) Kinetis 用户应用
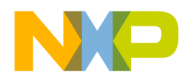

*How to Reach Us:*

**Home Page:** [freescale.com](www.freescale.com)

**Web Support:** [freescale.com/support](www.freescale.com/support)

本文档中的信息仅供系统和软件实施方使用 Freescale 产品。本文并未明 示或者暗示授予利用本文档信息进行设计或者加工集成电路的版权许可。 Freescale 保留对此处任何产品进行更改的权利, 恕不另行通知。

Freescale 对其产品在任何特定用途方面的适用性不做任何担保、表示或 保证,也不承担因为应用程序或者使用产品或电路所产生的任何责任,明 确拒绝承担包括但不局限于后果性的或附带性的损害在内的所有责任。 Freescale 的数据表和 / 或规格中所提供的 "典型"参数在不同应用中可 能并且确实不同,实际性能会随时间而有所变化。所有运行参数,包括 "经典值"在内,必须经由客户的技术专家对每个客户的应用程序进行验 证。Freescale 未转让与其专利权及其他权利相关的许可。 Freescale 销售 产品时遵循以下网址中包含的标准销售条款和条件: [freescale.com/SalesTermsandConditions.](http://freescale.com/SalesTermsandConditions)

Freescale, the Freescale logo, and Kinetis, are trademarks of Freescale Semiconductor, Inc., Reg. U.S. Pat. & Tm. Off. All other product or service names are the property of their respective owners.

© 2011 Freescale Semiconductor, Inc.

© 2011 飞思卡尔半导体有限公司

Document Number: AN2295 Rev. 13, 10/2013

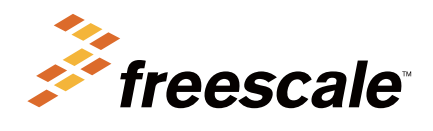

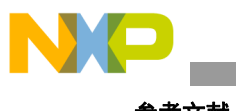

参考文献